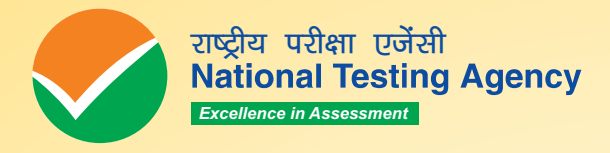

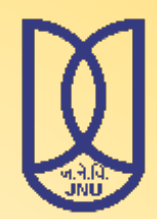

## **Jawaharlal Nehru University Entrance Examination**

 **JNUEE 2020-21**

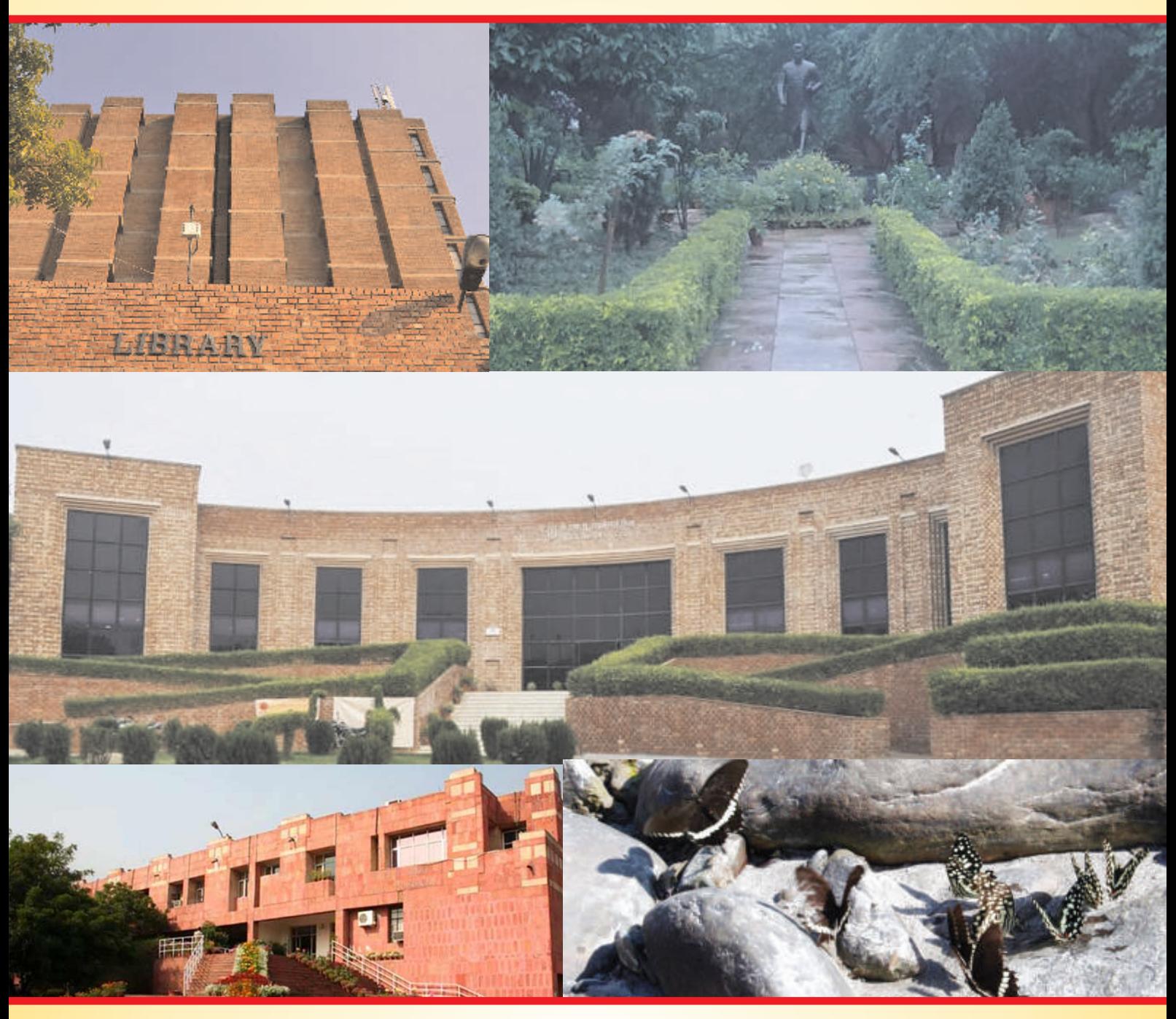

# **Information Bulletin 2020-21**

**INDEX**

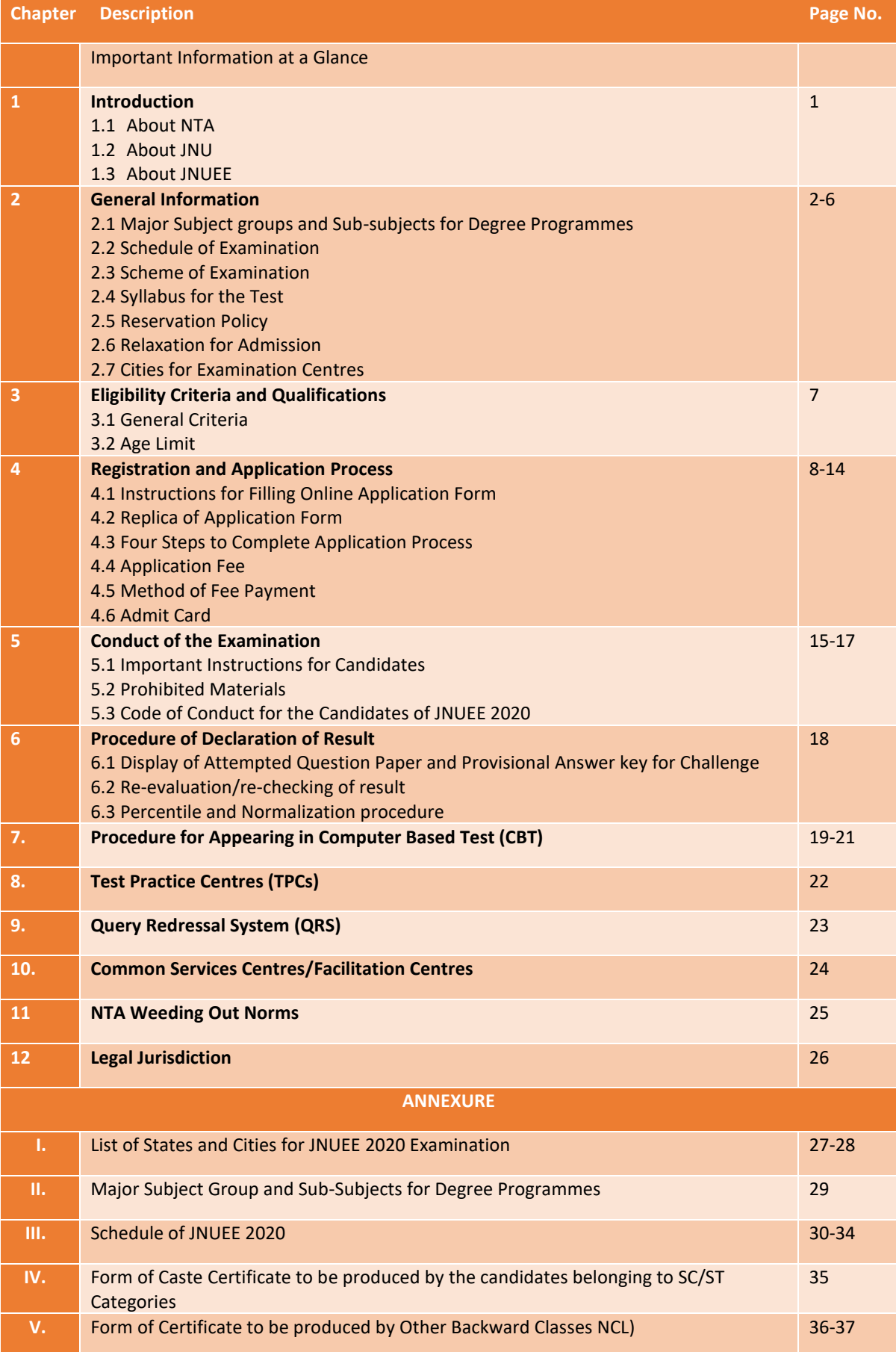

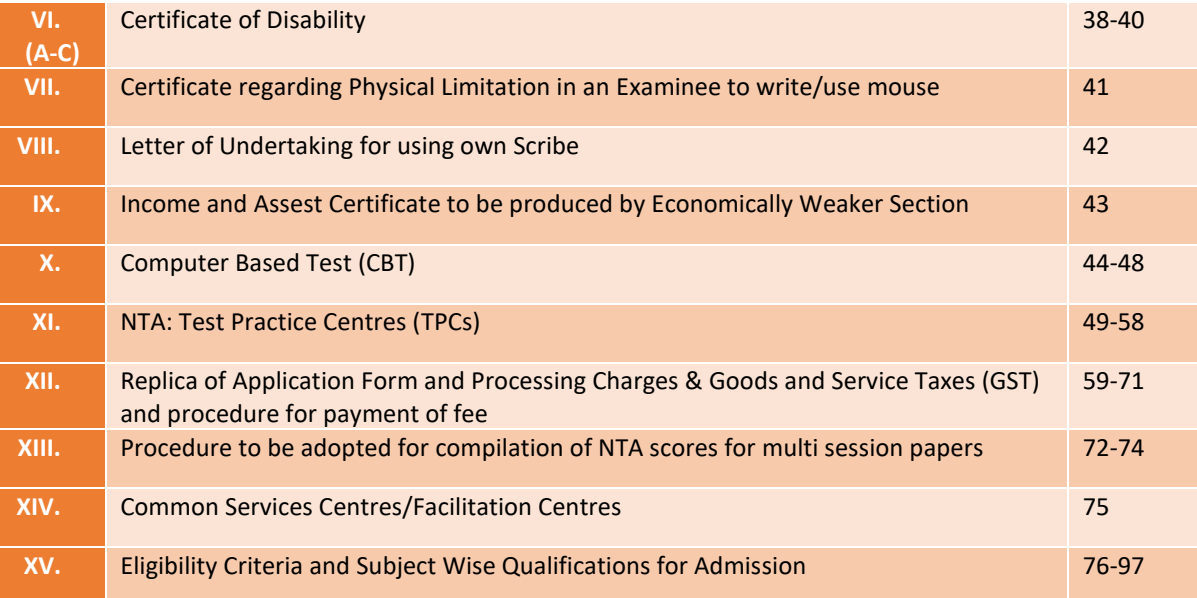

#### **IMPORTANT INFORMATION AND DATES AT A GLANCE**

#### **(Please refer to Information Bulletin for details)**

#### **1. FEE DETAILS AND IMPORTANT DATES:**

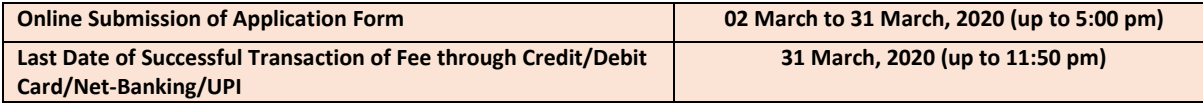

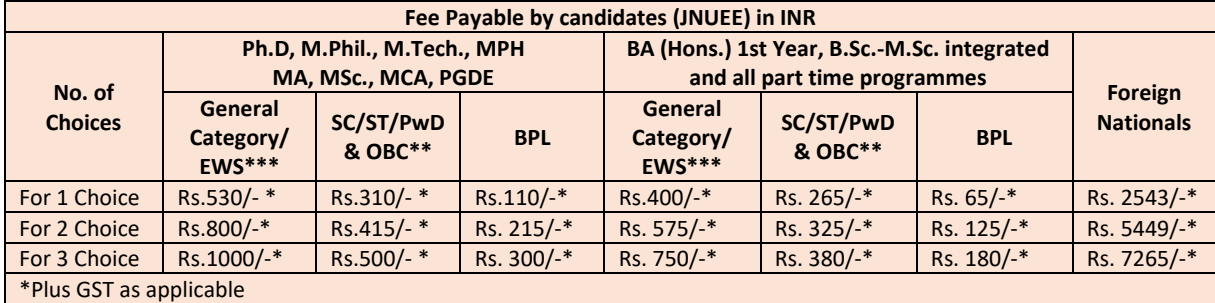

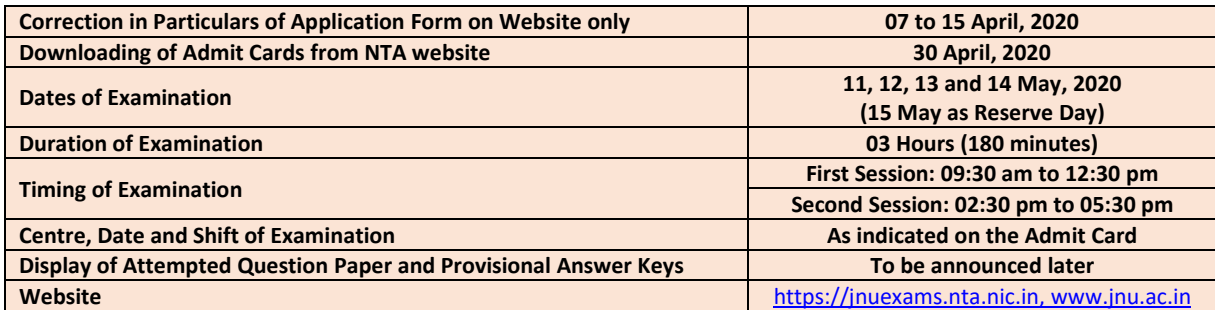

\*\* Other Backward Classes-Non Creamy Layer as per the central list of Other Backward Classes available on National Commission for Backward Classes (NCBC), Government of India website www.ncbc.nic.in. Only the candidates falling in this list may mention OBC in the *Category Column. State list OBC candidates who are not in OBC-NCL (Central List) must choose General/Unreserved.*

*\*\*\* As per the OM No. 20013/01/2018-BC-II dated January 17, 2019 issued by the Ministry of Social Justice and Empowerment and the OM No. 12-4/2020-U1 dated 17.01.2019 of MHRD Department of Higher Education regarding implementation of reservation for Economically Weaker Section (EWS) for admission in Central Educational Institutions.*

2. Candidates can apply for *JNUEE 2020* **"Online" only** on the website [https://jnuexams.nta.nic.in](https://ntajnu.nic.in/)**.**

3. Online Application Form may be submitted by accessing NTA website [https://jnuexams.nta.nic.in.](https://ntajnu.nic.in/) The Application Form other than online mode will not be accepted.

4. **(i)** Applicants can opt for maximum of three fields of study of their choice for the **same level of Programme** for appearing in the Entrance Examination. Single Application Form should indicate order of preference of fields of study for admission.

**(ii)** While selecting the Field of Study candidate should consult the schedule of examination which appears at Annexure**-III** before indicating the preference with a view to ensure that there is no clash in the entrance examination schedule. The University/NTA assumes no responsibility if the candidate, despite caution, have opted for more than one field of study for which the examinations have been scheduled simultaneously.

**(iiI)** Option(s) once exercised shall be final and no change of option(s) shall be allowed. The preference wise option given by the candidate in Online Application will be considered as final e.g. a candidate who has been selected for a discipline falling under higher preference will have no claim for other preferences of the same level of Programme. In other words, if a candidate gets selected in disciplines of higher preference, he/she will be offered admission only in that.

**(iv)** If a candidate submits more than one Application Form **for the same level of Programme**, all his/her Application Form shall summarily be rejected**.**

**(v)** A candidate who successfully completes a programme in one particular language/subject may not be entitled for admission to same level of programme (language/subject) again. The candidate may be given one more chance to get admission in other language/ subject. Further, the candidate who fails to complete the programme successfully in the first two chances will not be given admission third time in the same language/ subject under any circumstances. This will be applicable to all programmes of study being offered

by the University.

Reverse admission in a lower program of study after completing a higher program of study in the same subject would not be permitted.

- 5. Candidates must follow the instructions strictly as given in the Information Bulletin and on NTA website [https://jnuexams.nta.nic.in,](https://ntajnu.nic.in/) www.nta.ac.in. Candidates not complying with the instructions shall be summarily disqualified.
- 6. Candidates must ensure that e-mail address and Mobile Number provided **in the Online Application Form are their own** as all information/ communication will be sent by NTA through e-mail on the given e-mail address or SMS on given mobile number only.
- 7. **Instructions for filling Online Application Form:**
	- ❖ Download Information Bulletin and Replica of Application Form. Read these carefully to ensure your eligibility.
	- ❖ **Follow the steps given below to Apply Online:**
		- **Step-1: Apply for Online Registration using unique Email Id and Mobile No.**
		- **Step-2:** Fill in the **Online Application Form** and **note down the system generated Application No.**
		- **Step-3:** Upload scanned images of Candidate's Photograph (file size: 10 kb 200 kb) and Candidate's Signature (file size: 4kb - 30kb) in JPG/JPEG format.
		- **Step-4:** Pay fee using **SBI/Syndicate/Paytm Payment Gateway** through **Debit Card/Credit Card/Net Banking/UPI** and keep proof of fee paid. In case the Confirmation Page is not generated after payment of fee then the transaction is cancelled, and amount will be refunded to the candidate's account. However, the candidate has to make another transaction, in case the Confirmation Page is not generated.
- 8. The candidates invited for viva-voce/those finally selected for admission will be intimated on their e-mail id. Alternatively, candidates can access the intimation on the JNU websit[e www.jnu.ac.in.](http://www.jnu.ac.in/) They are advised to make timely arrangements to appear for the viva-voce and for joining the Programme, as the case may be. The University/NTA will not issue any paper intimation to the candidates.
- 9. Candidates are advised to check JNU admission link regularly on website www.jnu.ac.in.
- 10. It will be in the interest of candidates selected for admission to report for registration and join the Programme of study immediately after the commencement of registration process.
- **Note:**
- 1. The final submission of Online Application Form will remain incomplete if Step-3 and step-4 are not complete. Such forms will *stand rejected and no correspondence on this account will be entertained.*
- 2. No request for refund of fee once remitted by the candidate will be entertained by NTA under any circumstances.
- 3. *The entire application process of JNUEE 2020 is online, including uploading of scanned images, Payment of Fees, and Printing of Confirmation Page. Therefore, candidates are not required to send/submit any document(s) including Confirmation Page to NTA through Post/ Fax/ by Hand.*
- 4. *Candidates are advised to keep visiting the NTA website regularly for latest examination related updates and to check their emails.*

Candidates are NOT allowed to carry Instrument/ Geometry/ Pencil box, Handbag, Purse, any kind of Paper/ Stationery/ Textual material (printed or written material), Eatables and Water (loose or packed), Mobile Phone/ Ear Phone/ Microphone/ Pager, Calculator, DocuPen, Slide Rules, Log Tables, Camera, Tape Recorder, Electronic Watches with facilities of calculator, any metallic item or electronic gadgets/ devices in the Examination Hall/Room.

Diabetic students will be allowed to carry eatableslike sugar tablets/fruits(like banana/apple/ orange) and transparent water bottle to the Examination Hall. However, they will not be allowed to carry packed foods like chocolates/candy/sandwich etc.

#### **DISCLAIMER**

- 1. Candidates are advised to read the Information Bulletin carefully and go through the instructions regarding filling of Online Application Form given on *JNUEE 2020* website [https://jnuexams.nta.nic.in,](https://jnuexams.nta.nic.in/) [www.nta.ac.in](http://www.nta.ac.in/) before starting online registration.
- 2. Candidate should ensure that all information entered during the online registration process is correct.
- 3. Online information provided by candidates like *name of candidate, gender, contact/ address details, category, PwD status, educational qualification details, date of birth*, etc during online registration for JNUEE 2020 will be treated as correct/final and NTA will not entertain, under any circumstances, any request for change in information provided by the candidates.
- 4. NTA disclaims any liability that may arise to a candidate(s) due to incorrect information provided by the candidate(s) during online registration process.
- 5. NTA does not edit /modify/alter any information entered by the candidates after completion of registration process under any circumstances. Any request for change in information thereafter will not be entertained. Therefore, aspirants are advised to exercise utmost caution for filling up correct details in registration system.

#### **Usage of Data and Information:**

NTA can use the data provided by the End User (test taker in this case) for internal purpose(s) including training, research and development, analysis and other permissible purpose(s).

## **CHAPTER – 1 INTRODUCTION**

#### **1.1 ABOUT NATIONAL TESTING AGENCY (NTA)**

The Ministry of Human Resource Development (MHRD), Government of India (GOI) has established *National Testing Agency (NTA)* as an independent autonomous and self-sustained premier testing organization under Society Registration Act, 1860 for conducting efficient, transparent and international standards tests in order to assess the competency of candidates for admissions to premier higher education institutions.

The objectives of NTA*, inter-alia*, include:

- i. To conduct efficient, transparent and international standard tests in order to assess the competency of candidates for admission.
- ii. To undertake research on educational, professional and testing system to identify gaps in the knowledge systems and take steps for bridging them.
- iii. To produce and disseminate information and research on education and professional development standards.

The *National Testing Agency (NTA)* has been entrusted with the conduct of *Jawaharlal Nehru University Entrance Examination (JNUEE 2020)* from 2019 onwards.

#### **1.2 JAWAHARLAL NEHRU UNIVERSITY (JNU)**

The *Jawaharlal Nehru University* constituted under the *Jawaharlal Nehru University Act 1966,* (53 of 1966) came into existence in 1969. The approach of the University has been to evolve policies and programmes which will make JNU a distinct addition to the national resources in higher education. The University has the following Schools of inter-disciplinary research and teaching besides some Special Centres of Study:

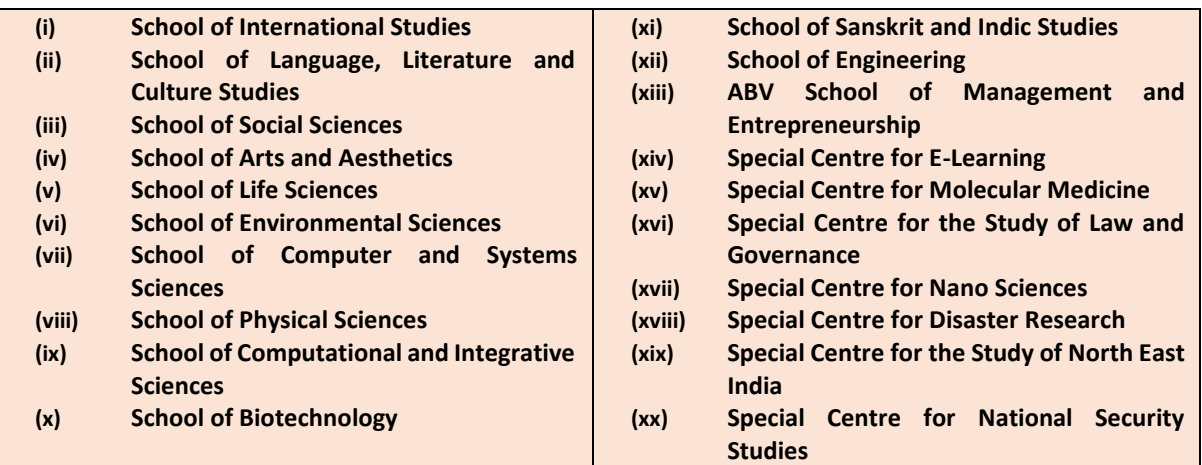

#### **1.3 ABOUT JNUEE (JNU ENTRANCE EXAMINATION)**

Admission to JNU is based on the performance of candidates in the All India Level Entrance Examination. The final selection is based upon the performance of candidates in the CBT for all programmes of study, except M.Phil. and Ph.D. For Selection in M.Phil. and Ph.D through CBT mode, candidates are called for Viva voce and final merit list is made with 70% weightage to CBT score and 30% weightage to Viva. For details kindly refer to JNU e-prospectus 2020-21 available at [https://jnu.ac.in/admission/e-prospectus-2020-20.pdf.](https://jnu.ac.in/admission/e-prospectus-2019-20.pdf)

## **CHAPTER - 2 GENERAL INFORMATION**

#### **2.1 MAJOR SUBJECT GROUPS AND SUB-SUBJECTS FOR DEGREE PROGRAMMES**

*Bachelor, Master and Doctoral degrees as well as certain Diploma Certificates* are awarded by JNU under 16 Schools and Special Centres available at *Annexure-II.*

## **2.2 SCHEDULE OF EXAMINATION**

Schedule for important examination related activities has been given in the following table. However, candidates are requested to keep themselves updated about the schedule through NTA and JNU websites [https://jnuexams.nta.nic.in,](https://ntajnu.nic.in/) [www.jnu.ac.in.](http://www.jnu.ac.in/)

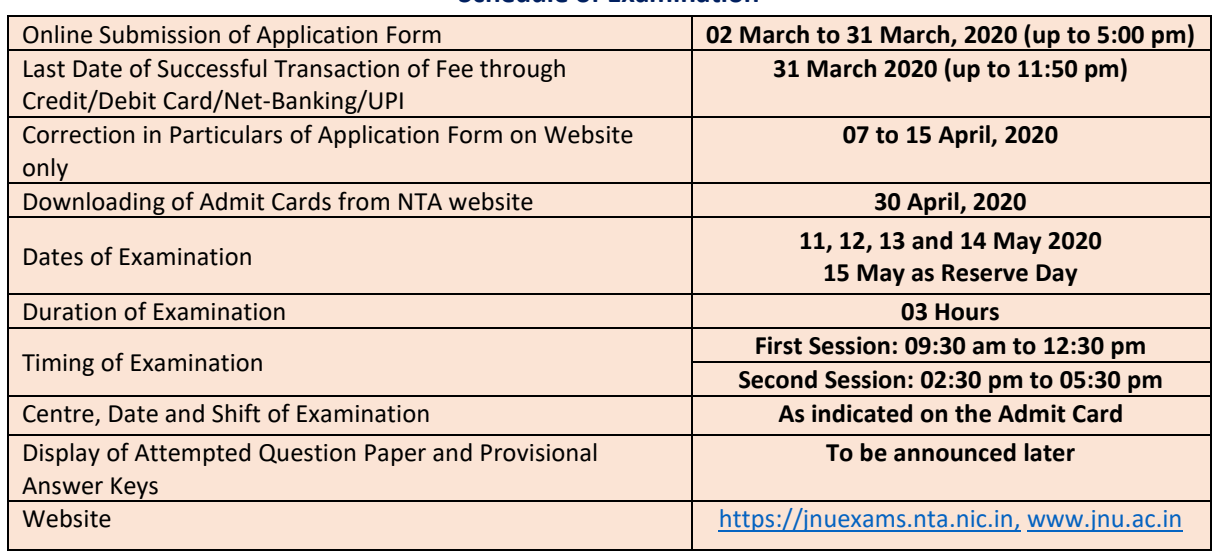

## **Schedule of Examination**

*Note: The detailed schedule of examination is given at Annexure-III.*

#### **2.3 SCHEME OF EXAMINATION**

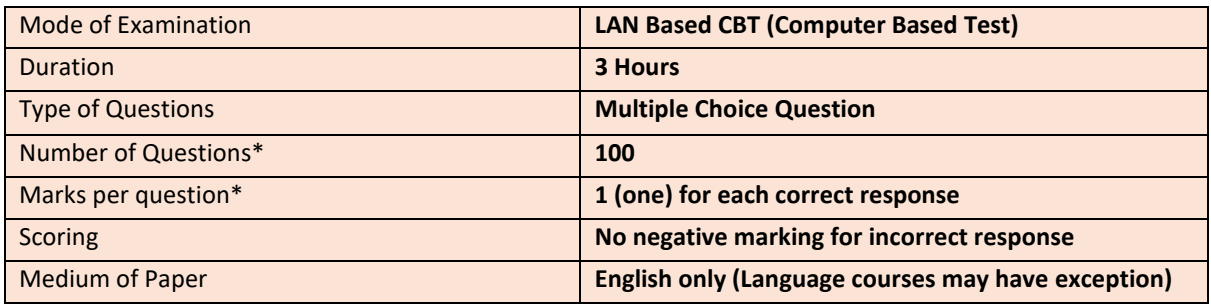

 $\overline{(*)}$ -may vary in certain subjects depending upon the nature of the subject)

#### **2.4 SYLLABUS FOR THE TEST**

The Question Papers /Tests of JNUEE 2020 shall be based on the syllabus prescribed by the JNU which is available at website [https://jnu.ac.in/admission/e-prospectus-2020-20.pdf](https://jnu.ac.in/admission/e-prospectus-2019-20.pdf) and [https://jnuexams.nta.nic.in.](https://ntajnu.nic.in/)

#### **2.5 RESERVATION POLICY**

The admissions will be given as per the reservation policy of the Government of India.

## **Reservation of seats for** *Scheduled Castes (SC)/Scheduled Tribes (ST)* **applicants as mentioned at**  *Annexure -IV.*

- 15% of the total numbers of seats are reserved for applicants belonging to *Scheduled Caste* and 7.5% for *Scheduled Tribes*.
- Applicant must note that caste Certificate from any person/ authority, other than the Competent Authority empowered to issue such certificate, shall not be accepted in any case. **The Caste Certificate should clearly state**:
	- (a) Name of caste/ tribe of the candidate,
	- (b) whether the applicant belongs to *SC or ST*,
	- (c) District and the State or Union Territory of applicant's usual place of residence and
	- (d) The appropriate Govt. of India schedule under which the candidate's caste/ tribe is approved as *SC or ST*.
- If applicants do not have the SC or ST caste/ tribe certificate at the time of final registration after the selection, the applicant may upload the acknowledgement slip of the *SC or ST*  caste/tribe certificate application. However, at the time of admission, the applicant will have to produce the valid *SC or ST* caste/tribe certificate. If an *SC or ST* applicant seeks admission under general/unreserved category, the applicant should satisfy the minimum eligibility requirement for that category.
- *SC/ST* students who get admission under open merit (unreserved) will not be included in the reserved quota, i.e. (15% + 7.5%)

## **Reservation of seats for Other Backward Classes -Non-creamy Layer, (Central list) applicants as mentioned at** *Annexure -V.*

- 27% seats will be reserved for the applicants belonging to *Other Backward Classes (OBCs)* non-creamy layer (Central list).
- At the time of admission of an *OBC* applicant, the University will verify that the caste of the candidate is included in the Central List of *OBC*. The *OBC* status is to be determined on the basis of the Central List of *OBCs* notified by the Ministry of Social Justice and Empowerment on the recommendations of the National Commission for Backward Classes available on the following website:<http://ncbc.nic.in/home.aspx>
- The certificate must mention non-creamy layer status of the applicant (Non-creamy layer status issued by an authority mentioned in DOPT Office Memorandum No*. 36012/22/93-Estt. (SCT) dated 15.11.1993)*.
- The *OBC* applicants who belong to the *'Non-Creamy Layer'* and whose caste appears in the Central List of the *OBCs* only, shall be eligible to be considered for admission under the *OBC* category (*Validity period of OBC certificate in respect of 'creamy layer' status of the applicants as per DOPT Office Memorandum No. 36036/2/2013-Estt. (Res-I) dated 31 March 2017 or as amended from time to time*). The validity of the non-creamy layer certificate shall be for the financial year 2019-20.
- If the applicant does not have the latest *OBC* non-creamy layer certificate at the time of upload, the applicant may upload old *OBC* non-creamy layer certificate or latest acknowledgement slip of *OBC* non-creamy layer certificate application. However, at the time of admission, the applicant will have to invariably produce the latest *OBC* non-creamy layer certificate.

## **The following are authorised to issue the** *SC/ST/OBC-NCL* **certificate:**

- (a) District Magistrate/ Additional District Magistrate/ Collector/ Deputy Commissioner/ Addl. Deputy Commissioner/ Deputy Collector/ 1st class Stipendiary Magistrate/ City Magistrate/ Sub-Divisional Magistrate/ Taluka Magistrate/ Executive Magistrate/ Extra Assistant Commissioner
- (b) Chief Presidency Magistrate/ Addl. Chief Presidency Magistrate/ Presidency Magistrate
- (c) Revenue Officer not below the rank of Tehsildar
- (d) Sub-Divisional Officer of the area where the Applicant and/ or his family normally resides
- (e) Administrator/ Secretary to the Administrator/ Development Officer (Lakshadweep Islands)

#### **Reservation of seats for Persons with Disabilities (PwD)**

As per the provisions of Rights of Persons with Disabilities Act, 2016, not less than five percent (5%) seats are reserved in admission for Persons with Benchmark Disabilities, where "person with benchmark disability" means a person with not less than forty percent (40%) of a specified disability where specified disability has not been defined in measurable terms and includes a person with disability, as certified by the certifying authority.

Reservation of 5% seats in respect of PwD candidates shall be done horizontally, as per the Government of India Guidelines/Policy.

## **Section 2(r) of the** *RPwD Act, 2016* **states the following:**

*Persons with benchmark disabilities (PwD)* means a person with not less than forty percent (40%) of a specified disability where specified disability has not been defined in measurable terms and includes a person with disability where specified disability has been defined in measurable terms, as certified by the certifying authority.

"Specified Disability" means the disabilities as specified in the Schedule of the *RPwD* Act 2016.The categories of disabilities are:

- (i) Blindness and low vision
- (ii) Deaf and hard of hearing
- (iii) Locomotor disability including cerebral palsy, leprosy cured, dwarfism, acid attack victims and muscular dystrophy
- (iv) Autism, intellectual disability, specified learning disability and mental illness, and
- (v) Multiple disabilities from amongst persons under clauses (i) to (iv)
- (vi) Other '*specified disabilities'* mentioned in the Schedule of the *RPwD Act 2016.*

Please refer to Office Memorandum issued by *Ministry of Social Justice & Empowerment* dated 29 August 2018 *(F.No.34-02/2015-DD-III),* guideline IV, second paragraph.

## **The facility of Scribe/Reader/Lab Assistant should be allowed to any** *person with benchmark disability* **as defined under section 2(r) of the** *RPwD Act, 2016* **and has limitation in writing including that of speed if so desired by him/her.**

In case of persons with benchmark disabilities in the category of blindness, Locomotor disability (both arms affected- BA) and cerebral palsy, the facility of scribe/reader/lab assistant shall be given, if so desired by the person.

In case of other category of persons with benchmark disabilities, the provision of scribe/reader/lab assistant can be allowed on production of a certificate to the effect that the person concerned has physical limitation to write, and scribe is essential to write examination on his behalf, from the Chief Medical Officer/Civil Surgeon Medical Superintendent of a Government health care institution as per Proforma at *Annexure XII.*

The order further allows the candidate to opt for their own scribe/reader provided the qualification of the scribe is one step below the qualification of the candidate taking the examination. The candidate with bench-mark disabilities opting for their own scribe/reader should submit details of their own scribe as per Proforma at *Annexure XIII.*

Twenty minutes per hour compensatory time for duration of examination will also be allowed to the candidates who are availing the facility of scribe/reader/lab assistant.

**Important Note: No change in the candidates' category will be allowed after the last date specified by NTA for** *JNUEE -2020* **Application (and no subsequent changes will be effective after release of NTA** *JNUEE* **Score 2020).**

## **Reservation for** *Economically Weaker Section (EWS)* **for admission to various programmes of study as mentioned at** *Annexure –IX.*

In accordance with the *provisions of the Constitution (One Hundred and Third Amendment) Act 2019*, and with reference to *OM No. 20013/01/2018-BC-II dated 17 January, 2019* of Ministry of Social Justice and Empowerment, provision of reservation for the *economically weaker Section (EWS)* who are not covered under the existing scheme of reservation for the *Scheduled Castes*, the Scheduled Tribes and the Socially and Educationally Backward Classes in Admission will be ensured. Reservation shall be extended to *EWS* category candidates in all programmes except *M.Phil. and Ph.D. programmes*. Guidelines issued by Government of India from time to time regarding criteria for Income and Assets, issuing authority/verification of certificate shall be followed by the University for implementing EWS reservation.

## **Quantum of Reservation**

The persons belonging to *EWS* who are not covered under the scheme of reservation for *SC, ST and OBC-NCL* shall get 10% reservation in Admission to various programmes of study except *M.Phil. and Ph.D. programmes.*

## **Criteria of Income & Assets**

Persons who are not covered under the existing scheme of reservations for the *Scheduled Castes, the Scheduled Tribes* and the *Socially and Educationally Backward Classes* and whose family has gross annual income below **Rs. 8.00 lakh (Rupees eight lakh only)** are to be identified as EWS for the benefit of reservation. Family for this purpose will include the person who seeks benefit of reservation, his/her parents and siblings below the age of 18 years as also his/her spouse and children below the age of 18 years. The income shall include income from all sources i.e. salary, agriculture, business, profession etc. and it will be income for the financial year prior to the year of application, also persons whose family owns or possesses any of the following assets shall be excluded from being identified as *EWS*, irrespective of the family income:

i. 5 acres of Agricultural Land and above;

- ii. Residential flat of 1000 sq. ft. and above;
- iii. Residential plot of 100 sq. yards and above in notified municipalities;
- iv. Residential plot of 210 sq. yards and above in areas other than the notified municipalities.

#### **Income and Asset Certificate issuing Authority**

The income and assets of the families as mentioned in criteria of Income & Assets would be required to be certified by an officer not below the rank of Tehsildar in the *States/UTs* in the prescribed format as given in *Annexure-IX.*

#### **2.6 RELAXATION FOR ADMISSION**

**Relaxation for admission to the programmes for** *M.Tech, MPH, PGDT, M.A., M.Sc., MCA, B.A.(Hons.) 1 st year and part-time programmes (except for B.Tech and MBA, the criteria for the said courses are given separately in the concerned section of the e-Prospectus):* The *SC, ST* and *Person with Disability (PwD)* candidates who have passed the qualifying examination irrespective of their percentage of marks are eligible to appear in the Entrance Examination. All *OBC-NCL* category candidates are eligible to get 10% relaxation in the percentage of marks in the qualifying examination in relation to open category.

#### **Relaxation for admission to** *M.Phil programmes*

A relaxation of 5% marks from 55% to 50% or an equivalent relaxation of grade, may be allowed for those belonging to *SC/ST/ OBC-NCL and PwD* and other categories of candidates as per the decision of the UGC from time to time, or for those who had obtained their *Master's Degree prior to 19 September, 1991*. The eligibility marks of 55% (or an equivalent grade in point scale wherever grading system is followed) and the relaxation of 5% to the categories mentioned above are permissible based only on the qualifying marks without including the grace mark procedures.

#### **Relaxation for admission to** *Ph.D programmes*

A relaxation of 5% marks from 55% to 50%, or an equivalent relaxation of grade may be allowed for those belonging to *SC/ST /OBC-NCL and PwD* and other categories of candidates as per the decision of the UGC from time to time;

All *SC/ST /OBC and PWD candidates* are required to submit certificate in respect of their claims from the authorized officers as notified by the Government of India for the purpose from time to time.

#### **2.7. CITIES FOR EXAMINATION CENTRES**

- A list of States and Cities for *JNUEE 2020* Examination is given in *Annexure–I.*
- While applying, candidates must select **four** Examination City Centres in order of their preference. Since the seating capacity at each centre is limited, the allotment of the examination city centres would be based upon first come-first serve basis.
- NTA may change/shift the examination city centre opted by the candidate to another nearby centre, if number of candidates are more/less in any examination city/centre.
- **The Examination City Centre, once opted, shall not be changed. The Admit Card will be uploaded on NTA website** [https://jnuexams.nta.nic.in,](https://ntajnu.nic.in/) www.jnu.ac.in. **Candidates must please check their admit card carefully for Name, Subject Group, Date of Birth, Gender, Examination Centre Name, City, and Category, etc. In case of any problem related to Admit card, they may contact at the given helpline numbers between 10:00 am to 5:00 pm.**

## **CHAPTER - 3 ELIGIBILITY CRITERIA AND QUALIFICATIONS**

## **3.1 GENERAL CRITERIA AND SUBJECT WISE QUALIFICATIONS FOR ADMISSION**

The eligibility Criteria and Subject wise Qualifications for admission are given in *Annexure-XV*.

## **3.2 AGE LIMIT**

The Minimum Age limit for B.A. (Hons.) Programme is 17 years as on 1 October 2020. There is no age bar for any other programme.

## **CHAPTER - 4 REGISTRATION AND APPLICATION PROCESS**

#### **4.1 INSTRUCTIONS FOR FILLING ONLINE APPLICATION FORM**

Candidates may apply for *JNUEE 2020 in* "**Online" Mode ONLY by accessing the website**  [https://jnuexams.nta.nic.in,](https://ntajnu.nic.in/) [www.jnu.ac.in](http://www.jnu.ac.in/) **. The Application Form in other than online mode would not be accepted, in any case. Only one application is to be submitted by a candidate for the same level of programme. More than one application i.e. Multiple application forms submitted by a candidate will be summarily rejected.**

In order to appear in *JNUEE 2020*, the candidates are required to apply online as per procedure detailed below. Before filling and submitting the online form, candidates should download the **Information Bulletin** and **Replica of Application Form**; and read them carefully. Candidates must follow the instructions strictly as given in the Information Bulletin and on NTA website. Application Forms not complying with the instructions are liable to be rejected.

Candidates must keep following information ready before filling online Application Form: -

- Govt Identity Details like Aadhaar Number (last 4 digits)/Election Card (EPIC No.)/Passport number/Ration Card Number/ Bank Account Number/PAN Number/ Other valid Govt Ids.
- Address for communication, Mobile Number, email id, etc.
- Scanned images of latest Photograph (size of 10 kb to 200 kb) in JPG/ JPEG format only
- Scanned image of Signature (size of 4 kb to 30 kb) in JPG/ JPEG format only
- Bank Account details for payment of Fee, for uploading as part of submission of online application.

**To avoid any kind of inconvenience or last minute rush or unforeseen difficulties, candidates are advised to submit Online Application Form without waiting for the last date. NTA will not be responsible for network problems or any other problem of this nature in submission of online application during the last day.**

#### **(a) Particulars to be filled in the Online Application Form:**

Before beginning the process of filling the Online Application Form, please keep the following information ready with you:

- ❖ Copy of Board/ University Certificate for Candidate's Name, Mother's Name, Father's Name and Date of Birth
- ❖ Aadhaar Card
- ❖ Type of Identification Bank A/c Number/ Passport Number/ Ration Card/ Aadhar Card/Election ID/Other Govt ID
- ❖ Qualifying Degree Certificate or last semester marksheet
- ❖ Your Mailing Address as well as Permanent Address with Pin Code.
- ❖ **Four cities** for Centres of your choice **(Refer** *Annexure-I* **for Codes)**
- ❖ Category Certificate, if applicable
- ❖ Economically Weaker Section (EWS) Certificate, if applicable
- ❖ Person with Disability (PwD) Certificate, if applicable
- ❖ e-mail address and Mobile Number of candidates
- ❖ Scanned images in **JPG/JPEG format only**:

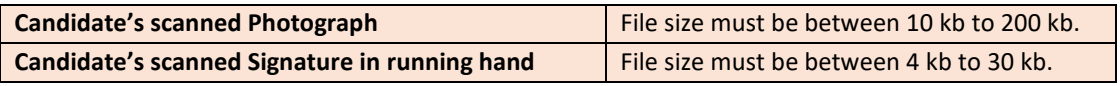

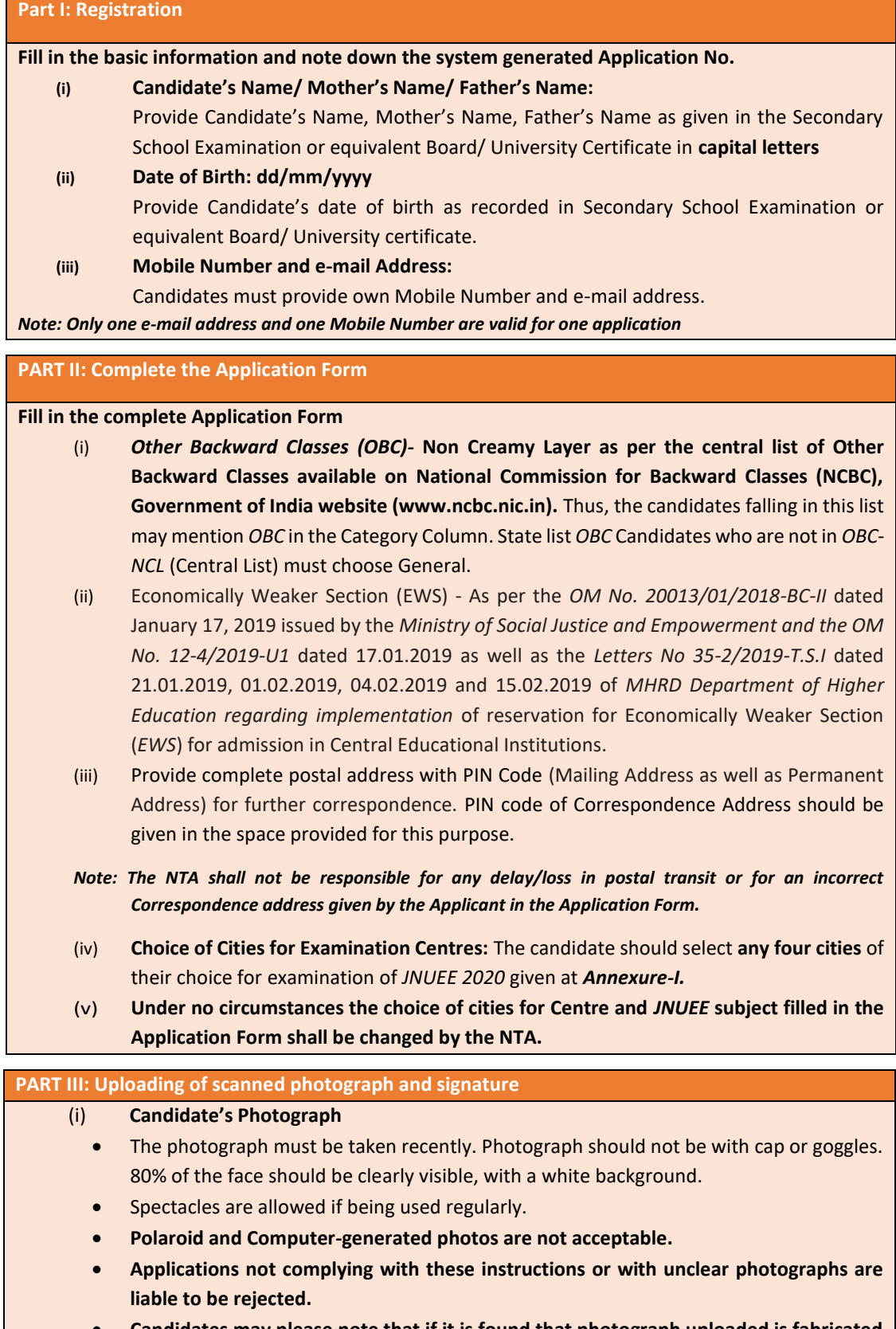

• **Candidates may please note that if it is found that photograph uploaded is fabricated i.e. de-shaped or seems to be hand-made or computer made, the form of the** 

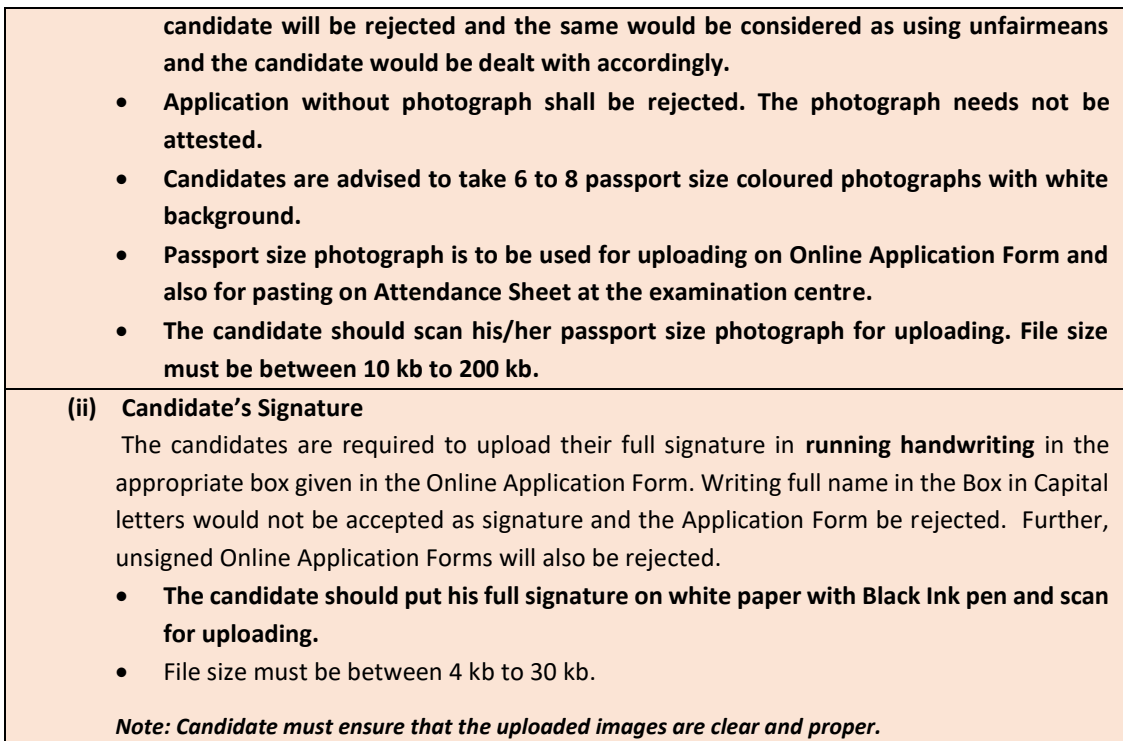

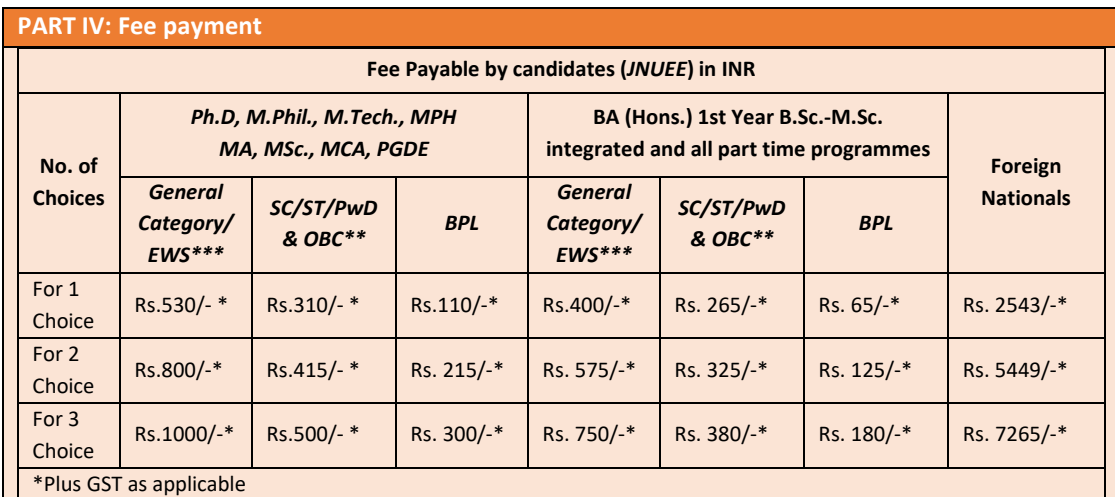

## **(b) Check List for filling the Online Application Form:**

The candidates are advised to ensure the following points before filling the Online Application Form:

- (i) Whether they fulfill the eligibility conditions for the Test as prescribed under the heading **'Conditions of Eligibility' and 'Age Limit'.**
- (ii) That they have filled their **category** viz *General/OBC (Non-Creamy Layer)/SC/ST/EWS/PwD/ Transgender*, in the relevant column correctly.
- (iii) That they have filled their **Subject and City of examination and code** in the relevant column correctly.
- (iv) That the *Person with Disability (PwD)* candidate has filled the relevant column in the Online Application Form. Only PwD candidates have to fill this column and the others have to leave it blank.

(v) Whether they have downloaded and kept a Printout of Application Form (confirmation page) for their own record.

#### **(c) Important Points to Note:**

- (i) The candidates, before submitting the Online Application Form, shall ensure their eligibility to appear in the test.
- (ii) The Candidates should fill their complete postal address with PIN Code for further correspondence. **The NTA shall not be held responsible for any loss due to incorrect address given by the applicant in the Online Application Form.**
- (iii) The Candidate must ensure that e-mail address and Mobile Number provided **in the Online Application Form are their own (which cannot be changed later)** as communication may be sent by NTA through **e-mail or SMS.**
- (iv) The Candidate should not give the postal address, Mobile Number or e-mail ID of Coaching Centre in the Online Application Form. In order to appear in *JNUEE* May, 2020, the candidates are required to apply **'online'**. **The Application Form other than online mode shall not be accepted. No change will be accepted through offline mode i.e. through fax/application including e-mail etc.**
- (v) Online submission of application may be done by **accessing the NTA official website: [https://jnuexams.nta.nic.in](http://www.ntajnu.nic.in/)**.
- (vi) **Online Application Form cannot be withdrawn once it is submitted successfully**.
- (vii) Application Form of candidates who do not fulfill the eligibility criteria shall be rejected.
- (viii) A candidate is allowed to **submit only one Application Form. If a candidate submits more than one Application Form, the candidature is likely to be cancelled.**
- (ix) **Request for change in any particular in the Application Form shall not be entertained under any circumstances**.

*Note: However, a chance may be given to the candidates to correct/modify/edit some of the particular(s) of the application form online only, during 07 April, 2020 to 15 April, 2020.*

- (x) The Centres (Cities) indicated for the entrance examination by a candidate is only an option. The actual Centre and shift shall be allotted by NTA and it shall be final. No correspondence in this regard shall be entertained. **It is mandatory for candidates to fill all four choices as options.**
- (xi) Selection of a candidate in the test is provisional subject to being found otherwise eligible for admission/appointment.
- (xii) In case a candidate is found providing incorrect information or the identity is proved to be false at any time in the future, the candidate shall face penal action as per the law.
- (xiii) The Candidates are not required to send/ submit the Confirmation Page of Online Application Form to the NTA. However, he/she is advised to retain the following documents with them as reference for future correspondence:
	- ❖ Copy of the Confirmation Page of Online Application Form.
	- ❖ Proof of fee paid
	- ❖ Photographs **(same as uploaded on the Online Application Form)** –6 to 8 passport size photographs need to be kept aside.
- (xiv) **The name on the photo identification must match with the name as shown on the Admit Card. If the name has been changed due to events such as marriage, candidate must show the relevant document at the time of exam. Marriage Certificate/Divorce/Degree/Legal Name Change Document**

(xv) In case of any technical issue or due to a natural disaster, if an exam in a particular shift/subject has to be rescheduled, NTA may follow the process of normalization of the two test forms as per policy *(Annexure-XIII).*

#### **(d) Provision of Aadhaar:**

The Aadhaar number is only one of the types of identification and is not mandatory. Candidates may also enter Passport number, Ration Card number, Bank Account number or any other valid Government identity number.

#### **4.2 REPLICA OF APPLICATION FORM**

The replica of the *JNUEE 2020* Application Format is available at *Annexure-XII*.

#### **4.3 STEPS TO COMPLETE THE APPLICATION PROCESS**

Application Form may be submitted in **four** simple steps:

❖ **Follow the steps given below to Apply Online:**

**Step-1: Apply for Online Registration using unique Email Id and Mobile No.**

**Step-2: Fill in the complete Application Form**

**Step-3: Uploading of scanned photo and signature**

**Step-4:**Pay fee using **SBI/Syndicate/Paytm Payment Gateway** through **Debit Card/Credit Card/Net Banking/UPI** and keep proof of fee paid. In case the Confirmation Page is not generated after payment of fee then the transaction is cancelled, and amount will be refunded to the candidate's account. However, the candidate has to make another transaction, in case the Confirmation Page is not generated.

- ❖ Download, save and print copies of Confirmation Page after successful remittance of fee and keep copies safely for future reference.
- ❖ All the 4 Steps can be done together or at separate times.

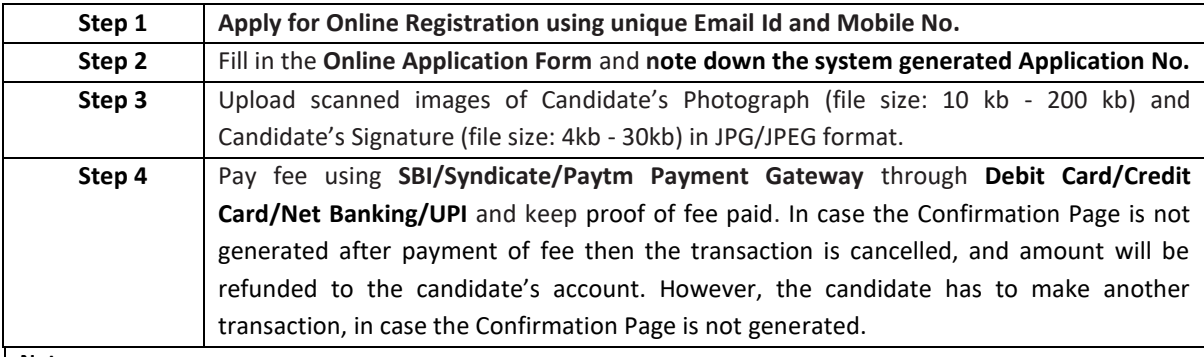

**Note:**

*1. The final submission of Online Application Form will remain incomplete if Step-3 and step-4 are not complete. Such forms will stand rejected and no correspondence on this account will be entertained.*

*2. No request for refund of fee once remitted by the candidate will be entertained by NTA under any circumstances.*

*3. The entire application process of JNUEE 2020 is online, including uploading of scanned images, Payment of Fees, and Printing of Confirmation Page. Therefore, candidates are not required to send/submit any document(s) including Confirmation Page to NTA through Post/ Fax/ by Hand/E-mails.*

#### **4.4 APPLICATION FEE**

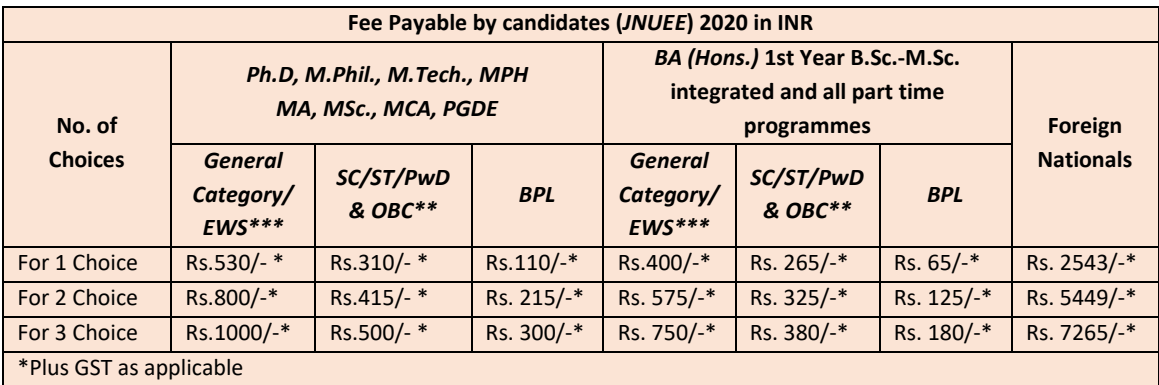

**Application Fee Payable by the Candidates of Various Categories:**

**\*\****Other Backward Classes-Non Creamy Layer as per the central list of Other Backward Classes available on National Commission for Backward Classes (NCBC), Government of India websit[e www.ncbc.nic.in.](http://www.ncbc.nic.in/) Only the candidates falling in this*  list may mention OBC in the Category Column. State list OBC candidates who are not in OBC-NCL (Central List) **must** choose *General/Unreserved.*

*\*\*\*As per the OM No. 20013/01/2018-BC-II dated January 17, 2019 issued by the Ministry of Social Justice and Empowerment and the OM No. 12-4/2019-U1 dated 17.01.2019 of MHRD Department of Higher Education regarding implementation of reservation for Economically Weaker Section (EWS) for admission in Central Educational Institutions.*

#### **4.5 METHOD OF FEE PAYMENT**

After completing Step 3 of online Application Form, candidates may remit the examination fee (Step 4) by choosing the following options:

- 1. Through Debit/Credit card Candidates need to check the validity of the Debit/Credit Card, while logging on to website for submitting Application Form. Candidate should enter the information asked for and make the required payment through Debit/Credit Card.
- 2. Through Net Banking Check the balance in account and keep all credentials ready while logging on to website for submitting Application Form. Candidate should Login with his/her credentials of net banking and make payment through Net Banking.
- 3. Through UPI

Note: In case, the fee payment status is not 'OK' the candidates are advised as following:

- If the fee is paid through credit/debit card and status is not OK, it means the transaction is cancelled. Therefore, such candidates have to pay the fee once again and ensure the OK fee status.
- For cancelled transactions, the amount will, automatically, be refunded to concerned credit/debit card within 15 days of last date of submission of Application Form.

Generation of Confirmation Page confirms the final submission of Application Form. If Confirmation Page has not been generated, this means that Application Form has not been submitted successfully.

#### **1.6 ADMIT CARD FOR** *JNUEE* **2020**

The Admit Card is issued provisionally to the candidates, subject to their satisfying the eligibility conditions.

The candidate has to download the Admit Card from the NTA website w.e.f. **30 April, 2020** onwards and appear for the Examination at the given Centre on Date and Shift (Timing) as indicated in their Admit Card.

No candidate will be allowed to appear at the examination centre, on Date and Timings other than that allotted to them in their Admit card.

In case candidates are unable to download Admit Cards from the website, the candidate should approach the Help Line between 10:00 am to 5:00 pm from **30 April, 2020 to 07 May, 2020.** 

## **The candidates are advised to read the instructions on the Admit Card carefully and follow them during the conduct of the examination.**

In case of any discrepancy in the particulars of the candidate or his/her photograph and signatures shown in the Admit Card and Confirmation Page, the candidate may immediately **approach the Help Line between 10:00 am to 5:00 pm between 30 April, 2020 to 07 May, 2020. In such cases, candidates would appear in the examination with the already downloaded Admit Card. However, NTA will take necessary action to make correction in the record later.**

#### *Note:*

- *a. Candidate may please note that Admit Cards will not be sent by post.*
- *b. In no case, the duplicate Admit Card for JNUEE 2020 would be issued at the Examination Centres.*
- *c. Candidate must not mutilate the Admit Card or change any entry made therein.*
- *d. Candidates are advised to preserve their Admit Cards in good condition for future reference.*
- *e. No Admit Card shall be issued to the candidates whose Applications are found to be incomplete for any reasons (including indistinct/ doubtful photographs/unsigned Applications) or who do not fulfill the eligibility criteria for the examination.*
- *f. Issue of Admit Cards, however, shall not necessarily mean acceptance of eligibility which shall be further scrutinized at subsequent stages of admission process*

## **CHAPTER - 5 CONDUCT OF EXAMINATION**

#### **1.1 IMPORTANT INSTRUCTIONS FOR CANDIDATES**

Note:

## **(Candidates are advised to go through Instructions printed on Admit Card carefully before going for the Examination)**

- 1. Candidates MUST bring the following documents on the day of examination at the test centre. Candidates who will not bring these will not be allowed to appear in the examination.
	- A. **Print copy of Admit Card** downloaded from NTA website
	- B. **One passport size photograph** (same as uploaded on the Online Application Form) for pasting on the specific space in the attendance sheet at the Centre during the Examination
	- C. **Any one of the authorized Govt photo IDs** (original, valid and non-expired), viz. PAN card/ Driving License/ Voter ID/ Passport/ Aadhaar Card (With photograph)/ Aadhaar Enrolment No/ Ration Card
	- D. **PwD certificate** issued by the Competent Authority, if claiming the relaxation under PwD category

## 1. **The name on the photo identification must match with the name as shown on the Admit Card.**

- 2. If the name has been changed due to events such as marriage, candidate must show the relevant document at the time of exam. Marriage Certificate/Divorce/Decree/Legal Name Change Document.
- 2. The candidates shall report at the Examination Centre **two** hours before the commencement of the examination so as to complete the frisking and registration formalities well before the time.
- 3. Registration desk will close 60 minutes prior to the examination. Candidates shall not be permitted to enter in the Examination Centre after 08:30 am in first session and after 01:30 pm in second session.
- 4. The candidates are advised to read the instructions on the admit card carefully and follow them during the conduct of the examination.
- 5. Candidates should take their seat immediately after opening of the examination hall. If the candidates do not report in time due to any reason i.e. traffic jam, train/bus delay etc., they are likely to miss some of the general instructions to be announced in the Examination Rooms/Halls. The NTA shall not be responsible for any delay.
- 6. The candidate must show, on demand, the Admit Card for entry in the examination room/hall. A candidate who does not possess the valid Admit Card shall not be allowed to enter the examination centre.
- 7. Candidates should find and sit on their allocated seat only. Any candidate found to have changed room/hall or the seat on his/her own other than allotted would be considered as a case of Unfairmeans and the candidature shall be cancelled and no plea would be accepted.
- 8. The candidate should ensure that the question paper available on the computer is as per the opted Subject Group indicated in the Admit Card. In case, the subject of question

paper is other than the opted paper, the same may be brought to the notice of the Invigilator concerned.

- 9. Candidates are not allowed to carry any baggage inside the Examination Centre. NTA will not be responsible for any belongings stolen or lost at the premises.
- 10. Candidate shall appear at their own cost at the Centre on Date and shift as indicated in their Admit Card issued by the NTA. Under no circumstances the cities for centre and shift provided in the Admit Card shall be changed.
- 11. No candidate, without the special permission of the Centre Superintendent or the Invigilator concerned, will leave his/her seat or Examination Room/Hall until the full duration of the paper is over. Candidates must follow the instructions strictly as instructed by the Centre Superintendent/Invigilators. Candidates should not leave the room/hall without handing over their rough sheets to the Invigilator on duty in the Room/Hall.
- 12. Candidates should not be in possession of any material listed in the list of prohibited material.
- 13. All calculations/writing work are to be done only in the rough sheet provided at the centre in the examination Room/Hall and on completion of the test, candidates must hand over the rough sheets to the Invigilator on duty in the Room/Hall.
- 14. The candidates must sign and paste the photograph on the Attendance Sheet at the appropriate place.
- 15. The candidates are governed by all Rules and Regulations of the NTA with regard to their conduct in the Examination Hall. All cases of **Unfairmeans** will be dealt with as per rules.
- 16. Candidate may approach the Centre Superintendent/Invigilator in the room for any technical assistance, first aid emergency or any other information during the course of examination.
- 17. For any queries or issues regarding Computer Based Test, the candidates may contact the Help Desk contact No.: 0120-6895200 and Email[: jnu@nta.ac.in](mailto:jnuee-nta@nic.in)

## **IMPORTANT: For those who are unable to appear on the scheduled date of test for any reason, re-test shall not be held by the NTA under any circumstances.**

#### **1.2 PROHIBITED MATERIALS**

Candidates are not allowed to carry any textual material, Calculators, Docu Pen, Slide Rules, Log Tables and Electronic Watches with facilities of calculator, printed or written material, bits of papers, mobile phone, Blue-tooth devices, pager or any other electronic gadget/ device etc.

- The candidates are prohibited to bring any kind of electronic gadgets/device in the examination room/hall.
- If any candidate is in possession of any of the above item, his/ her candidature will be treated as unfair means and lead to cancellation of the current examination and also debar the candidate for future examination(s) & the material will be seized.
- Smoking, chewing gutka, spitting etc. in the Examination Room/Hall is strictly prohibited.
- Instrument/Geometry/Pencil box, Handbag, Purse or Any kind of Paper/ Stationery, Eatables/snacks and Tea/coffee/cold drinks/Water (loose or packed), Mobile Phone/ Ear Phone/Microphone/Pager, Calculator, Camera, Tape Recorder, any metallic item or electronic gadgets etc. are NOT allowed in the examination Room/Hall.

*Diabetic students will be allowed to carry eatables like sugar tablets/fruits (like banana/ apple/orange) and transparent water bottle to the examination hall. However, they will not be allowed to carry packed foods like chocolate/candy/sandwich etc.*

#### **1.3 CODE OF CONDUCT FOR THE CANDIDATES OF** *JNUEE* **2020**

## **(Candidates are advised to go through instructions printed on Admit Card carefully before going for the Examination)**

The candidates are governed by all Rules and Regulations of the NTA with regard to their conduct in the Examination Hall. All cases of unfair means will be dealt with as per rules.

(i) If Candidates are found to be in possession of any of the following items, their candidature will be treated as cancelled and the candidate will be debarred for future examination(s). The items/material will be seized and the case treated as one of 'unfair means'.

Any textual material, Calculators, Docu Pen, Slide Rules, Log Tables and Electronic Watches with facilities of calculator, printed or written material, bits of papers, mobile phone, Blue-tooth devices, pager or any other electronic gadget/device etc.

- (ii) Candidates shall maintain perfect silence and attend to their Question Paper only. Any conversation or gesticulation or disturbance in the Examination Room/Hall shall be deemed as misbehavior.
- (iii) Candidates must not obtain or attempt to obtain or give assistance of any kind during the examination. This will entail expulsion and cancellation of candidature for the examination.
- (iv) If a candidate is found using unfair means or impersonating, his/her candidature shall be cancelled and he/she will be liable to be debarred for taking examination either permanently or for a specified period according to the nature of offence.

#### **CHAPTER-6**

#### **PROCEDURE OF DECLARATION OF RESULT**

#### **6.1 DISPLAY OF ATTEMPTED QUESTION PAPER AND PROVISIONAL ANSWER KEY FOR CHALLENGE**

- The NTA will display Answer Key of the questions on the NTA website [www.nta.ac.in,](http://www.nta.ac.in/) [https://jnuexams.nta.nic.in](https://ntajnu.nic.in/) to provide an opportunity to the candidates to challenge the Answer Key. The Answer Keys are likely to be displayed for three days.
- The Candidates will be given an opportunity to make a challenge online against the Answer Key on payment of Rs. 1000/- per question challenged as processing charges.
- The NTA will also display the question paper attempted by the candidate for all the candidates on the NTA website prior to declaration of result. The recorded responses are likely to be displayed for three days.
- **The NTA's decision on the challenges shall be final and the result will be declared on the basis of final answer keys. No grievances/representation with regard to Answer Key(s) after declaration of result will be entertained**

Note:

If a question for any reason is found to be wrong, the benefit of marks will be given to only those candidates who attempted the question. On examining of the representations by the subject experts, if it is found that along with the original answer key one more option(s) is correct, then marks will be awarded to all those candidates who have attempted any one of the correct options.

#### **6.2 RE-EVALUATION/RE-CHECKING OF RESULT**

There shall be no re-evaluation/re-checking of result. No correspondence in this regard shall be entertained.

#### **6.3 PERCENTILE AND NORMALIZATION PROCEDURE:**

- (i) For multi-shift papers, raw marks obtained by the candidates in different shifts/sessions will be converted to NTA Score (percentile).
- (ii) The detailed procedure on NTA Score being adopted is available on *Annexure-XIII* under Normalization procedure based on Percentile Score.
- (iii) In case a subject test is conducted in multi-shifts, NTA Score will be calculated corresponding to the raw marks obtained by a candidate. The calculated NTA Score for the Raw Marks for all the shifts/sessions will be merged for further processing for deciding the allocation.
- (iv) In the events of the percentiles for the multi-shifts being dissimilar / unequal, the lowest will be the eligibility cut-off for that category for all candidates (i.e. all shifts). For Example: In an the examination held in two shifts, if the 40% marks correspond to a Percentile score of 78 in Shift 1 and 79 in Shift 2, then all those equal to or above 78 percentiles (Percentile score of 100 to 78) in both shifts will become eligible in *General Category*. Similar method will be adopted for the other categories to determine eligibility cut-offs. In case the examination is held in more number of shifts the same principle shall apply.

#### **CHAPTER -7**

#### **PROCEDURE FOR APPEARING IN COMPUTER BASED TEST (CBT)**

#### **7.1 PROCEDURE FOR APPEARING IN COMPUTER BASED TEST (CBT) (***ANNEXURE-X***)**

- (a) A computer terminal (node) indicating Roll Number will be allocated to each candidate. Candidates should find and sit on their allocated computers only. Any candidate found to have changed room/hall or the computer on their own rather than the one allotted would be liable to cancellation of candidature and no plea in this regard would be entertained.
- (b) The computer terminal allotted to the candidate will display Welcome login screen, Candidate's photograph and NET subject opted by the candidate. For login, the candidate will have to enter **login-ID and password**.
- (c) After logging in, the candidate shall be able to see the detailed instructions for the examination. Candidates are advised to go through the instructions carefully regarding the type of questions and Marking Scheme. At the designated time of start of the examination, the candidates will be able to proceed and see the questions on the computer screen.

The keyboard attached to the computer, if any, will be disabled during the entire duration of the examination. Depending on the type of question, the answers to questions can either be entered by clicking on the virtual on-screen keyboard (numeric or otherwise) using the computer mouse or by clicking the chosen option(s) using the computer mouse.

## **Candidates will have the option to change/modify answers already entered anytime during the entire duration of the examination.**

In case the computer/mouse allotted to any candidate malfunctions anytime during the test, the candidate will be immediately allotted another computer system and the time lost due to this will be adjusted in the server so as to give the candidate the full allotted time.

- (d) The on-screen computer clock counter of every candidate will be set at the server. The countdown timer in the top right side of computer screen will display the time remaining (in minutes) available for the candidate to complete the examination. When the timer reaches zero, the examination will end by itself. Candidate will not be required to end or submit the examination.
- (e) The Question Palette displayed on the right side of screen will show the status of each question using one of the following text/color codes/symbols.
	- You have not visited the question yet.  $1|$
	- You have not answered the question.  $\overline{2}$
	- You have answered the question.  $\overline{3}$

 $\bullet$ 

You have NOT answered the question, but have marked the question for review.

The question(s) "answered and marked for Review" will be considered for 5.) evaluation.

The question(s) "Answered and Marked for Review" status for a question indicates that candidate would like to have a relook at that question again. A candidate has the option of answering a question and simultaneously placing it under "Marked for Review", these answers will be considered for evaluation. However, if a candidate has simply put "Marked for Review" for a question without answering it, the corresponding question 'Marked for Review' without an answer will not be considered for evaluation. It may be noted that a candidate can return to any "Marked for Review" question any time during the examination by clicking on the corresponding question number icon displayed on the Question Palette of the corresponding section.

- (f) Candidate can click on an arrow/symbol which appears to the left of question palette to collapse the question palette thereby maximizing the question viewing window. To view the question palette again, candidate can click on arrow/symbol which appears on the right side of question window.
- (g) Candidate can click to navigate to the bottom and to navigate to the top of the question area, without scrolling. Using the computer mouse the candidate can scroll up and down the question viewing area for viewing the entire question.
- (h) The full paper can be viewed by clicking the "Question Paper" icon on the top right corner of the screen.
- (i) Blank Sheets for doing rough work/calculations shall be provided to the candidates. The Blanks Sheets would have a Header page for the candidates to write down his/her Name and Roll Number. All calculations/writing work are to be done only in the Blank Sheets provided at the Centre in the Examination Room/Hall and on completion of the test, candidates must hand over the rough sheets to the invigilator on duty in the Room/Hall.

#### (j) **Navigating to a Question**

To navigate between questions within a Paper, candidate needs to do the following:

- (a) Click on the question number in the Question Palette at the right of the screen to go to that numbered question directly. Note that using this option does NOT save the answer to the currently displayed question.
- (b) Click on "Save & Next" to save the answer of any question. Clicking on "Save & Next" will save the answer for the current question and the next question will be displayed on the candidate's computer screen.
- (c) Click on "Mark for Review & Next" to mark a question for review (without answering it) and proceed to the next question.

#### (k) **Answering a Question**

To navigate between questions within a Paper, candidate needs to do the following:

- (i) Procedure for answering a multiple choice type question**:**
	- (a) To select the option(s), click on the corresponding button(s) of the option(s).
	- (b) To deselect the chosen answer, click on the button of the chosen option again or click on the "Clear Response" button.
	- (c) To save the answer, the candidate MUST click on the "Save & Next" button.
	- (d) To mark the question for review (without answering it), click on the "Mark for Review & Next" button.

#### (l) **Navigating through sections**:

- (a) Sections in the question paper are displayed on the top bar of the screen. Questions in a section can be viewed by clicking on the section name. The section in which candidate is currently viewing will be highlighted.
- (b) After clicking the "Save & Next" button on the last question for a section, candidate will automatically be taken to the first question of the next section.
- (c) Candidate can shuffle between sections and questions within sections any time during the examination as per the convenience only during the time stipulated.
- (d) Candidate can view the corresponding section summary as part of the legend that appears in every section above the question palette.

## (m) **Procedure for answering questions that require inputs from on-screen virtual key board (numeric or otherwise)**:

- (a) Candidate will have to use the on-screen virtual keyboard (that would be displayed just below the question statement of these type of questions) and the attached computer mouse to enter his/her answer in the space provided for answer.
- (b) The answer can be changed, if required, anytime during the test. To save the answer, the candidate MUST click on the "Save & Next" button.
- **(c)** To mark the question for review (without answering it), click on the "Mark for Review & Next" button.

**Candidate will have the option to change previously saved answer of any question, anytime during the entire duration of the test. To change the answer to a question that has already been answered, first select the corresponding question from the Question Palette, then click on "Clear Response" to clear the previously entered answer and subsequently follow the procedure for answering that type of question.**

#### (n) **Rough Work:**

All calculations/writing work is to be done only in the rough sheet provided at the Centre in the examination Room/Hall and on completion of the test candidates must hand over the rough sheets to the invigilator on duty in the Room/Hall.

## **CHAPTER - 8 TEST PRACTICE CENTRES (TPCs)**

### **ABOUT TEST PRACTICE CENTRES (TPCs)** *(Annexure-XI)*

The Ministry of Human Resource Development has mandated the NTA to set up, establish and create a network of Test Practice Centres for candidates, especially in remote and rural areas to enable them to practice and be comfortable in taking a Computer Based Test (CBT).

- This facility will be completely free of cost. Candidates can register online (on NTA website) where they will be provided a convenient TPC near their location to practice on a given computer node.
- This will facilitate and ease the process of being able to take a Computer Based Test (CBT). The entire experience of using a computer will be close to the actual experience of taking a CBT.
- All efforts will also be made to provide practice tests and questions so that candidates can familiarize themselves with logging into the system, go through the detailed instructions regarding the test, use the mouse or numeric keyboard on screen (virtual) for attempting each question, scroll down to the next question, navigate between questions, review and edit their options and submit answers.

## **CHAPTER - 9 QUERY REDRESSAL SYSTEM (QRS)**

### **QUERY REDRESSAL SYSTEM (QRS)**

National Testing Agency (NTA) has established a Query Redressal System (QRS), an online webenabled system developed by NTA.

- QRS is the platform based on web technology which primarily aims to enable submission of queries/grievances by the Registered Candidate(s) of JNUEE 2020 Examination with (24x7) facility for speedy and favourable redressal of the queries/grievances.
- A Unique Registration Number will be generated for tracking the status of the queries/grievances.
- The Registered Candidate(s) are advised to use the online facility for speedy and favourable response before mailing their queries on the official email id of JNUEE i.e. [jnu@nta.ac.in](mailto:jnuee-nta@nic.in)

#### **CHAPTER - 10**

#### **COMMON SERVICES CENTRES/FACILITATION CENTRES**

#### **COMMON SERVICES CENTRES/FACILITATION CENTRES** *(Annexure-XIV)*

Candidates who are not well conversant to submit the online application due to various constraints, can use the services of Common Services Centre, Ministry of Electronics and Information Technology, Government of India under the Digital India initiatives of Hon'ble Prime Minister.

- The Common Services Centre (CSC) scheme is a part of the ambitious national e-Governance Plan (NeGP) of Government of India and is managed at each village panchayat level by a Village level Entrepreneur (VLE).
- There are more than 1.5 lakhs Common Services Centres (CSC) across the country which will provide the desired support to candidates from urban as well as rural areas in online submission of application form and payment of fee through e-wallet. The list of the Common Services Centre is available on website[: www.csc.gov.in.](http://www.csc.gov.in/)

## **CHAPTER - 11 NTA WEEDING OUT NORMS**

The record of JNUEE 2020 would be available up to 90 days from the Date of Examination.

## **CHAPTER - 12 LEGAL JURISDICTION**

#### **LEGAL JURISDICTION**

All disputes pertaining to the conduct of JNUEE 2020 Examination including Results shall fall within the jurisdiction of Delhi only. Further, any legal question arising out of the Examination shall be entertained only when raised within 30 days from the declaration of result.

The Director (Administration) of the NTA shall be the official by whose designation the NTA may sue or be sued.

### **List of States and Cities for JNUEE 2020 Examination**

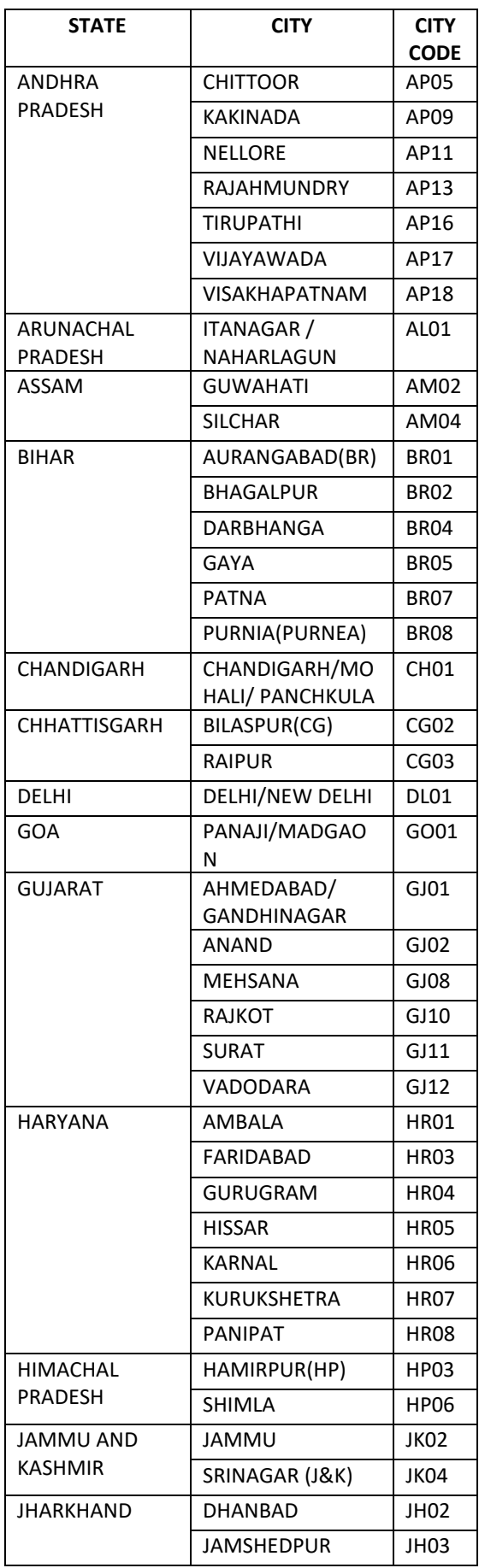

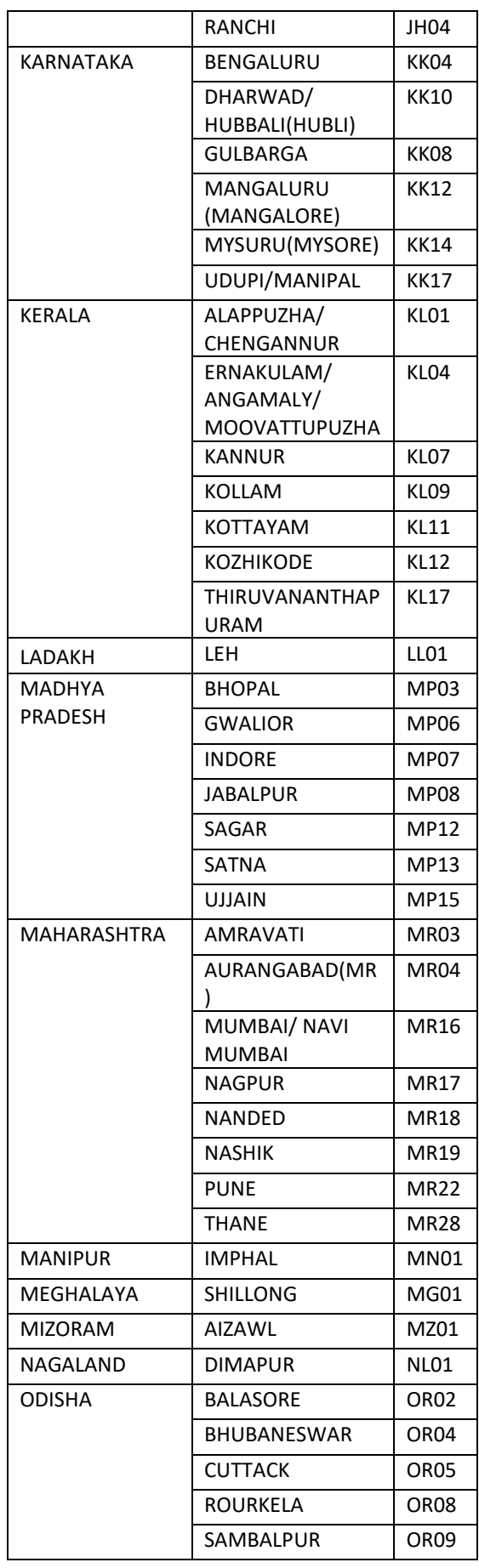

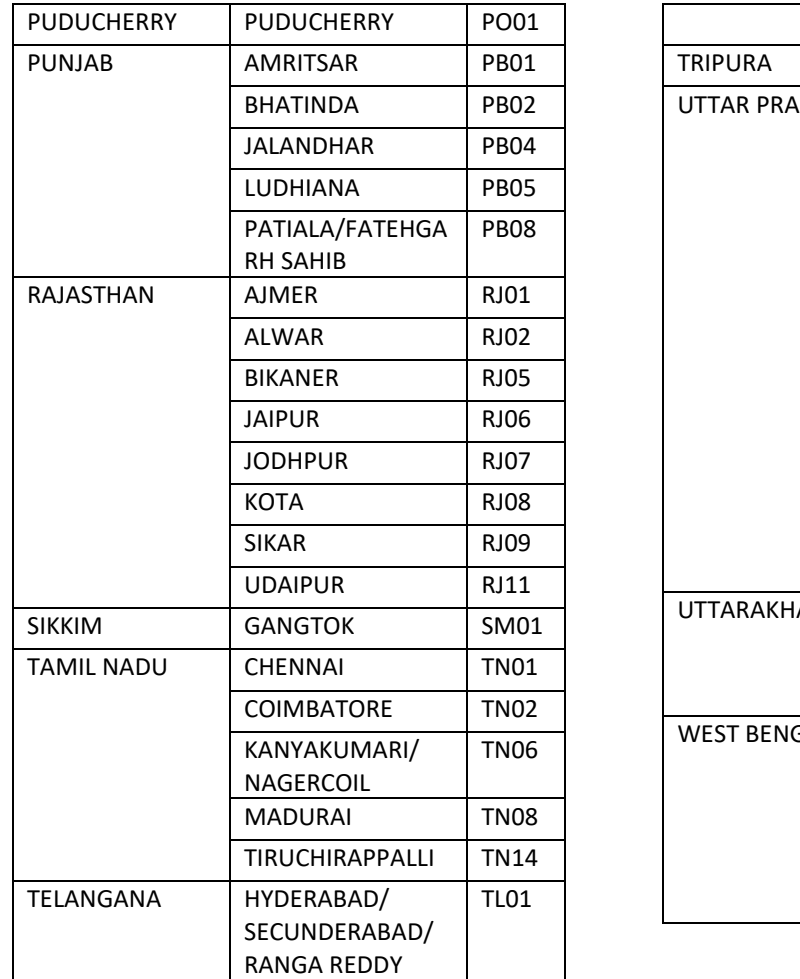

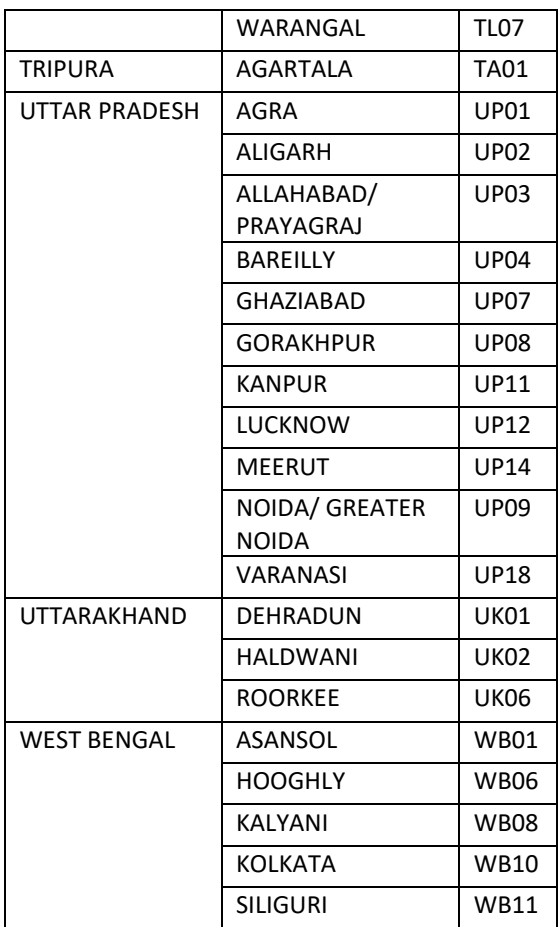

*\* Subject to sufficient number of candidates available.*

#### **Note:**

The University reserves the right to change/cancel any Centre of Examination within India/abroad without assigning any reason.

#### **Annexure -II**

## **Major Subject group and sub-subjects for Degree programmes**

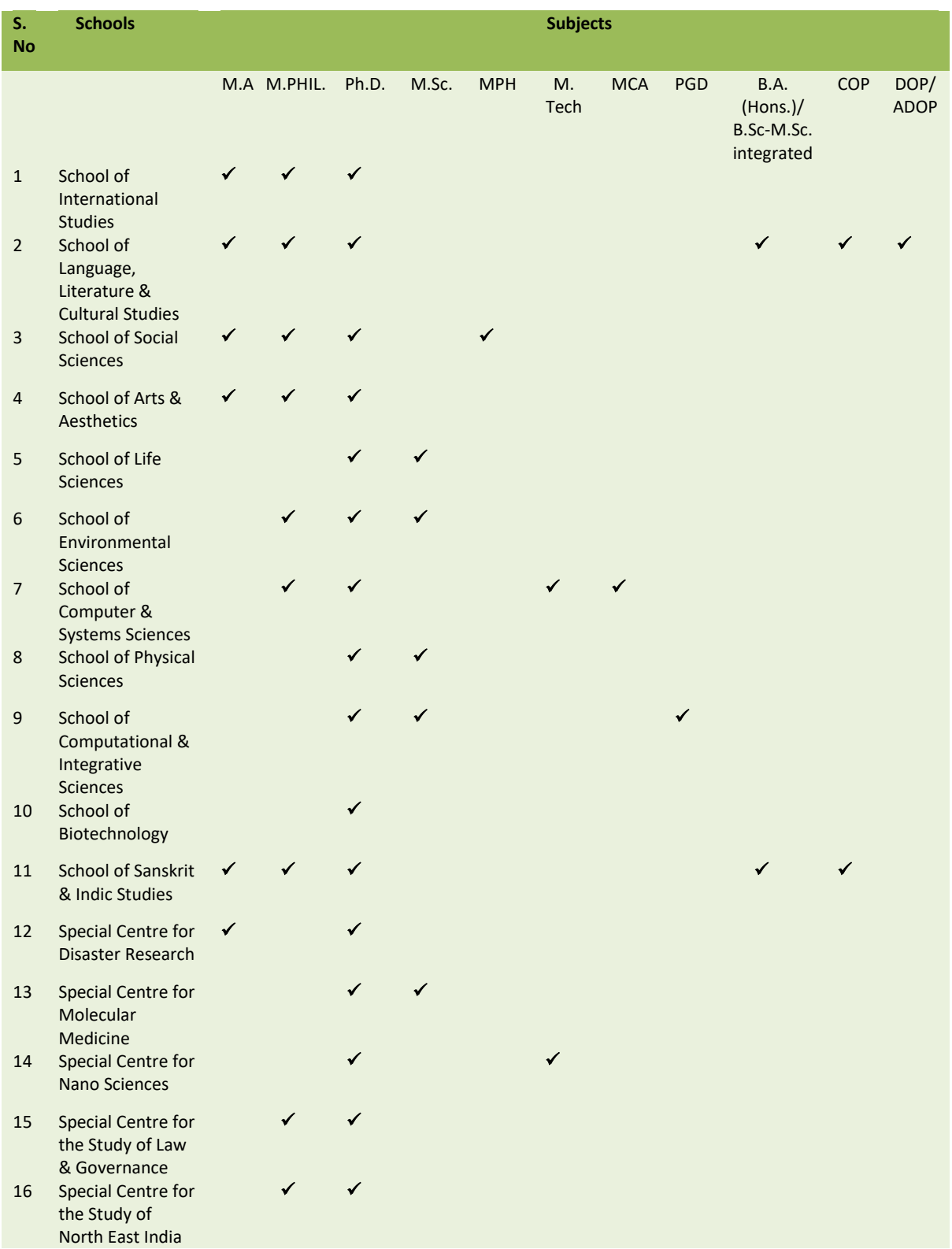

#### **Annexure - III**

## **Schedule of Examination of JNUEE 2020 11 May, 2020 Session-I: (09:30 A.M. to 12:30 P.M.)**

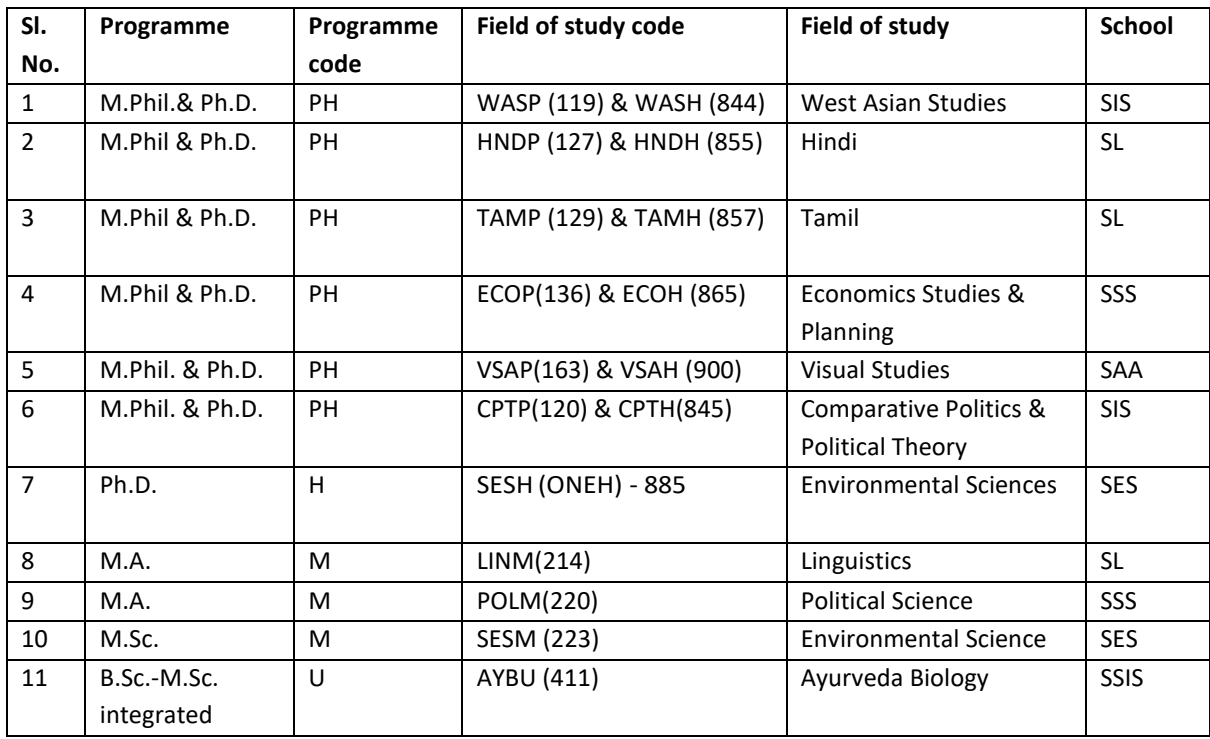

## **11 May 2020 Session-II: (02:30 P.M. to 05:30 P.M.)**

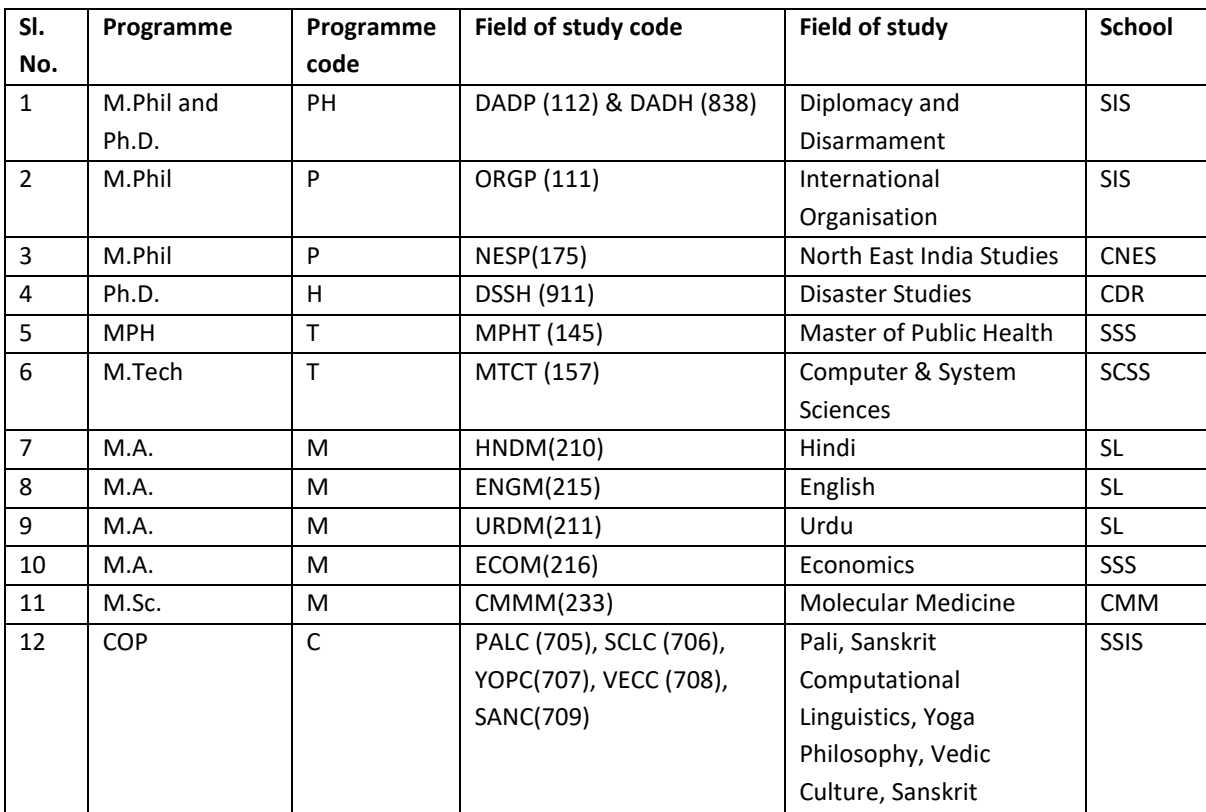

## **12 May, 2020 Session-I: (09:30 P.M. to 12:30 P.M.)**

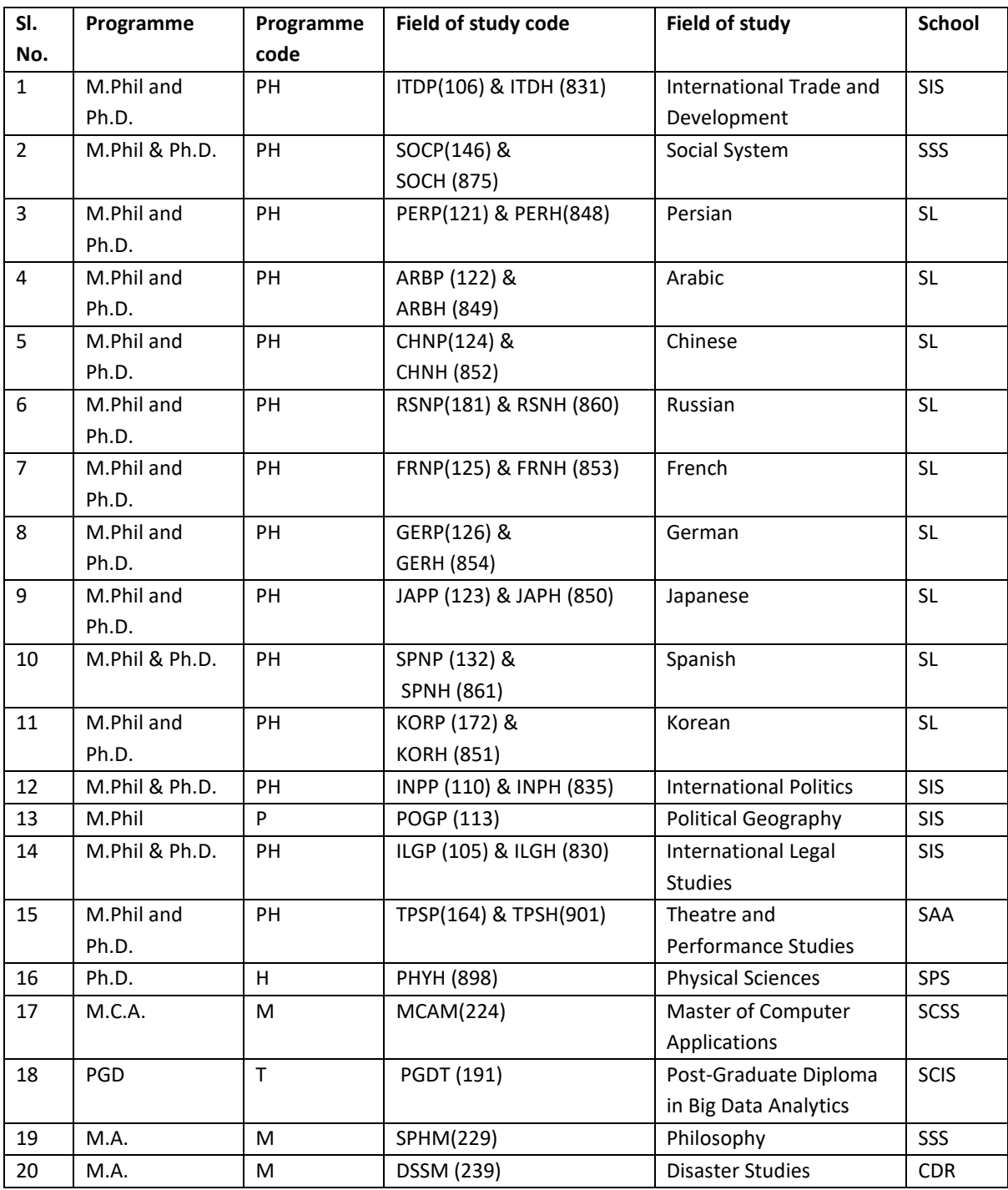
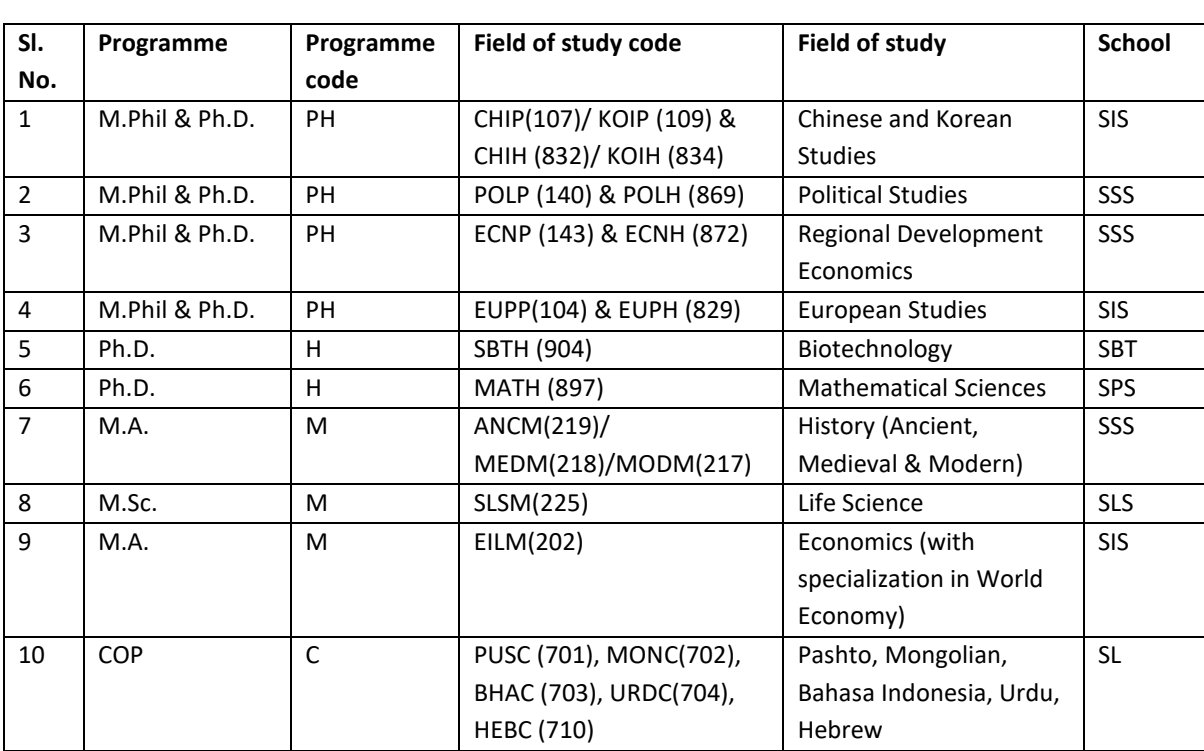

# **12 May, 2020 Session-II: (02:30 P.M. to 05:30 P.M.)**

# **13 May, 2020 Session-I: (09:30 P.M. to 12:30 P.M.)**

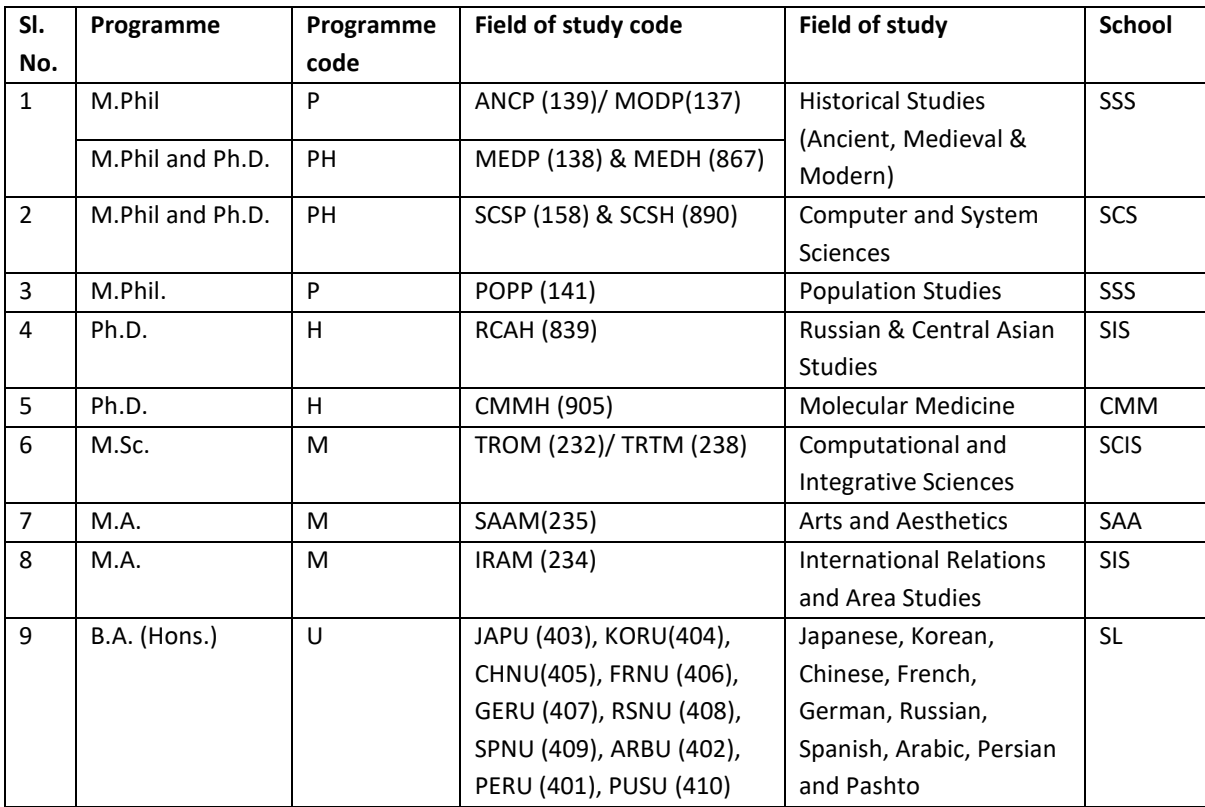

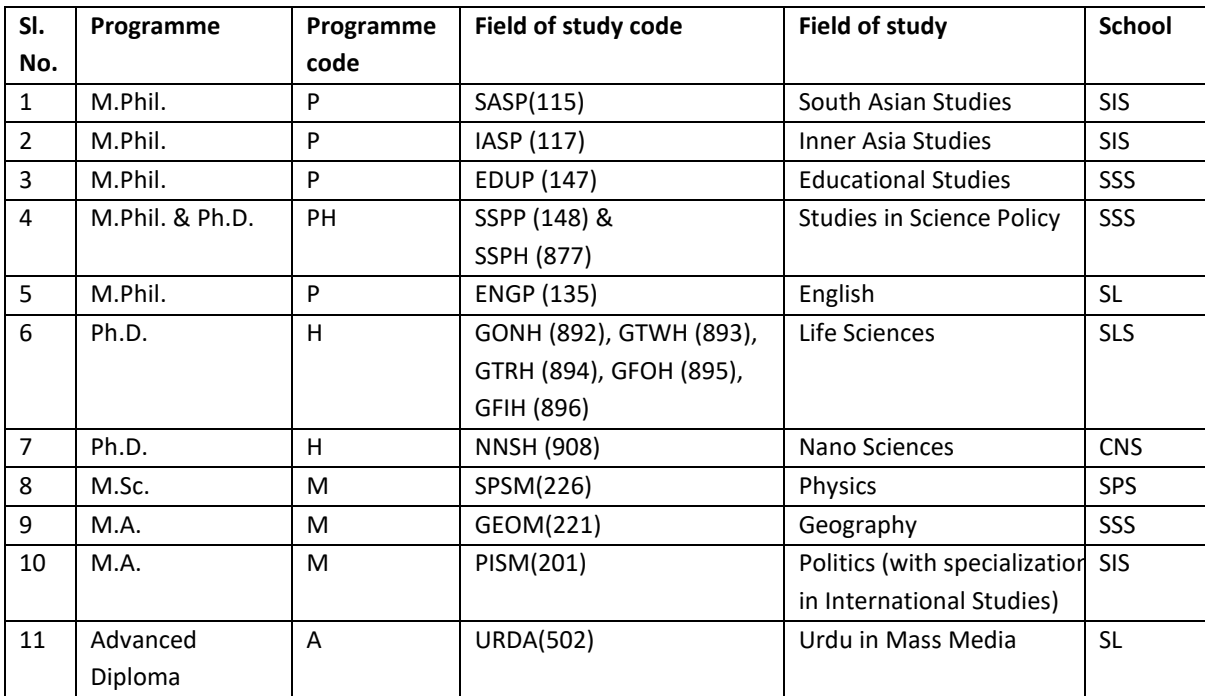

# **13 May, 2020 Session-II: (02:30 P.M. to 05:30 P.M.)**

# **14 May, 2020 Session-I: (09:30 A.M. to 12:30 P.M.)**

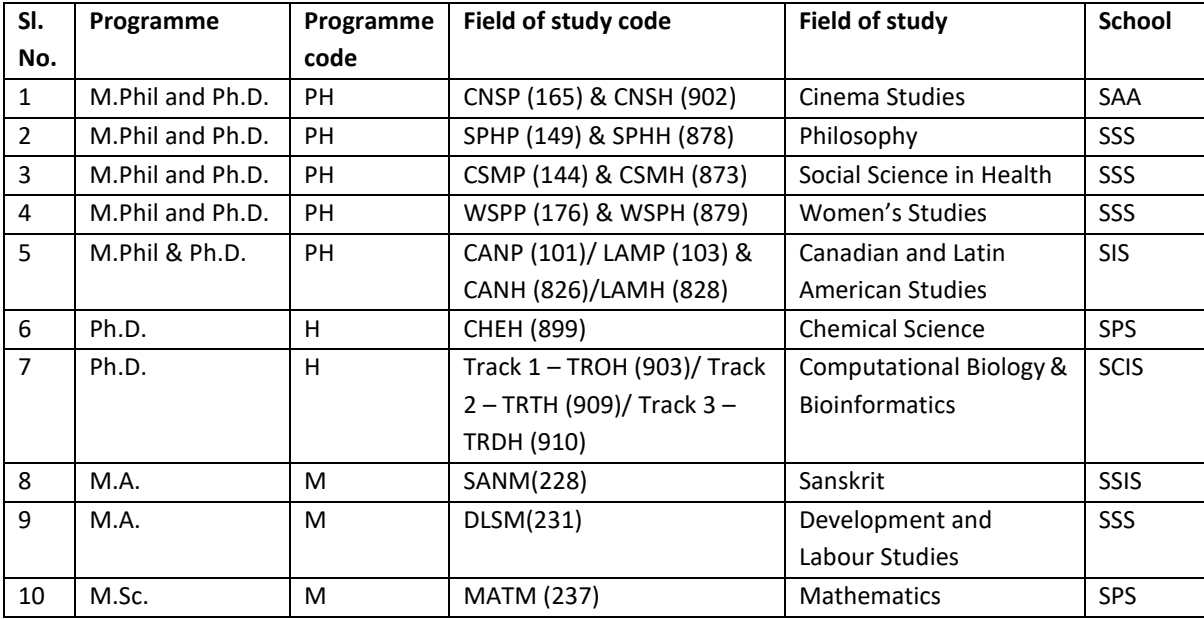

# **14 May, 2020 Session-II: (02.30 P.M. to 05:30 P.M.)**

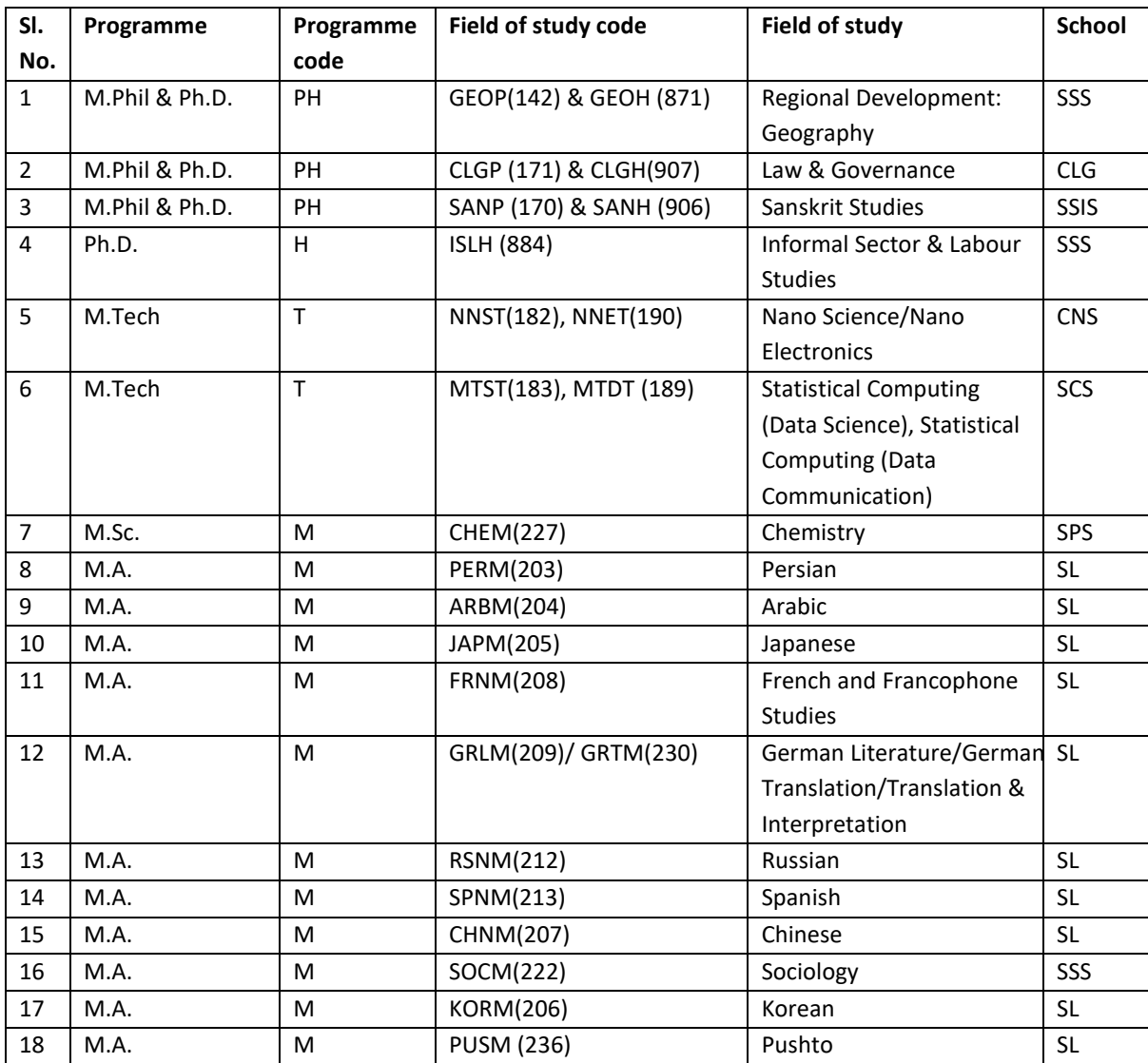

#### **Annexure -IV**

## **FORM OF CASTE CERTIFICATE TO BE PRODUCED BY THE CANDIDATES BELONGING TO SC/ST CATEGORIES**

Form of Certificate as prescribed in M.H.A,O.M. NO.42/21/49-N.G.S., dated 28-1-1952 as revised in Dept. of Per.& A.R., Letter No.36012/6/76-Estt.(S.C.T.), dated 29-10-1977, to be produced by a candidate belonging to a Scheduled Caste or Scheduled Tribe in support of his claim.

## **FORM OF CASTE CERTIFICATE**

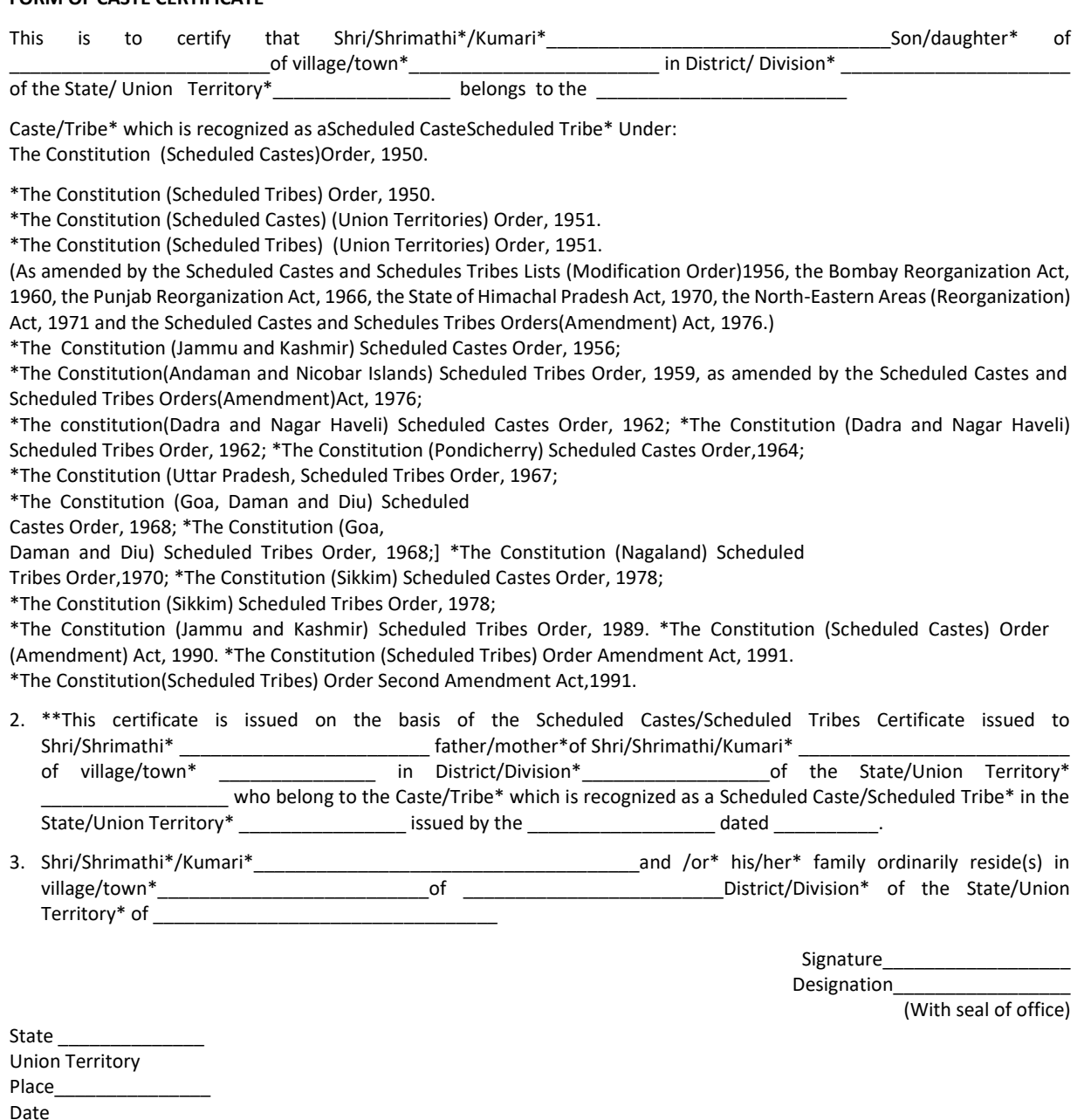

Note:- The term "Ordinarily resides" used here will have the same meaning as in Section 20 of the Representation of the Peoples Act, 1950.

(ii) *Please delete the words which are not applicable.* 

 *Applicable in the case of SCs, STs persons who have migrated from one State/UT.* 

The authorities competent to issue Caste Certificates are indicated below:

(i) District Magistrate / Additional Magistrate / Collector / Deputy Commissioner / Additional Deputy Commissioner/ Deputy Collector / Ist Class Stipendiary Magistrate / Sub-Divisional Magistrate / Taluka Magistrate / Executive Magistrate / Extra Assistant Commissioner (not below the rank of Ist Class Stipendiary Magistrate).

(ii) Chief Presidency Magistrate / Additional Chief Presidency Magistrate / Presidency Magistrate.

(iii) Revenue Officer not below the rank of Tehsildar, and Sub-Divisional Officer of the area where the candidate and / or his family resides.

(With seal of the Office)

## **OBC Non-Creamy Layer (NCL) Certificate Format**

#### **FORM OF CERTIFICTE TO BE PRODUCED BY OTHER BACKWARD CLASSES NCL) APPLYING FOR ADMISSION TO CENTRAL EDUCATIONAL INSTITUTIONS (CEIs), UNDER THE GOVERNMENT OF INDIA**

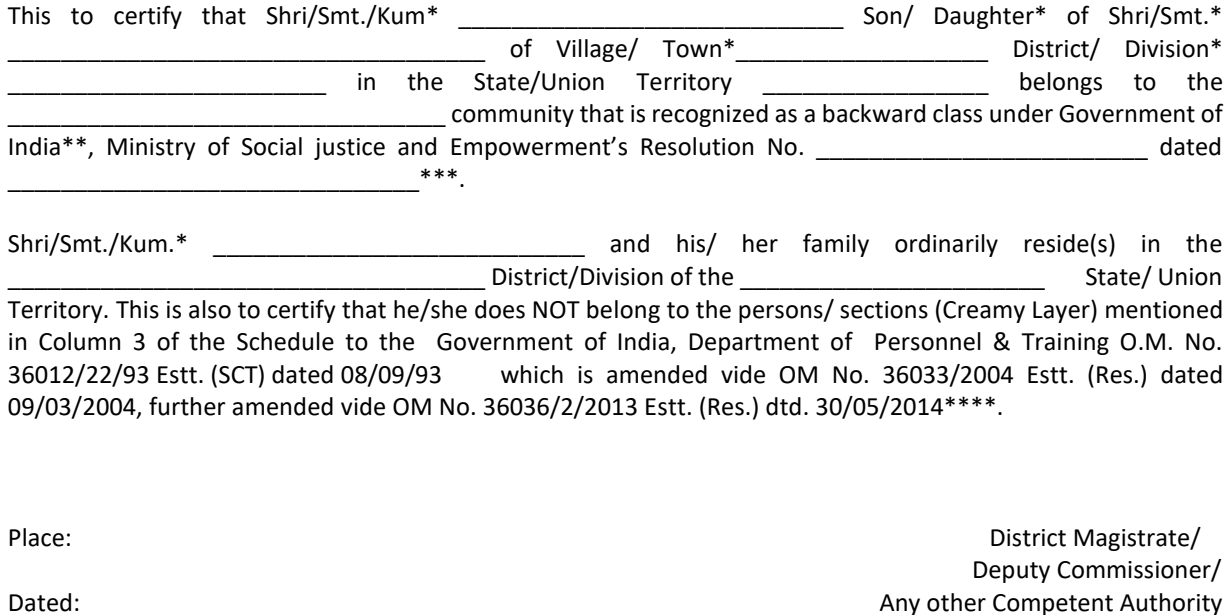

\*- Please delete word(s) which are not applicable.

- \*\*- As listed in the Annexure (for FORM OBC NCL).
- 
- \*\*\*- The authority issuing the certificate needs to mention the details of Resolution of Government of India, in which the caste of the candidate is mentioned as OBC.
- \*\*\*\*- As amended from time to time.

NOTE:

- (a) The term 'Ordinarily resides' used here will have the same meaning as in Section 20 of the Representation of the people Act, 1950.
- (b) The authorities competent to issue Caste Certificates are indicated below:
- (i) District Magistrate/ Additional Magistrate/ Collector/ Deputy Commissioner/ Additional Deputy Commissioner/ Deputy Collector/ 1<sup>st</sup> Class Magistrate/ Sub Divisional magistrate/ Taluka Magistrate/ Executive Magistrate/ Extra Assistant Commissioner (not below the rank of  $1<sup>st</sup>$  Class Stipendiary Magistrate).
- (ii) Chief Presidency Magistrate/ Additional Chief Presidency Magistrate/ Presidency Magistrate.
- (iii) Revenue Office not below the rank of Tehsildar' and
- (iv) Sub Divisional Officer of the area where the candidate and/or his family resides.

#### **Declaration by the Candidate in Lieu of OBC-NCL Certificate**

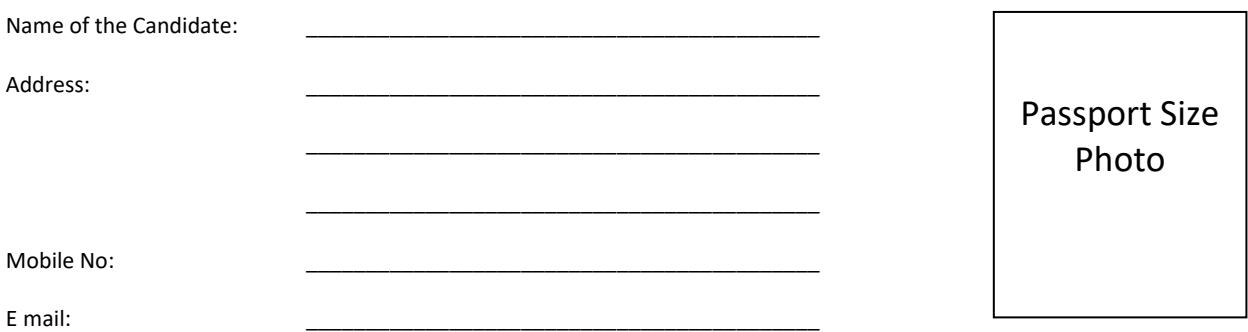

I understand that as per the new guidelines from the Ministry of Personnel, Public Grievances and pensions, GoI, I am required to submit OBC-NCL certificate issued on **or after April 2019**.

Since I have not been able to collect the said certificate on time, I may kindly be allowed to appear in JNUEE 2020-21 provisionally and I will upload the OBC-NCL certificate (issued on or after April 1, 2019) at the University web portal at the earliest. I understand that failure to do so will lead to the withdrawal of OBC-NCL benefit. I also understand that, if qualified, my category will be adjusted accordingly in the Common Rank list.

Signature of Father/ Mother Signature of Applicant: Signature of Applicant:

Name: Example 2012 12: The contract of the contract of the contract of the contract of the contract of the contract of the contract of the contract of the contract of the contract of the contract of the contract of the con

Date: \_\_\_\_\_\_\_\_\_\_\_\_\_\_\_\_\_\_\_\_\_\_\_\_\_\_\_\_\_\_\_\_\_\_\_\_\_\_\_\_

## **Annexure –VI (A)**

Ï

#### **Certificate of Disability (In case of amputation or complete permanent paralysis of limbs or dwarfism and in case of blindness) [See rule 18 (1)]**

## **(Name and Address of the Medical Authority issuing the Certificate**)

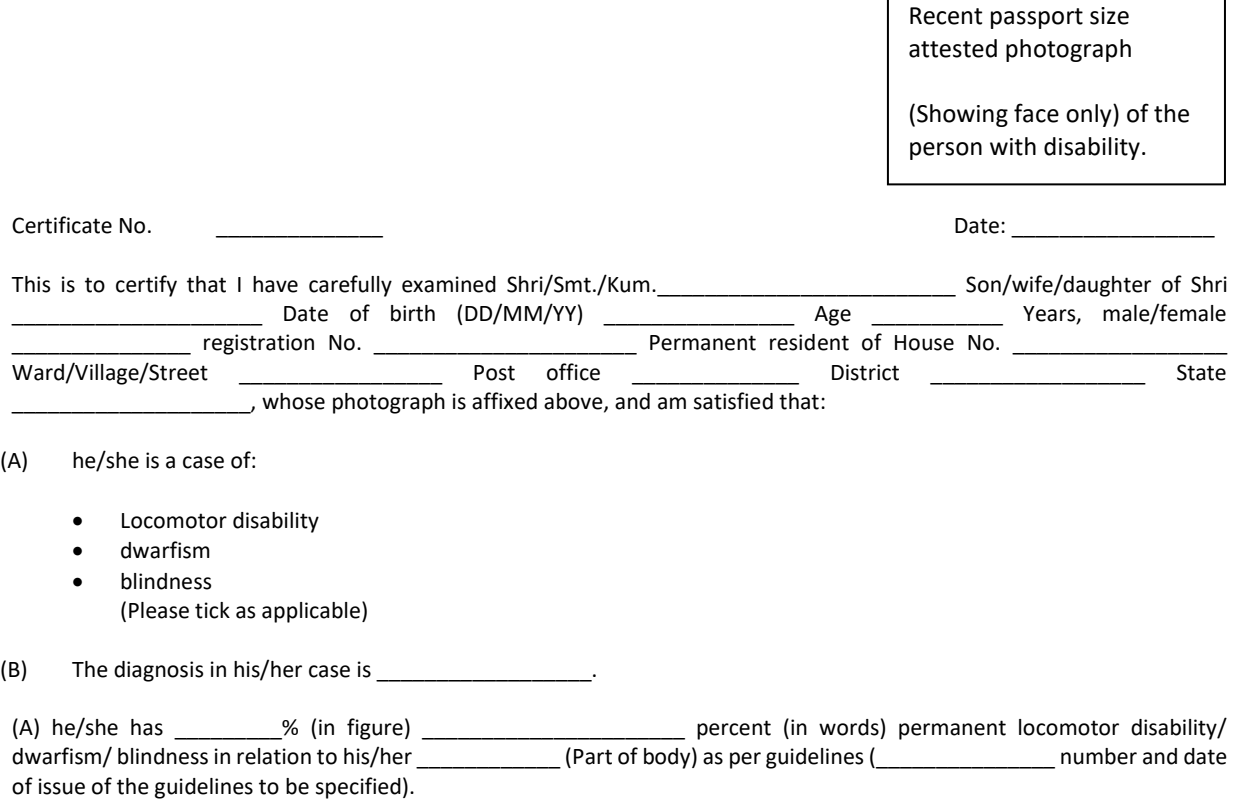

2. The applicant has submitted the following documents as proof of residence:-

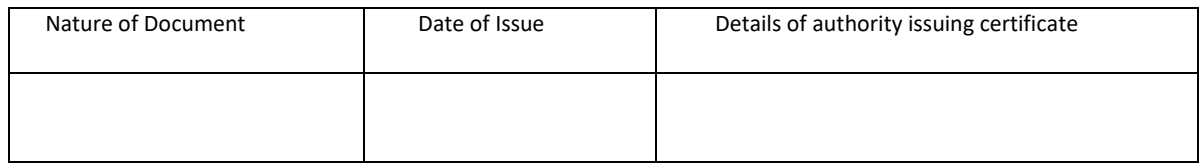

(Signature and Seal of Authorised Signatory of notified Medical Authority)

Signature/thumb impression of the person in whose favour certificate of disability is issued

## **Annexure - VI (B)**

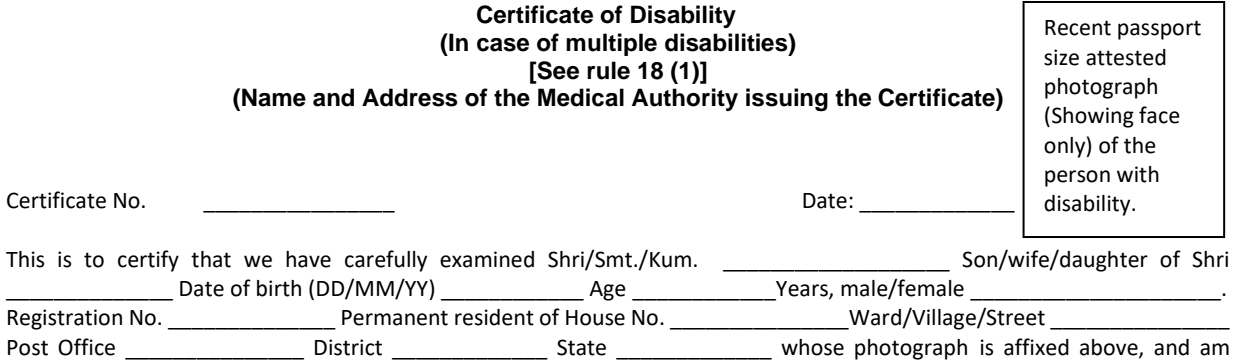

(A) he/she is a case of Multiple Disability. His/her extent of permanent physical impairment/disability has been evaluated as per guidelines (\_\_\_\_\_\_\_\_\_\_\_\_ number and date of issue of the guidelines to be specified) for the disabilities ticked below, and is shown against the relevant disability in the table below:

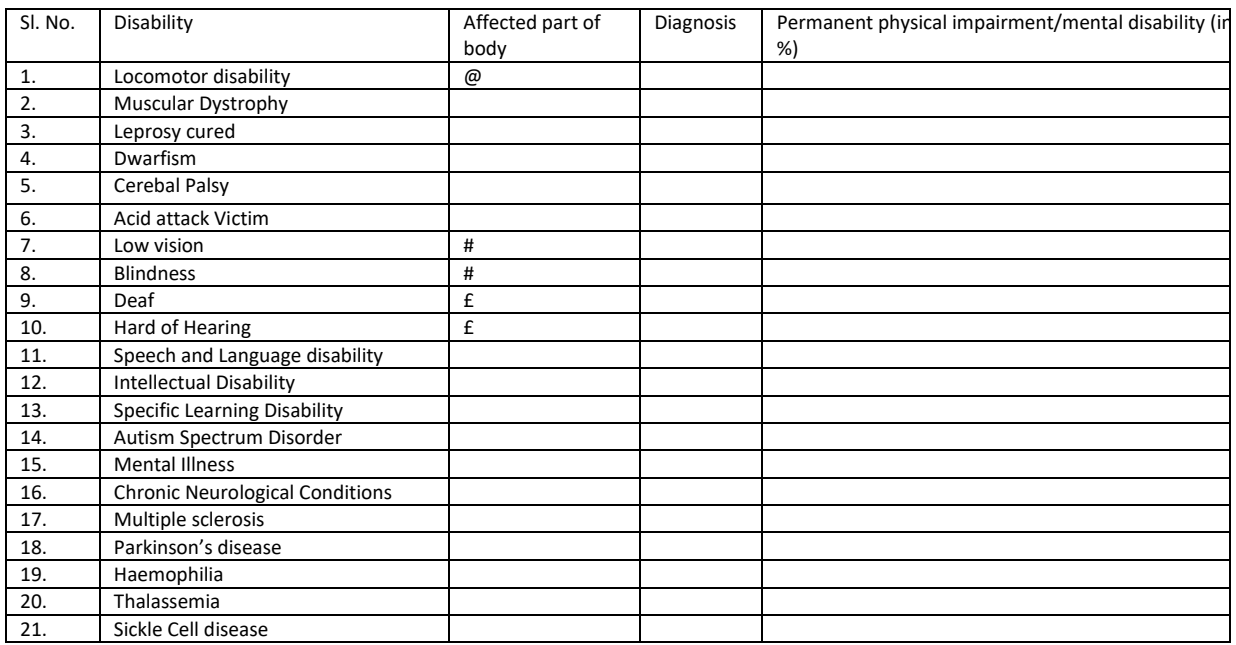

(B) In the light of the above, his/her over all permanent physical impairment as per guidelines ( \_\_\_\_\_\_\_\_\_\_\_\_\_\_ number and date of issue of the guidelines to be specified ), is as follows:-

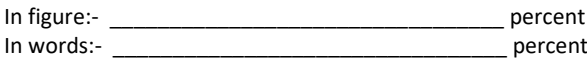

2. This condition is progressive/non-progressive/likely to improve/ not likely to improve.

3. Reassessment of disability is:

(i) Not necessary, Or

satisfied that:

(ii) is recommended/after \_\_\_\_\_\_\_\_\_ years \_\_\_\_\_\_ months, and therefore this certificate shall be valid till (DD)(MM) (YY)

- @ e.g. Left/right/both arms/legs
- # e.g. Single eye
- € e.g. Left/Right/both ears

4. The applicant has submitted the following document as proof of residence:-

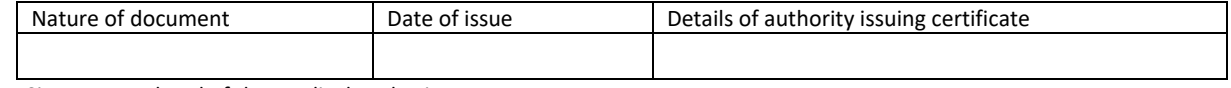

5. Signature and seal of the Medical Authority.

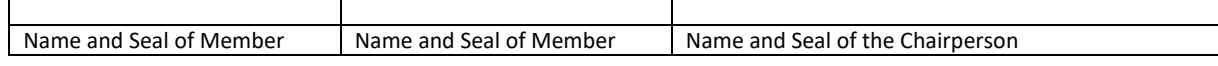

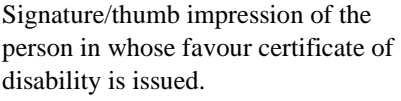

## **Annexure - VI (C)**

#### **Certificate of Disability (In case other than those mentioned in forms V and VI) (Name and Address of the Medical Authority issuing the Certificate) [See rule 18 (1)]**

Recent passport size attested photograph

(Showing face only) of the person with disability.

Certificate No. \_\_\_\_\_\_\_\_\_\_\_\_\_\_\_\_\_\_\_ Date: \_\_\_\_\_\_\_\_\_\_\_\_\_\_\_\_\_

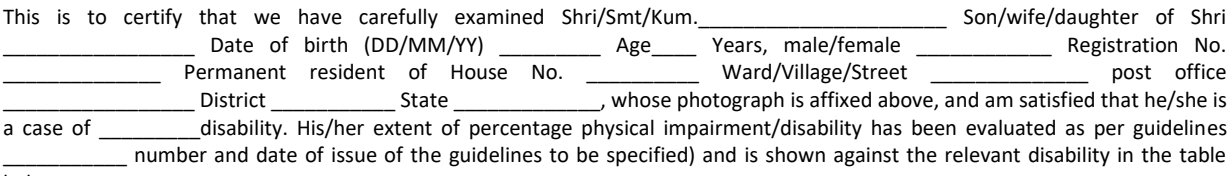

below:-

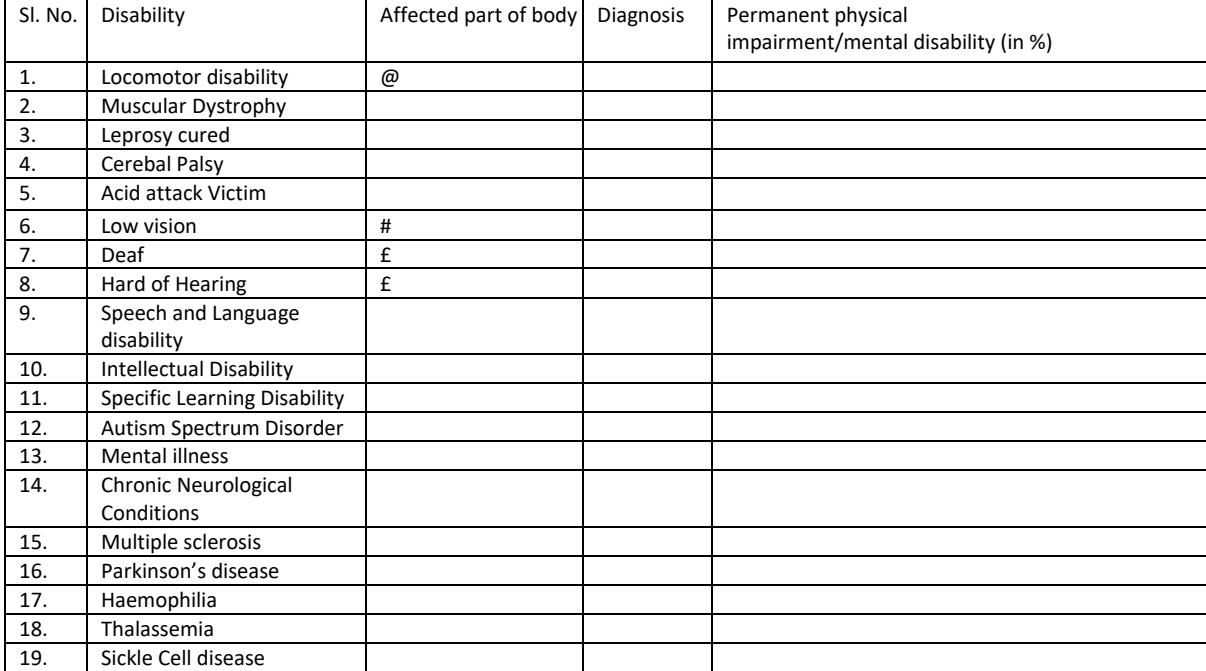

(Please strike out the disabilities which are not applicable)

2. The above condition is progressive/non-progressive/likely to improve/ not likely to improve.

3. Reassessment of disability is:

(i) not necessary, or<br>(ii) is recommended/after (ii) is recommended/after \_\_\_\_\_\_\_\_\_\_\_\_\_\_\_\_ years \_\_\_\_\_\_\_\_\_\_\_\_\_\_ months, and therefore this certificate shall be valid till  $(DD)/(MM)/(YY)$ 

@ - e.g. Left/right/both arms/legs

# - e.g. Single eye/ both eyes

€ - e.g. Left/Right/both ears

4. The applicant has submitted the following document as proof of residence:-

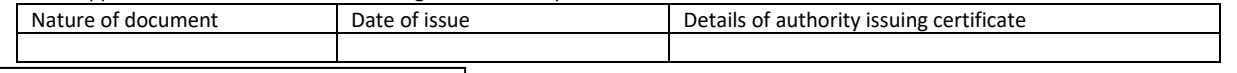

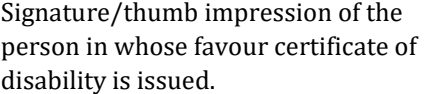

(Authorised Signatory of notified Medical Authority) (Name and Seal)

Countersigned

{Countersignature and seal of the

Chief Medical<br>In case the Certificate is issued by a medical superintendent/Head<br>Certificate is issued by a medical authority who is Not Certificate is issued by a medical authority who is Not

a Government servant (with seal)}

Note: In case this certificate is issued by a medical authority who is not a Government servant, it shall be valid only if countersigned by the Chief Medical Officer of the District

#### **ANNEXURE VII**

## **Certificate regarding physical limitation in an examinee to write**

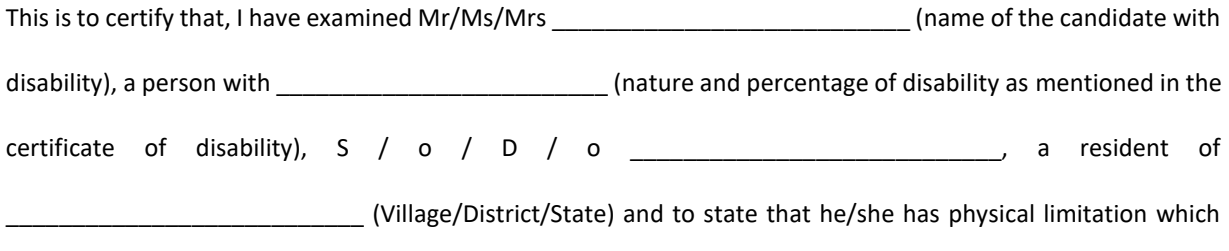

hampers his/her writing capabilities owing to his/her disability.

Signature Chief Medical Officer/ Civil Surgeon/ Medical Superintendent of a Government health care institution

Name & Designation Name of Government Hospital/Health Care Centre with Seal

Place:

Date:

**Note:**

Certificate should be given by a specialist of the relevant stream/disability (eg. Visual impairment – Ophthalmologist, Locomotor disability – Orthopedic specialist/PMR).

## **ANNEXURE VIII**

## **Letter of Undertaking for Using Own Scribe**

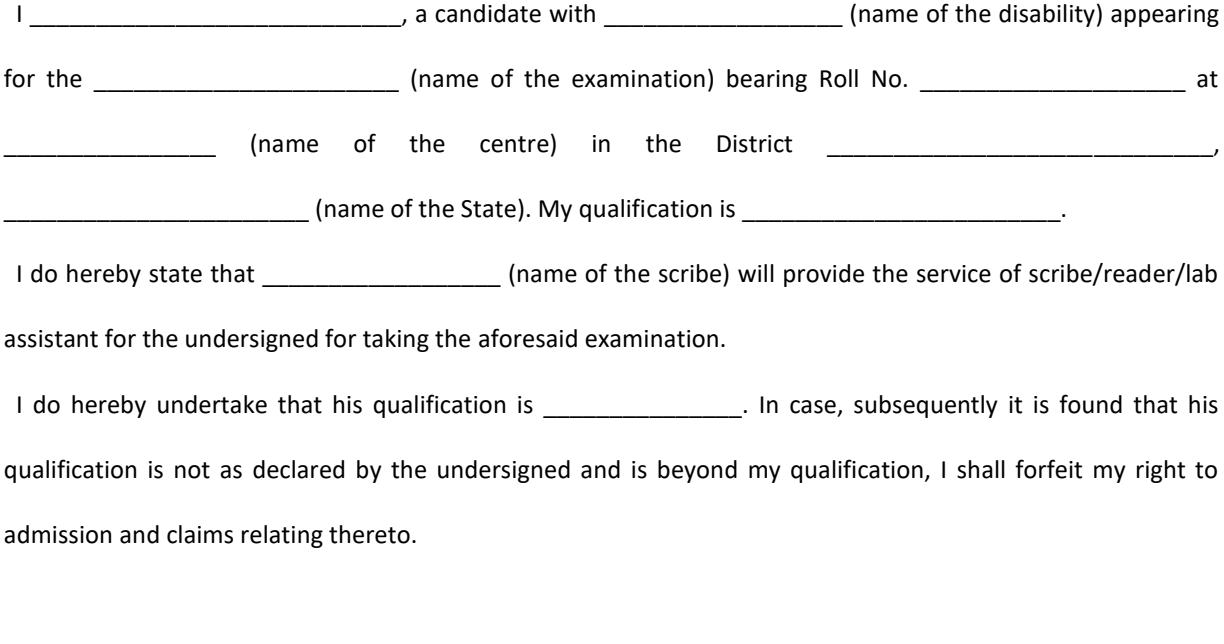

( Signature of the candidate with Disability)

Place:

Date:

**Annexure –IX** 

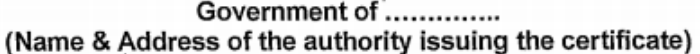

INCOME & ASSEST CERTIFICATE TO BE PRODUCED BY ECONOMICALLY WEAKER **SECTIONS** 

Certificate No.

T.

l, L Date: Note: Note: Note: Note: Note: Note: Note: Note: Note: Note: Note: Note: Note: Note: Note: Note: Note: Note: Note: Note: Note: Note: Note: Note: Note: Note: Note: Note: Note: Note: Note: Note: Note: Note: Note: Note:

#### **VALID FOR THE YEAR**

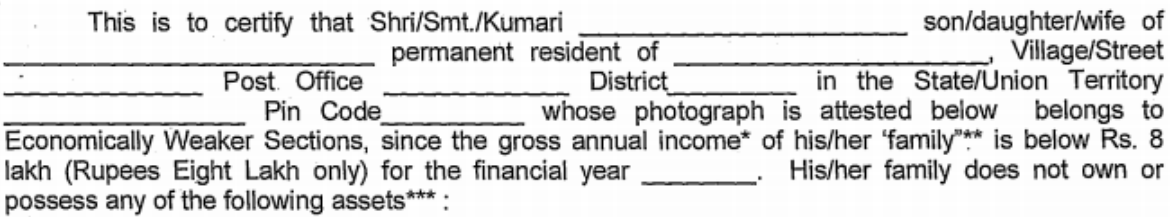

- 5 acres of agricultural land and above: T.
- Ш. Residential flat of 1000 sq. ft. and above;
- Residential plot of 100 sq. yards and above in notified municipalities; Ш.
- IV. Residential plot of 200 sq. vards and above in areas other than the notified municipalities.

 $2.$ Shri/Smt./Kumari caste which is not belongs to the recognized as a Scheduled Caste, Scheduled Tribe and Other Backward Classes (Central List)

> Signature with seal of Office Name

> > Designation

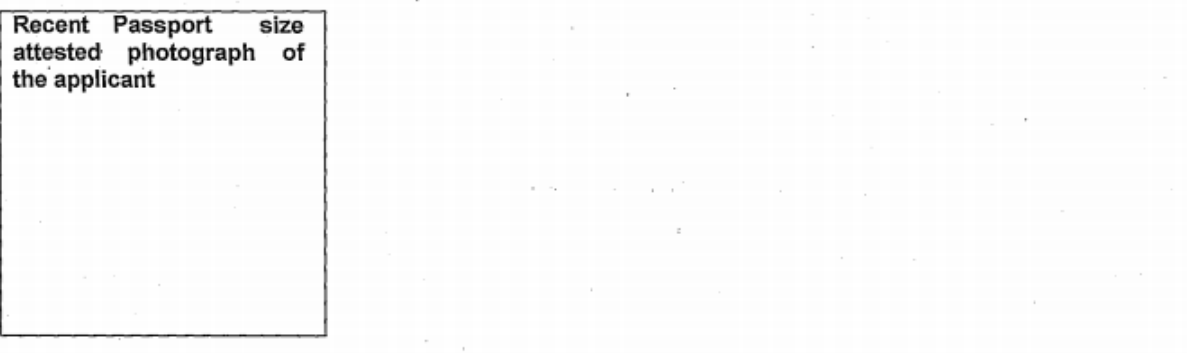

\*Note1: Income covered all sources i.e. salary, agriculture, business, profession, etc.

\*\*Note 2: The term "Family" for this purpose include the person, who seeks benefit of reservation, his/her parents and siblings below the age of 18 years as also his/her spouse and children below the age of 18 years

\*\*\*Note 3: The property held by a "Family" in different locations or different places/cities have been clubbed while applying the land or property holding test to determine EWS status.

#### **Annexure – X**

## **Computer Based Test (CBT)**

The major examinations being conducted by NTA will be Computer Based Test (CBT). A CBT requires candidates to sit in front of a computer terminal (node) allocated to them against their Roll number and Admit card. After logging the candidate will get detailed instructions for the examinations. At the designated time of start of examination, the candidates will be able to proceed and see the questions on the computer screen using the computer mouse. Candidates will have the option to change / modify/ edit / answers already entered any time during the examination.

#### **Procedure for appearing in Computer Based Test (CBT):**

- (a) A computer terminal (node) indicating roll number will be allocated to each candidate. Candidates should find and sit on their allocated computers only. Any candidate found to have changed room/hall or the computer on their own other than the one allotted would lead to cancellation of candidature and no plea in this regard would be entertained.
- (b) For login, the candidate will have to enter **login-ID and password**. The computer terminal allotted to the candidate will display WELCOME login screen, Candidate's photograph and NET subject opted by the candidate.

#### **Candidate Login Page**

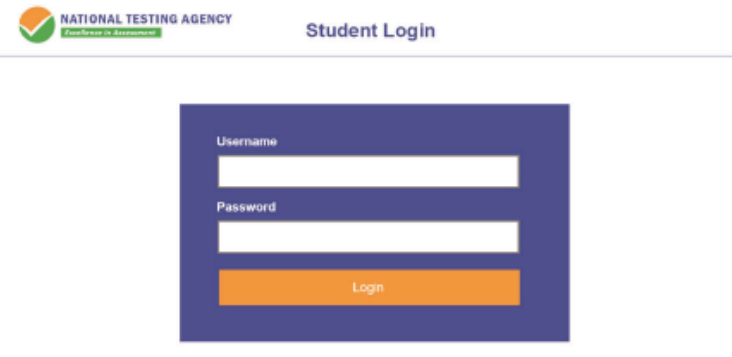

#### **Candidate Welcome Screen**

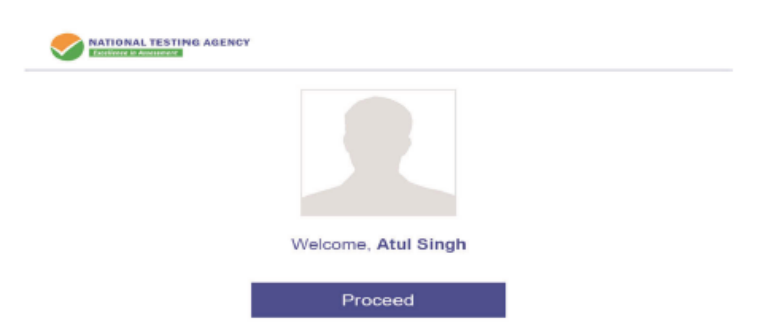

(c) After login, the candidate shall be able to see the detailed instructions for the examination. Candidates are advised to go through the instructions carefully regarding the type of questions and marking scheme. At the designated time of start of the examination, the candidates will be able to proceed and see the questions on the computer screen.

#### **General Instruction Page**

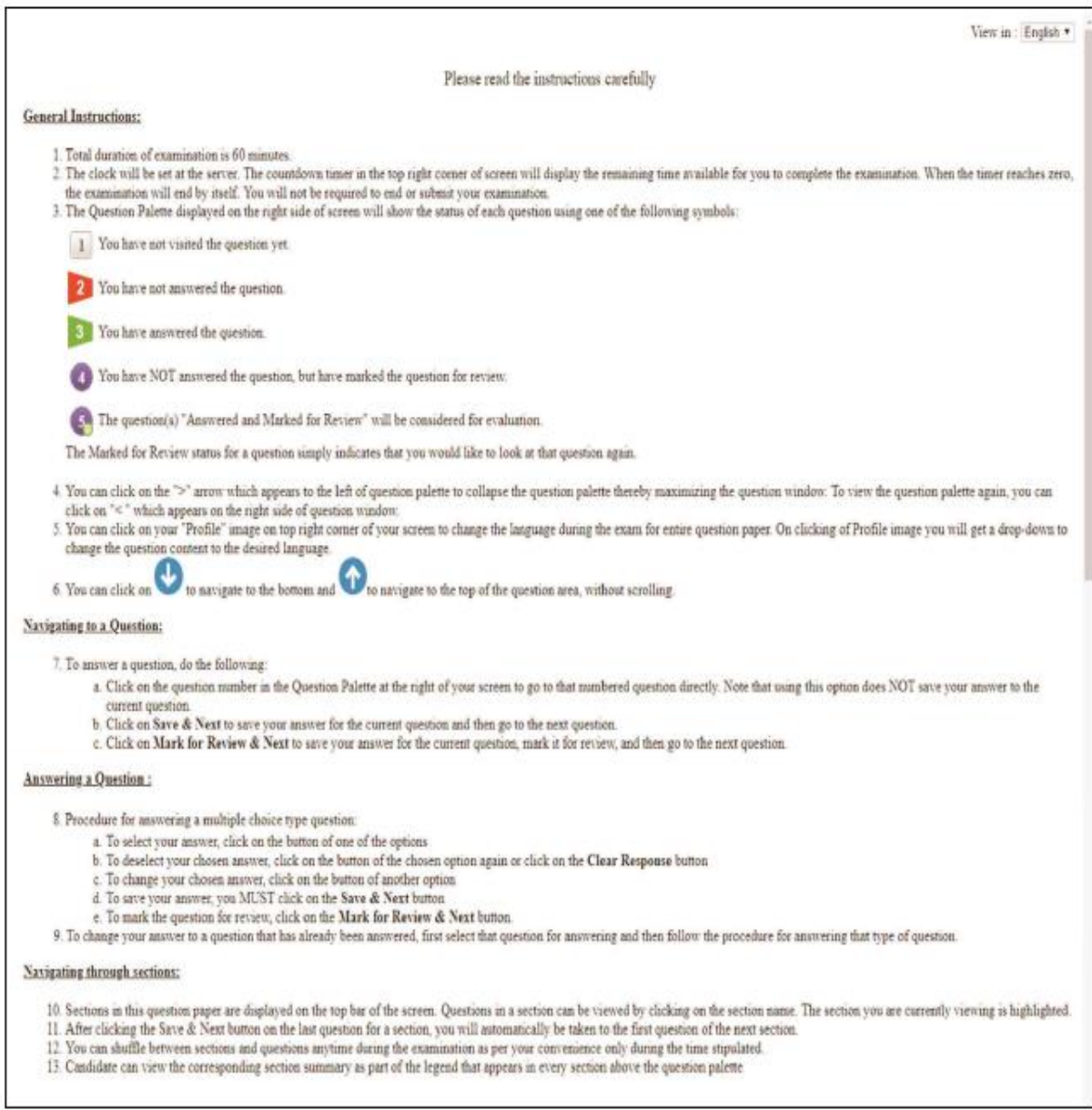

The keyboard attached to the computer, if any, will be disabled during the entire duration of the examination. Depending on the type of question, the answers to questions can either be entered by clicking on the virtual onscreen keyboard (numeric or otherwise) using the computer mouse or by clicking the chosen option(s) using the computer mouse. Candidates will have the option to change/modify answers already entered anytime during the entire duration of the examination.

In case the computer/mouse allotted to any candidate malfunctions anytime during the test, he/she will be immediately allotted another computer system and the time lost due to this will be adjusted in the server so as to give the candidate the full allotted time.

The on-screen computer clock counter of every candidate will be set at the server. The countdown timer in the top right side of computer screen will display the time remaining (in minutes) available for the candidate to complete the examination. When the timer reaches zero, the examination will end by itself. Candidate will not be required to end or submit the examination.

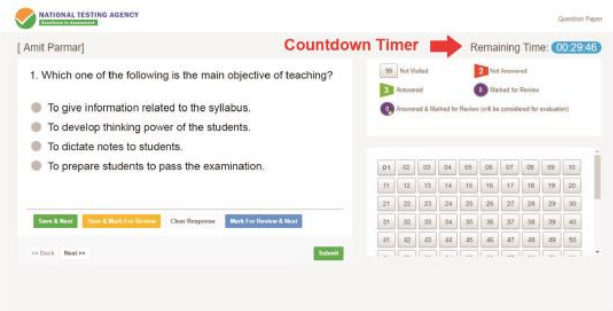

(d) The Question Palette displayed on the right side of screen will show the status of each question using one of the following symbols:

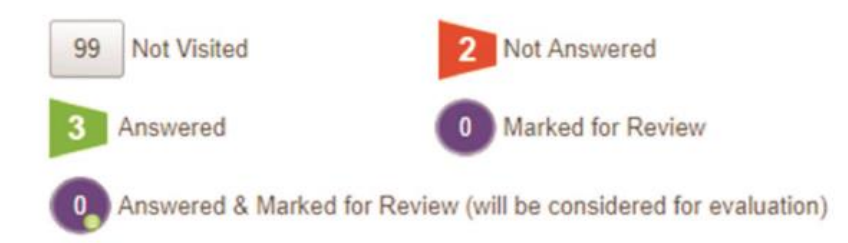

The question(s) "Answered and Marked for Review" status for a question indicates that candidate would like to have a relook at that question again. A candidate has the option of answering a question and simultaneously "Marked for Review", these answers will be considered for evaluation. However, if a candidate has simply put "Marked for Review" for a question without answering it, the corresponding question marked for review without an answer will not be considered for evaluation. It may be noted that a candidate can return to any "Marked for Review" question any time during the examination by clicking on the corresponding question number icon displayed on the Question Palette of the corresponding section.

- (e) Candidate can click on the ">" arrow which appears to the left of question palette to collapse the question palette thereby maximizing the question viewing window. To view the question palette again, candidate can click on "<" which appears on the right side of question window.
- (f) Candidate can click on to navigate to the bottom and to navigate to the top of the question area, without scrolling. Using the computer mouse the candidate can scroll up and down the question viewing area for viewing the entire question.
- (g) The full paper can be viewed by clicking the "Question Paper" icon on the top right corner of the screen.
- (h) Blank Sheets for doing rough work/calculations shall be provided to the candidates. The Blanks Sheets would have a Header page for the candidates to write down his/her Name and Roll Number. All calculations/writing work are to be done only in the Blank Sheets provided at the centre in the examination Room/Hall and on completion of the test candidates must hand over the rough sheets to the invigilator on duty in the Room/Hall.
- (i) Navigating to a Question To navigate between questions within a Paper, candidate needs to do the following:
	- (a) Click on the question number in the Question Palette at the right of the screen to go to that numbered question directly. Note that using this option does NOT save the answer to the currently displayed question.
	- (b) Click on "Save & Next" to save the answer of any question. Clicking on "Save & Next" will save the answer for the current question and the next question will be displayed on the candidate's computer screen.

(c) Click on "Mark for Review & Next" to mark a question for review (without answering it) and proceed to the next question.

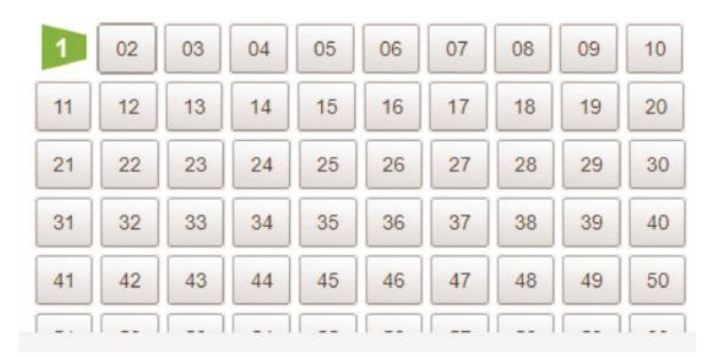

#### (j) Answering a Question

To navigate between questions within a Paper, candidate needs to do the following:

- (i) Procedure for answering a multiple choice type question**:**
	- (a) To select the option(s), click on the corresponding button(s) of the option(s).
	- (b) To deselect the chosen answer, click on the button of the chosen option again or click on the "Clear Response" button.
	- (c) To save the answer, the candidate MUST click on the "Save & Next" button.
	- (d) To mark the question for review (without answering it), click on the "Mark for Review & Next" button.

#### **(k) Navigating through sections:**

- (i) Sections in the question paper are displayed on the top bar of the screen. Questions in a section can be viewed by clicking on the section name. The section in which candidate is currently viewing will be highlighted.
- (ii) After clicking the "Save & Next" button on the last question for a section, candidate will automatically be taken to the first question of the next section.
- (iii) Candidate can shuffle between sections and questions within sections anytime during the examination as per the convenience only during the time stipulated.
- (iv) Candidate can view the corresponding section summary as part of the legend that appears in every section above the question palette.

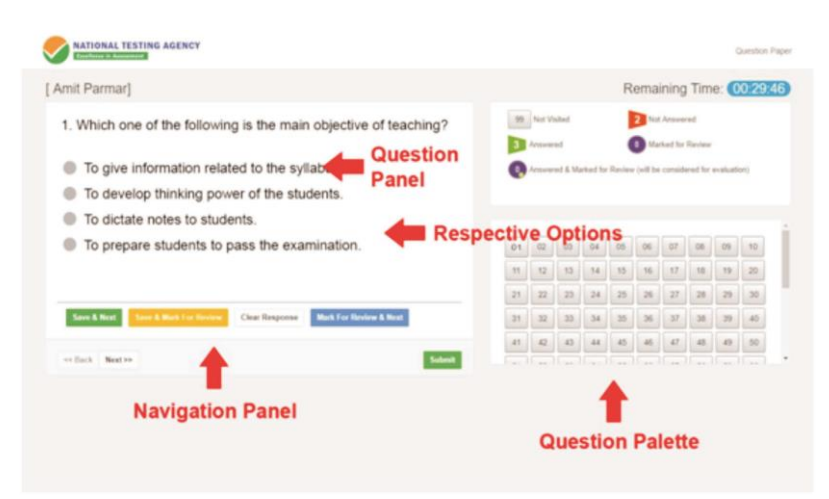

- **(l) Procedure for answering questions that require inputs from on-screen virtual key board (numeric or otherwise)**:
	- (a) Candidate will have to use the on-screen virtual keyboard (that would be displayed just below the question statement of these types of questions) and the attached computer mouse to enter his/her answer in the space provided for answer. **On Screen Virtual Keyboard**

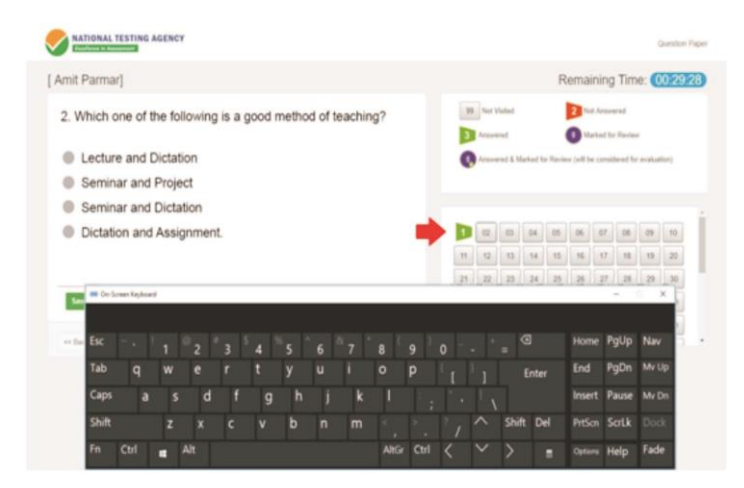

- (b) The answer can be changed, if required, anytime during the test. To save the answer, the candidate MUST click on the "Save & Next" button.
- (c) To mark the question for review (without answering it), click on the "Mark for Review & Next" button.

**Candidate will have the option to change previously saved answer of any question, anytime during the entire duration of the test. To change the answer to a question that has already been answered, first select the corresponding question from the Question Palette, then click on "Clear Response" to clear the previously entered answer and subsequently follow the procedure for answering that type of question.**

(m) ROUGH WORK:

All calculations/writing work are to be done only in the rough sheet provided at the centre in the examination Room/Hall and on completion of the test candidates must hand over the rough sheets to the invigilator on duty in the Room/Hall.

### **NTA: Test Practice Centres (TPCs)**

The NTA as part of its objectives, will, inter-alia conduct efficient, transparent and international standard tests to assess the competency of candidates for admission, and recruitment purposes, undertake research on educational, professional and testing systems to identify gaps in the knowledge systems and take steps for bridging them, identify experts and institutions in setting examination questions and produce and disseminate information and research on education and professional development standards.

The major examinations being conducted by NTA will be Computer Based Test (CBT). A CBT requires candidates to sit in front of a computer terminal (node) allocated to them against their Roll number and Admit Card. After logging the candidate will get detailed instructions for the examinations. At the designated time of start of examination, the candidates will be able to proceed and see the questions on the computer screen using the computer mouse. Candidates will have the option to change / modify/ edit / answers already entered any time during the examination.

#### **What is a Test Practice Centre (TPCs)?**

The Ministry of Human Resource Development has mandated the NTA to set up, establish and create a network of Tests Practice Centres for candidates, especially in remote and rural areas to enable them to practice and be comfortable in taking a Computer Based Test (CBT). This facility will be completely free of cost. Candidates can register online (on NTA website) where they will be provided a convenient TPC near to their location to practice on a given computer node. This will facilitate and ease the process of being able to take a Computer Based Test (CBT). The entire experience of using a computer will be as close to the actual experience of taking a CBT. All efforts will also be made to provide practice tests and questions so that candidates can familiarize themselves with logging into the system, go through the detailed instructions regarding the test, use the mouse or numeric keyboard on screen (virtual) for attempting each question, scroll down to the next question, navigate between questions, review and edit their options and submit questions.

The objective of TPCs will primarily be to organize test practice for the upcoming NTA examinations.

An NTA APP has also been developed which will enable the students to choose the nearest TPCs.

#### **Set of Instructions on How to Register for a TPCs**

**Step 1: Visit NTA official website for Registration as a candidate for the Test Practice Centre.(TPC)** Visit Website URL: **https://nta.ac.in/** and click on the link **"Student Registration (For Practice Center)"**

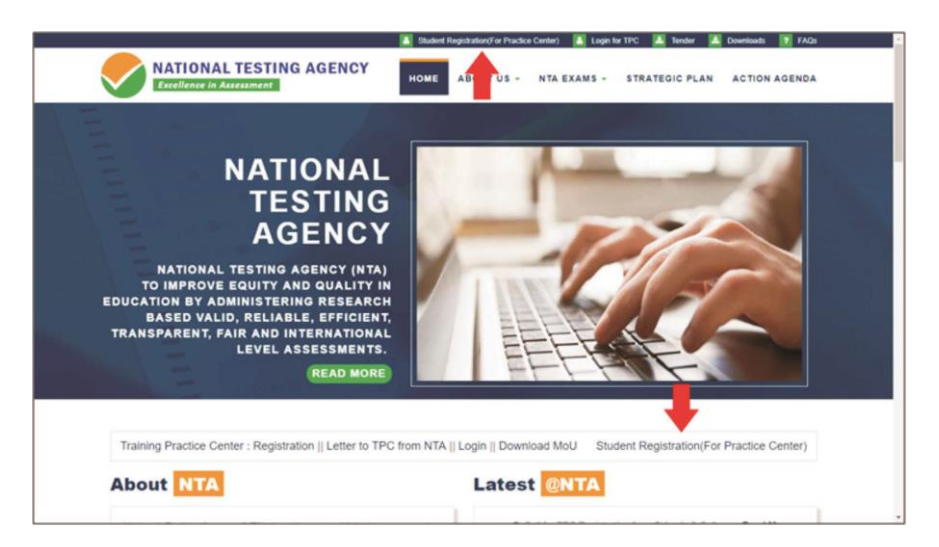

**Step 2: Selecting Gmail or Facebook Login Select login method**: **Gmail** or **Facebook**

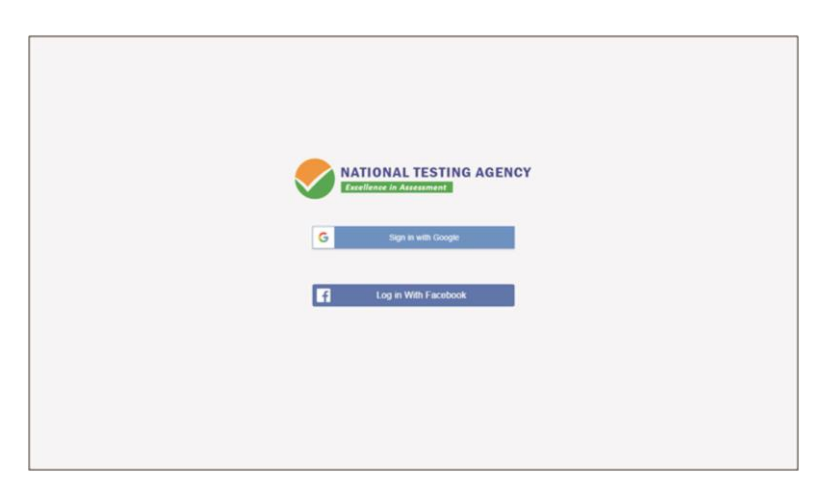

## **Step 3: Entering Gmail Username & Password**

For gmail login candidate must enter email id & password

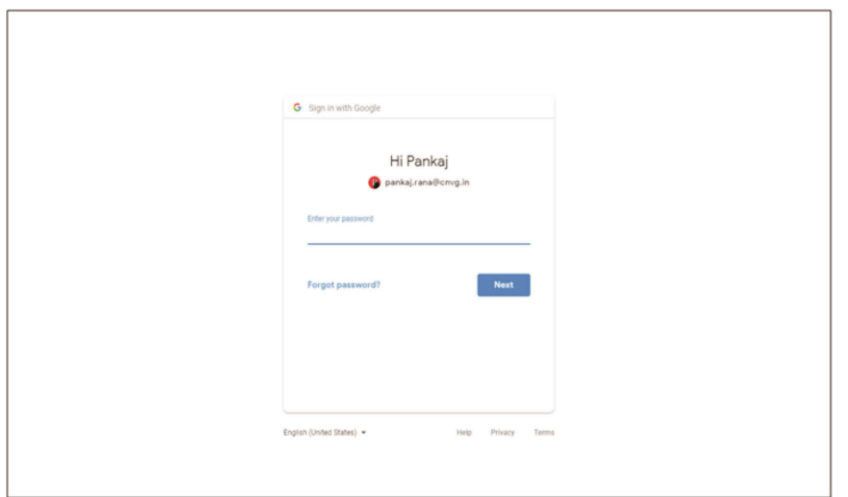

**Step 4: Selecting Gmail Account**

**After authentication candidate has to click on selected Gmail Id.**

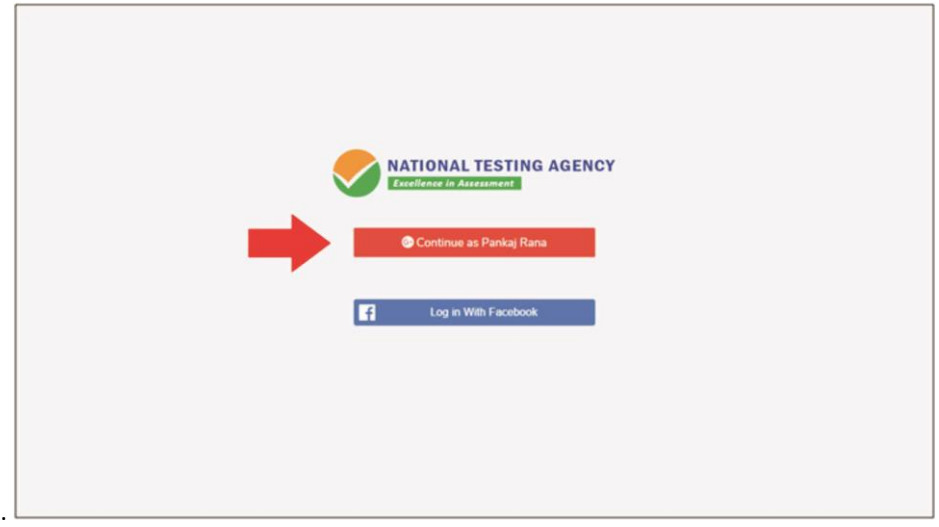

## **Step 5: Enter Personal Information After login confirmation student will be redirected to registration**

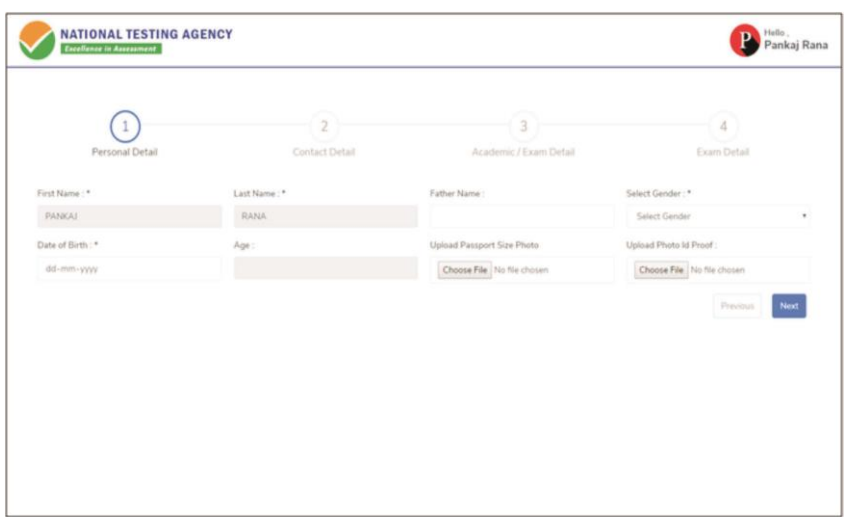

## **Step 6: Enter Contact Information Candidate needs to enter contact information**

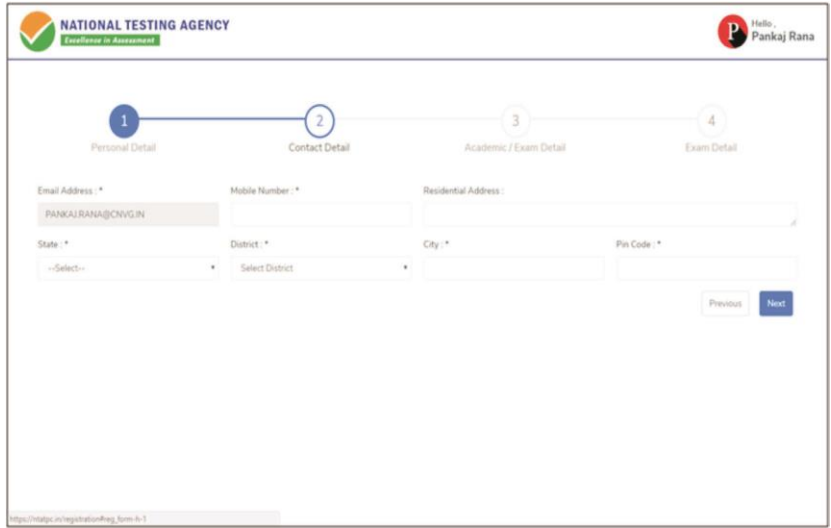

## **Step 7: Enter Academic Information**

Candidate needs to enter academic information.

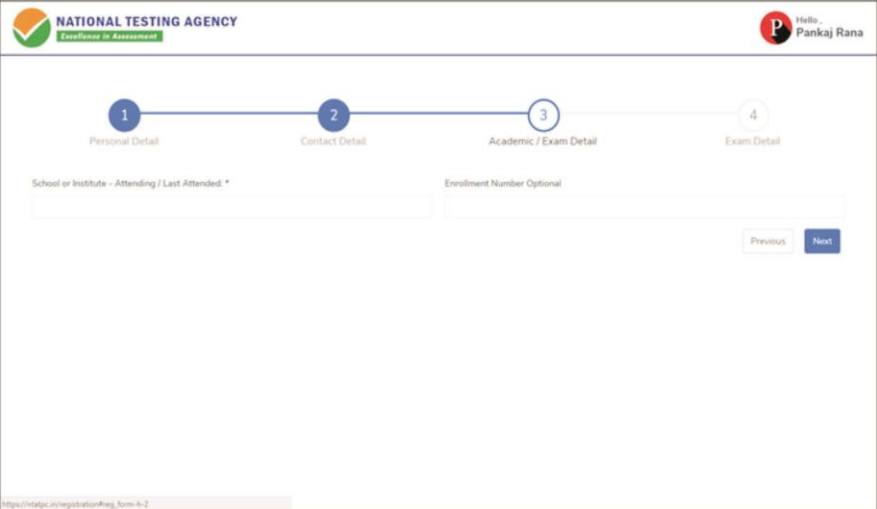

### **Step 8: Enter Exam Information**

Candidate needs to enter exam information.

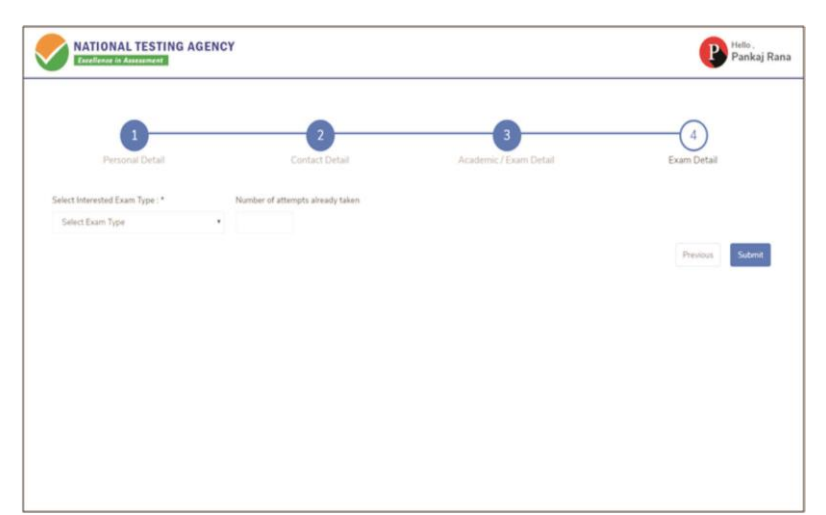

**Step 9: Center Selection Dashboard List of available center location sorted on the basis of Candidate's current geo location**.

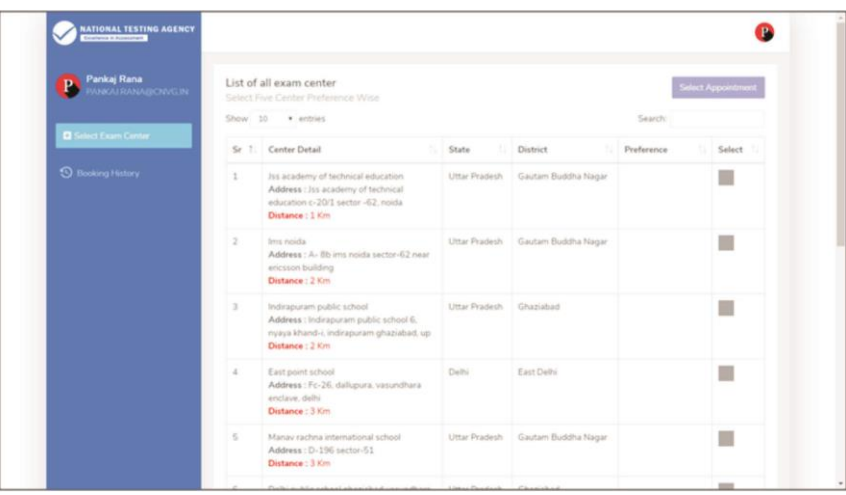

## **Step 10: Five Center Selection**

**Candidate needs to select any 5 Centers in the order of preference.**

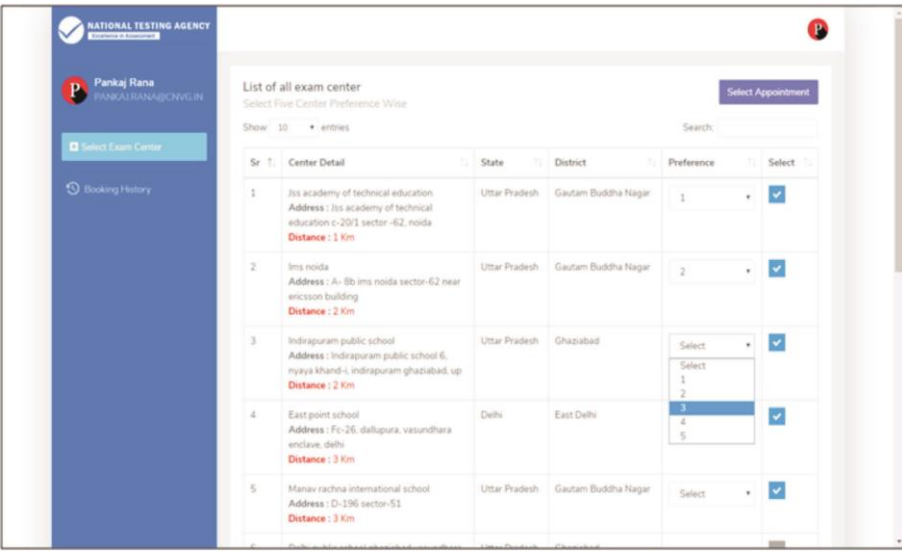

**Step 11: Schedule Selection Candidate needs to select anyone sessions from the 6 sessions given**

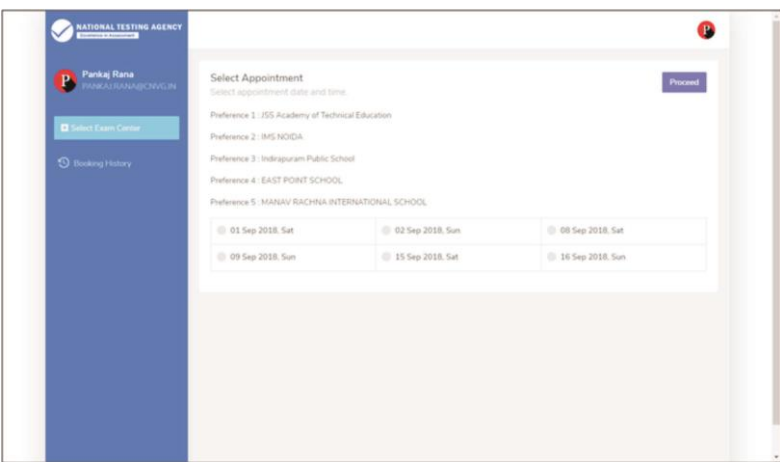

**Step 12: Review the Center Selection & Schedule Selection Candidate needs to review the selection and after reviewing click on "Confirm Appointment"**

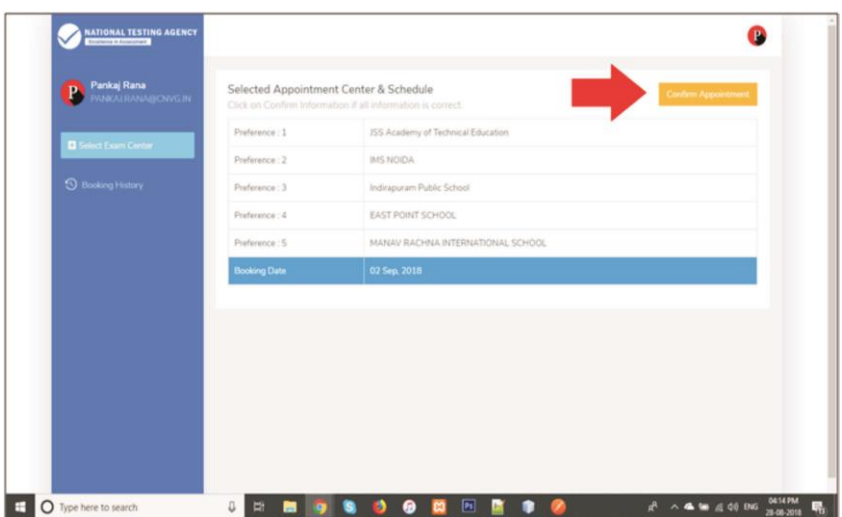

**Step 13: Center Selection Confirmation Candidate can see that the data entered has been submitted**

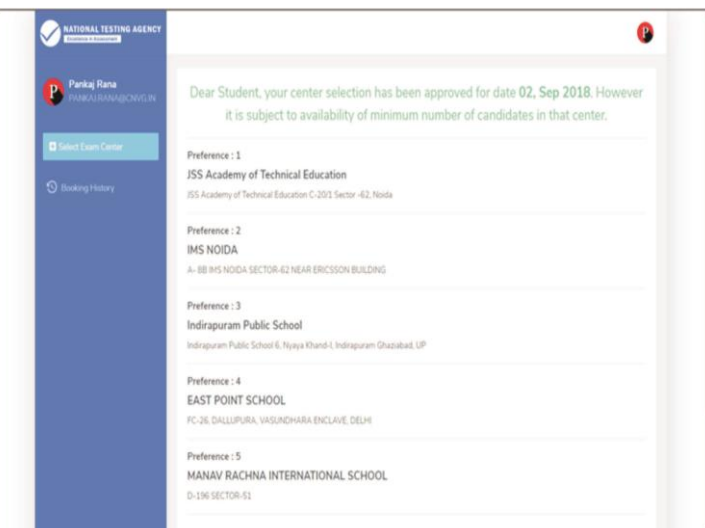

**Step 14: Text of approval on Candidate's registered mobile number. Candidate gets the approval as SMS in the registered mobile number**.

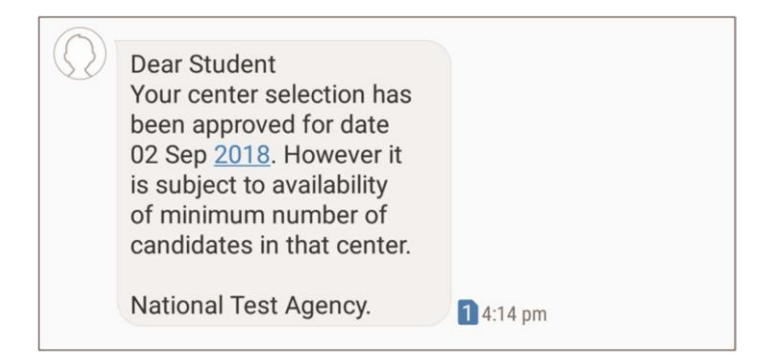

**Step 15: Confirmation SMS on student's registered mobile number.**

**Candidate will get the confirmation SMS on the registered mobile number. This SMS will be used for entry at the Centre. The SMS will be sent two days in advance along with an e-mail at the registered e-mail Id**

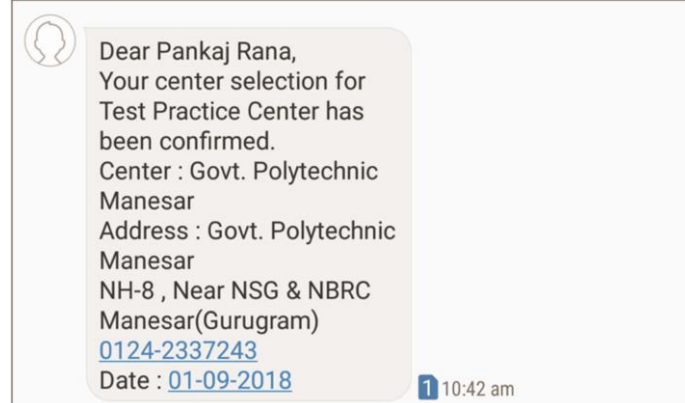

**Step 16: Incase the Candidate's center has not been confirmed an SMS of rescheduling the booking will be received by the Candidate.**

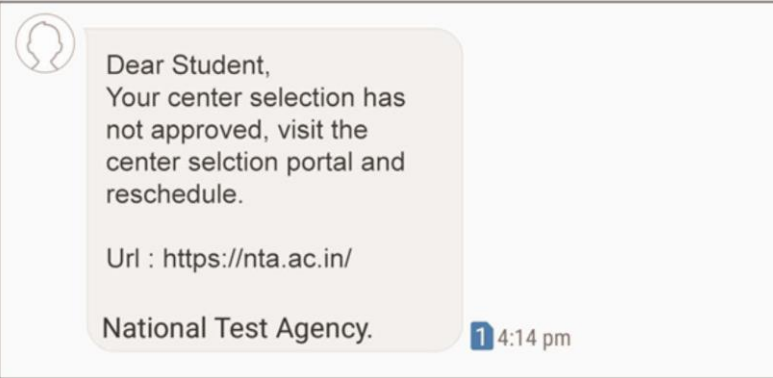

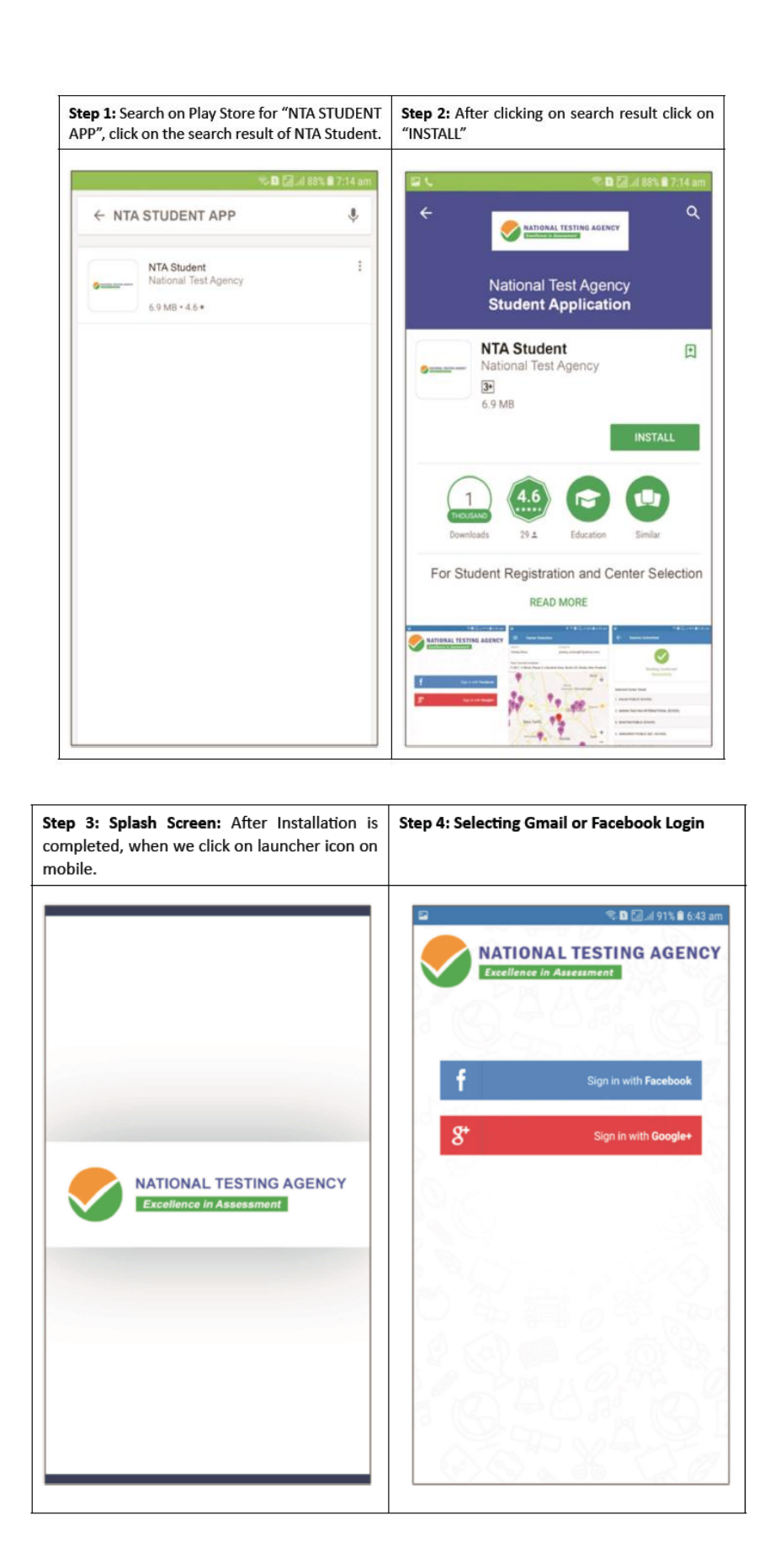

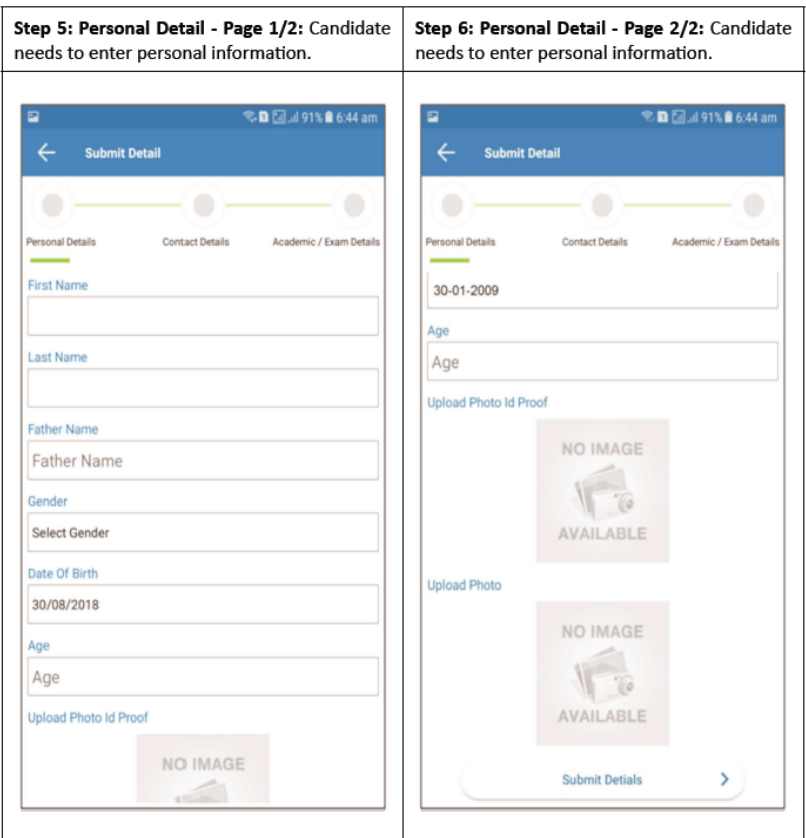

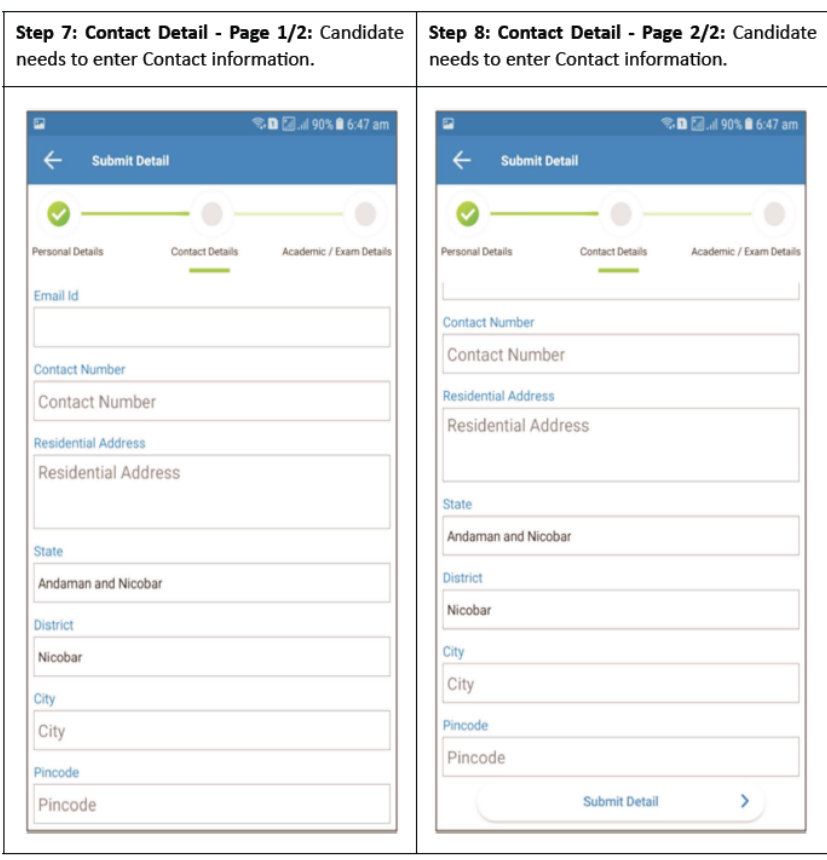

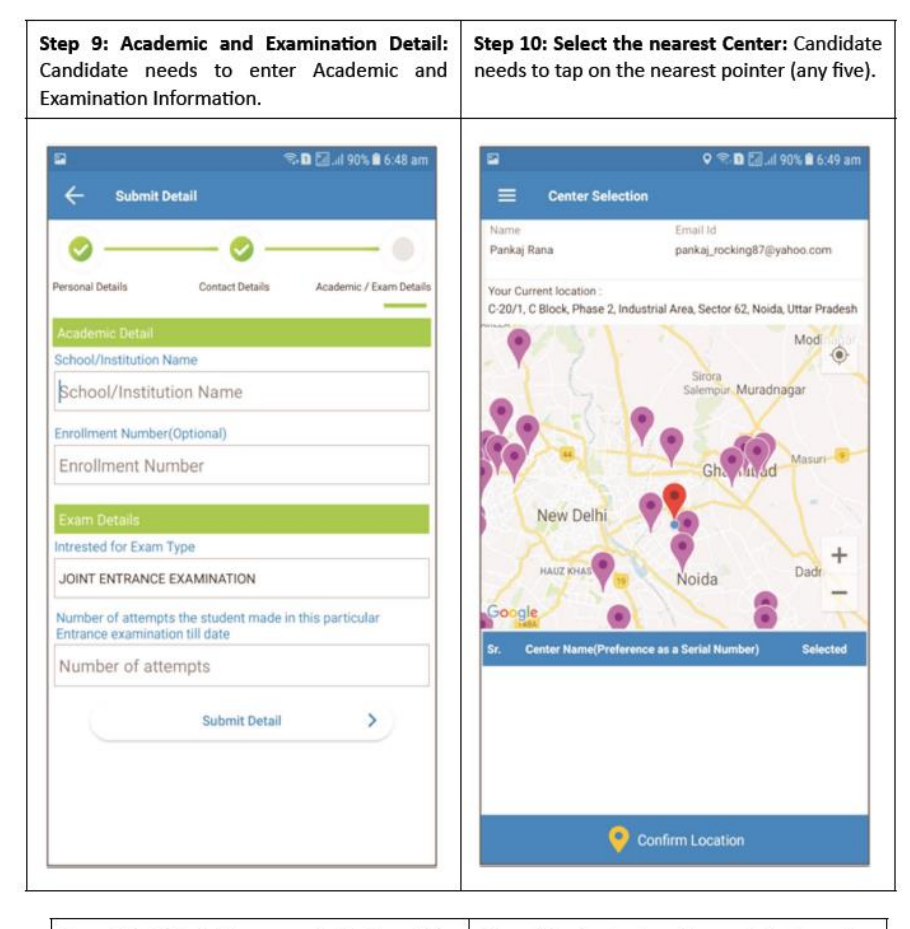

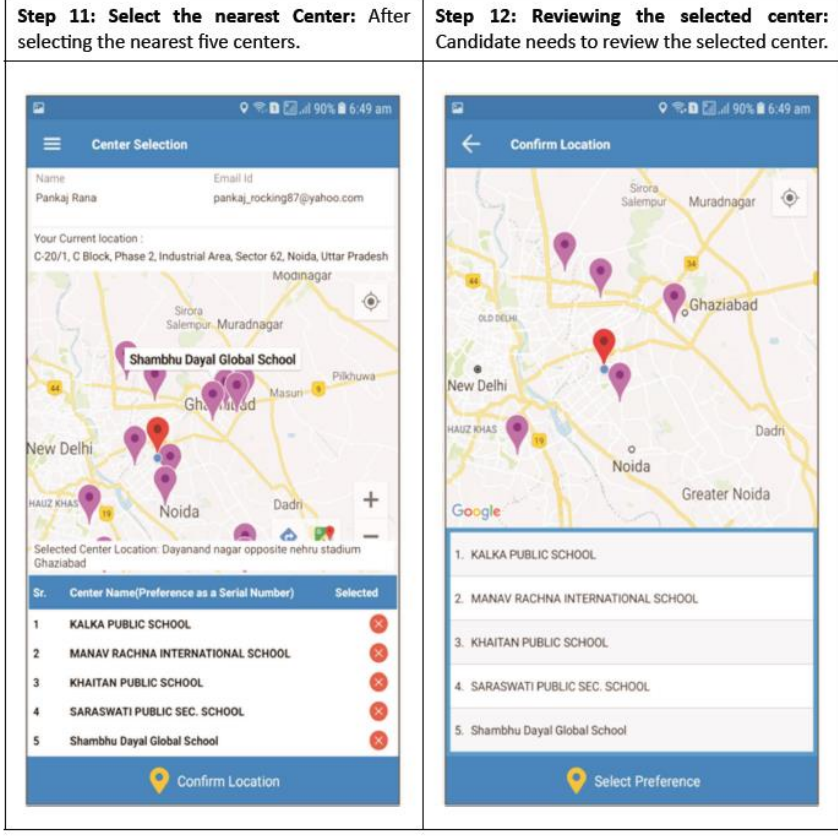

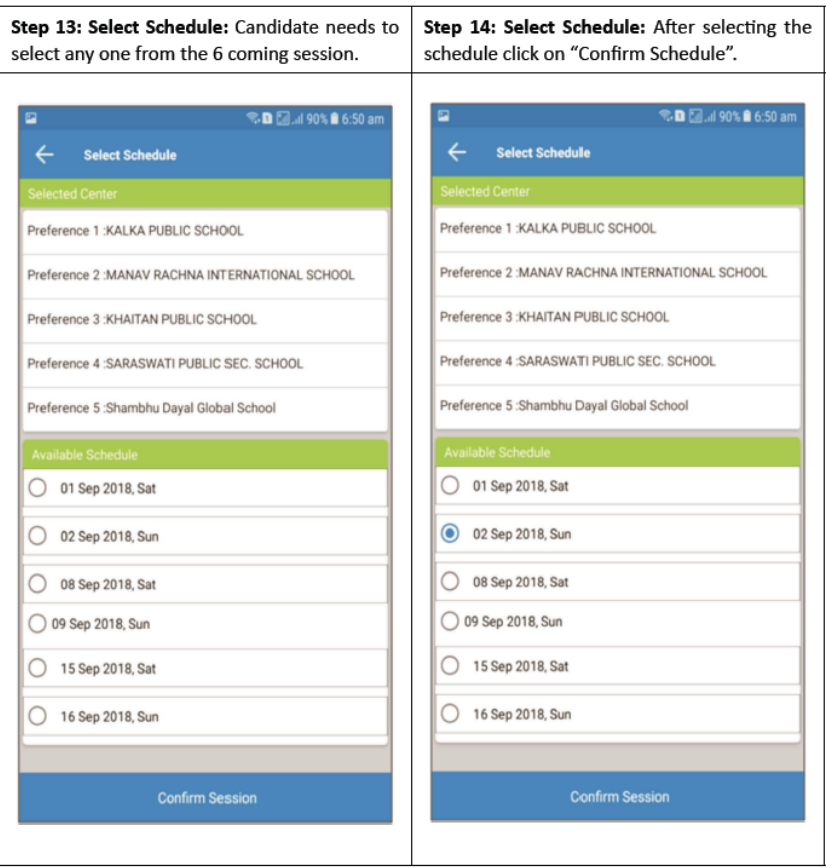

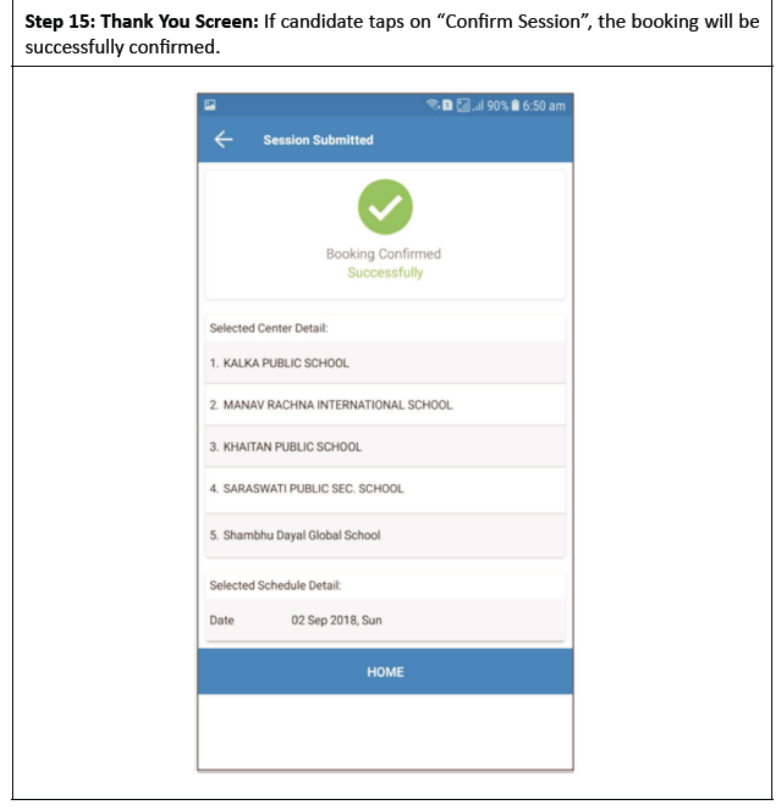

#### **Annexure-XII**

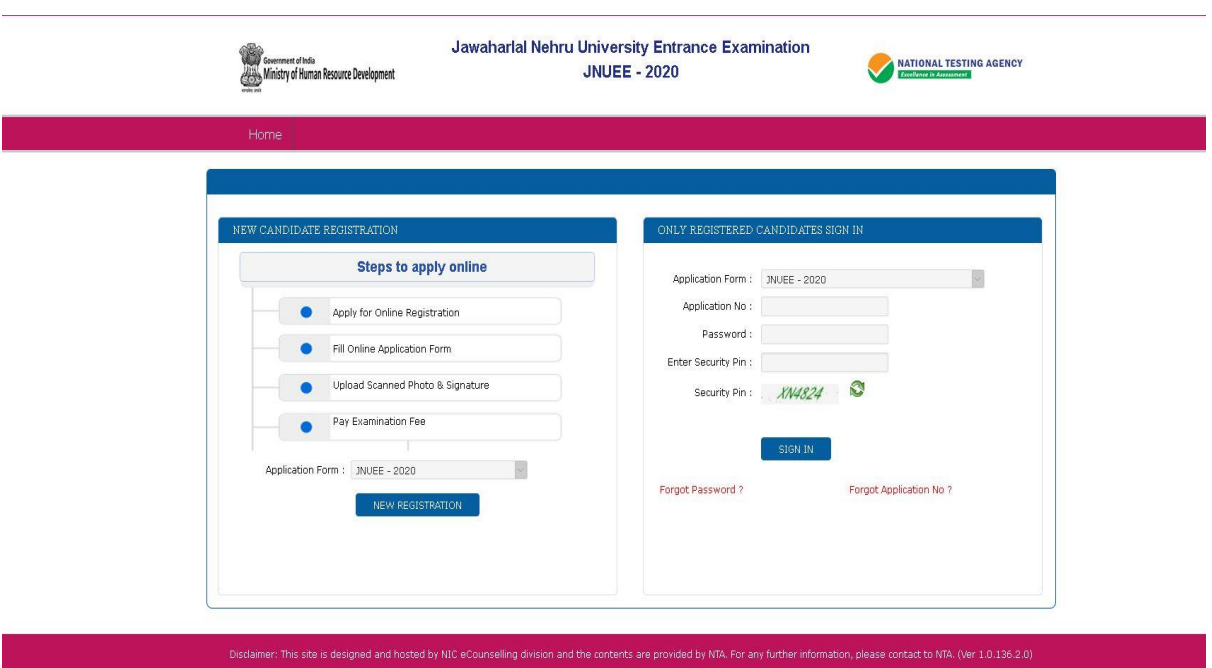

# **Replica of Application Form**

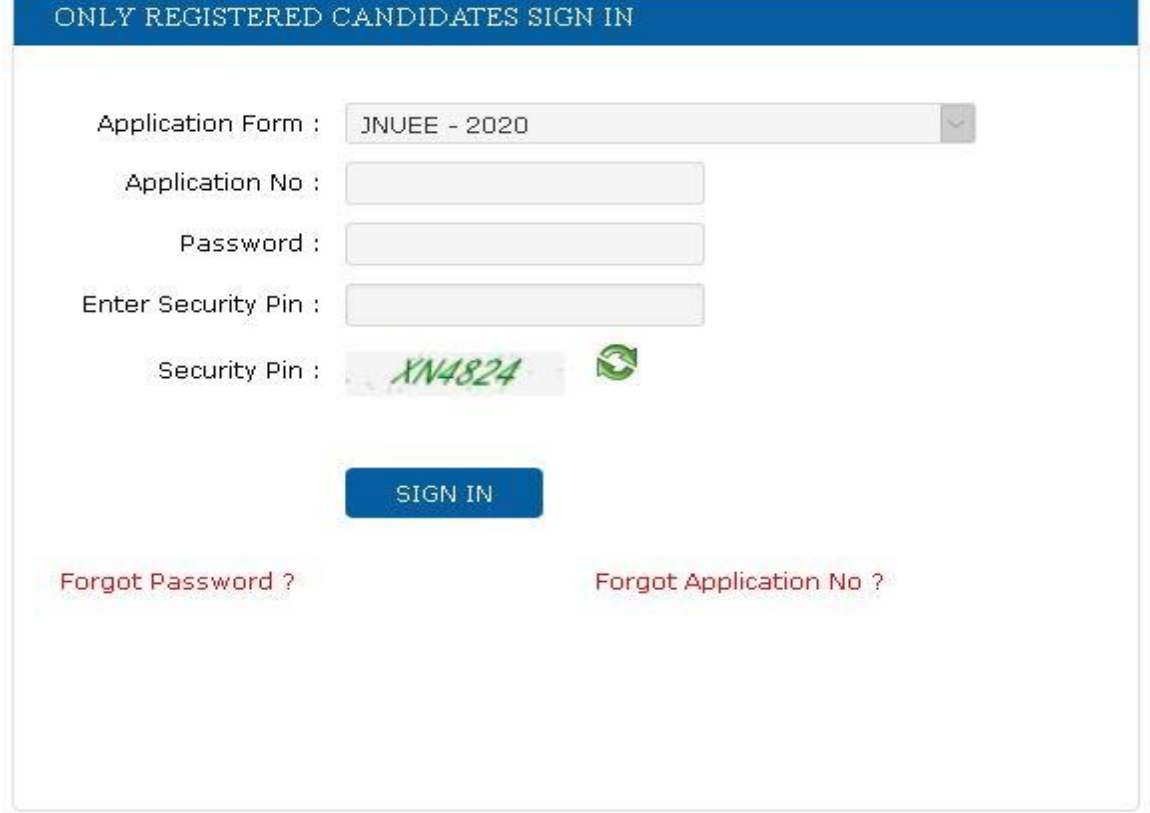

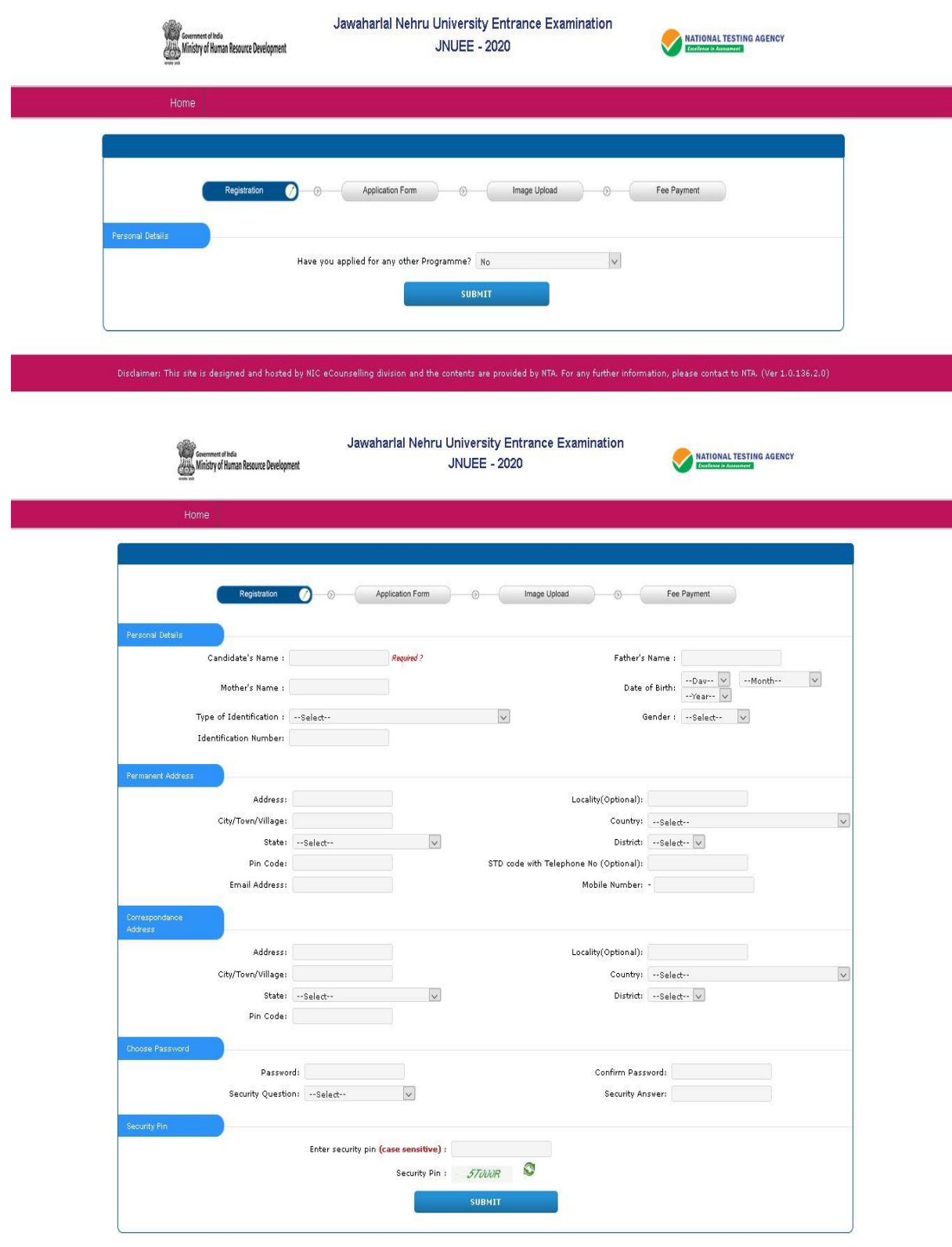

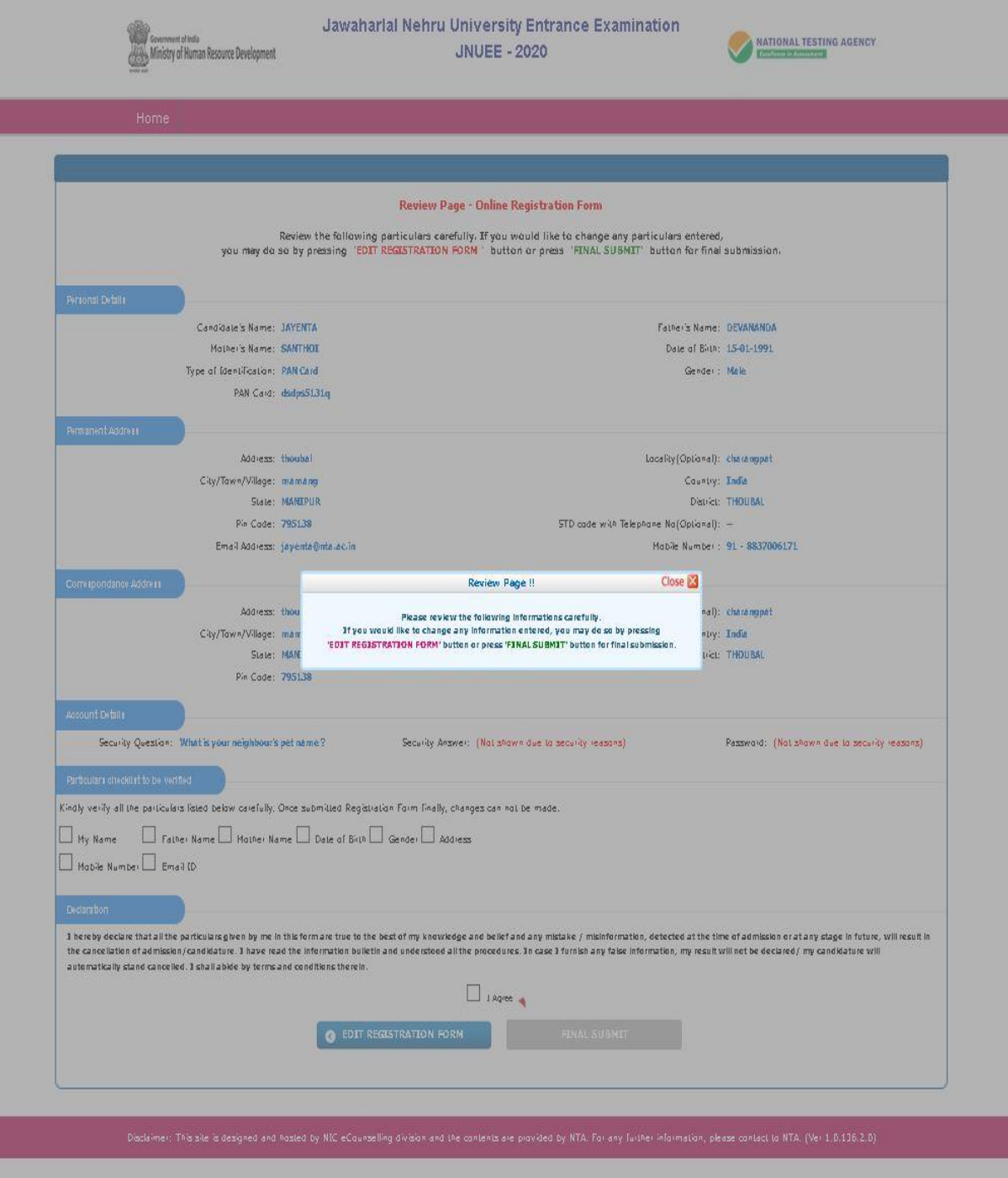

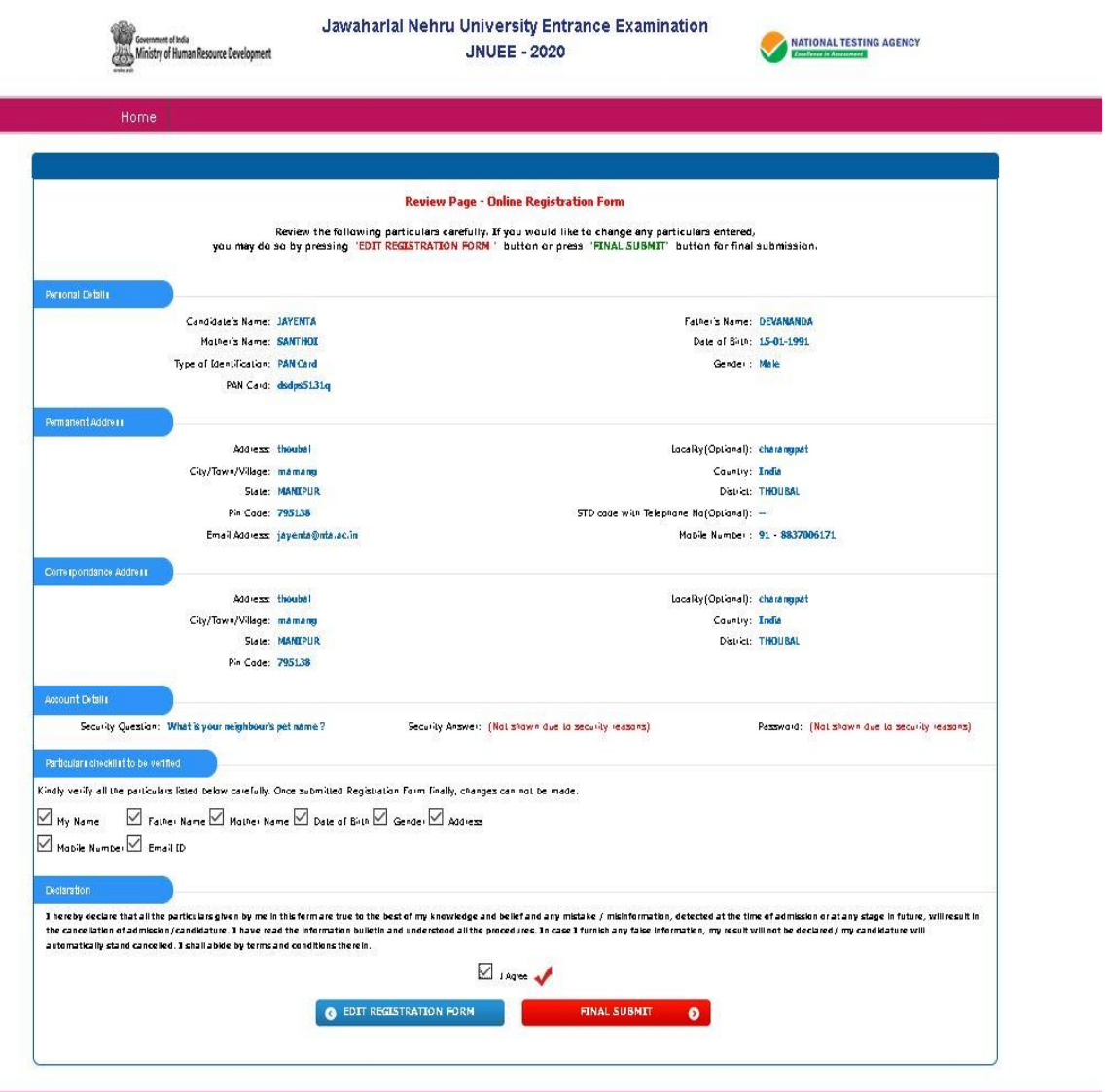

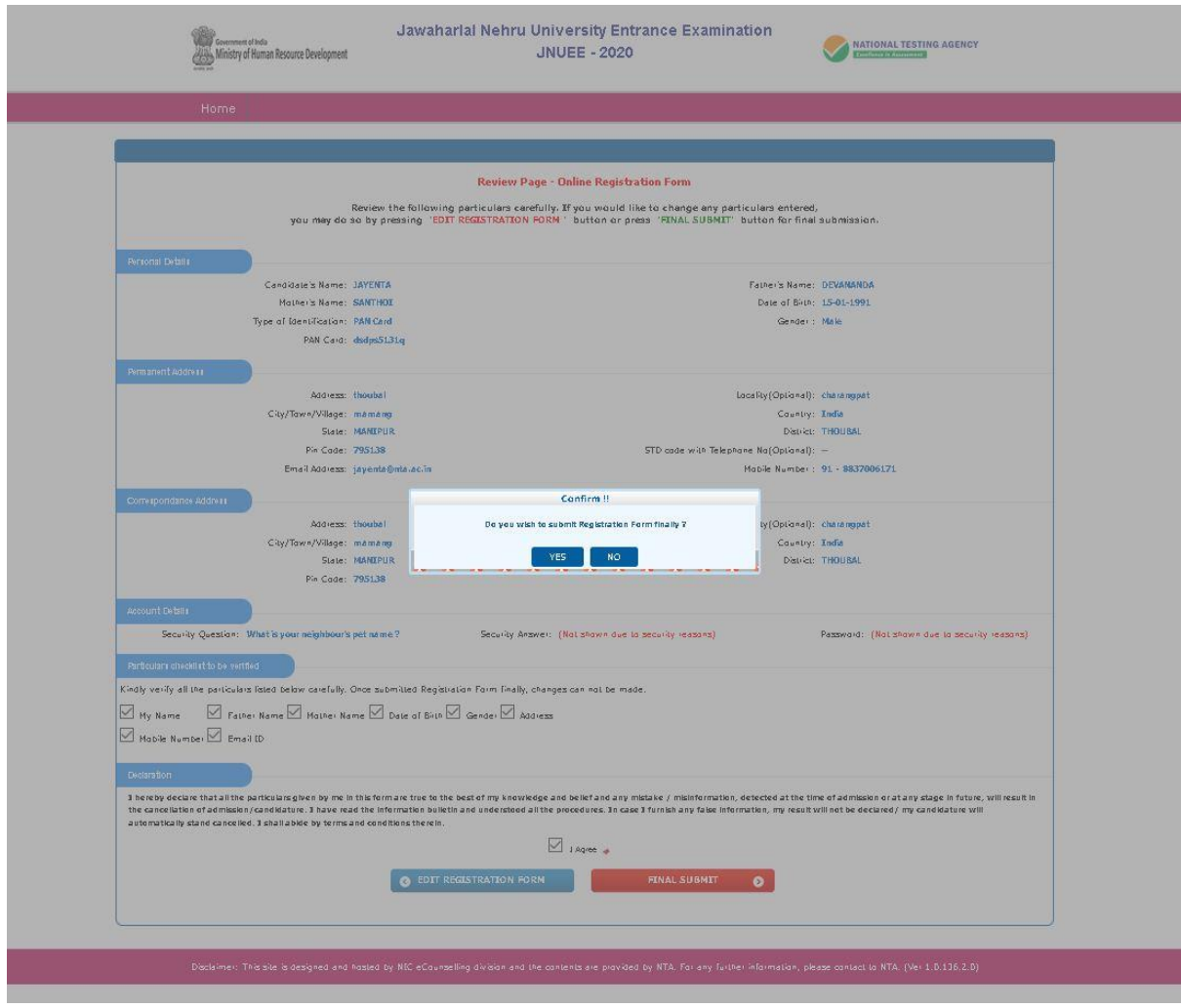

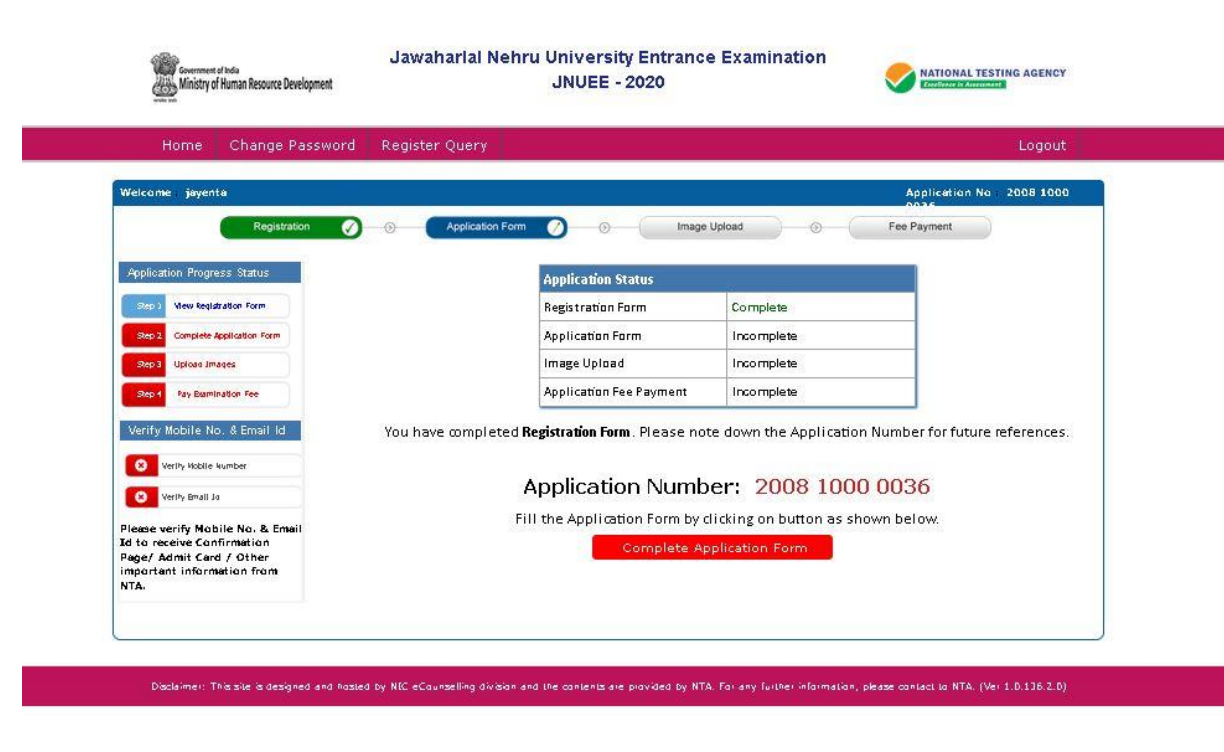

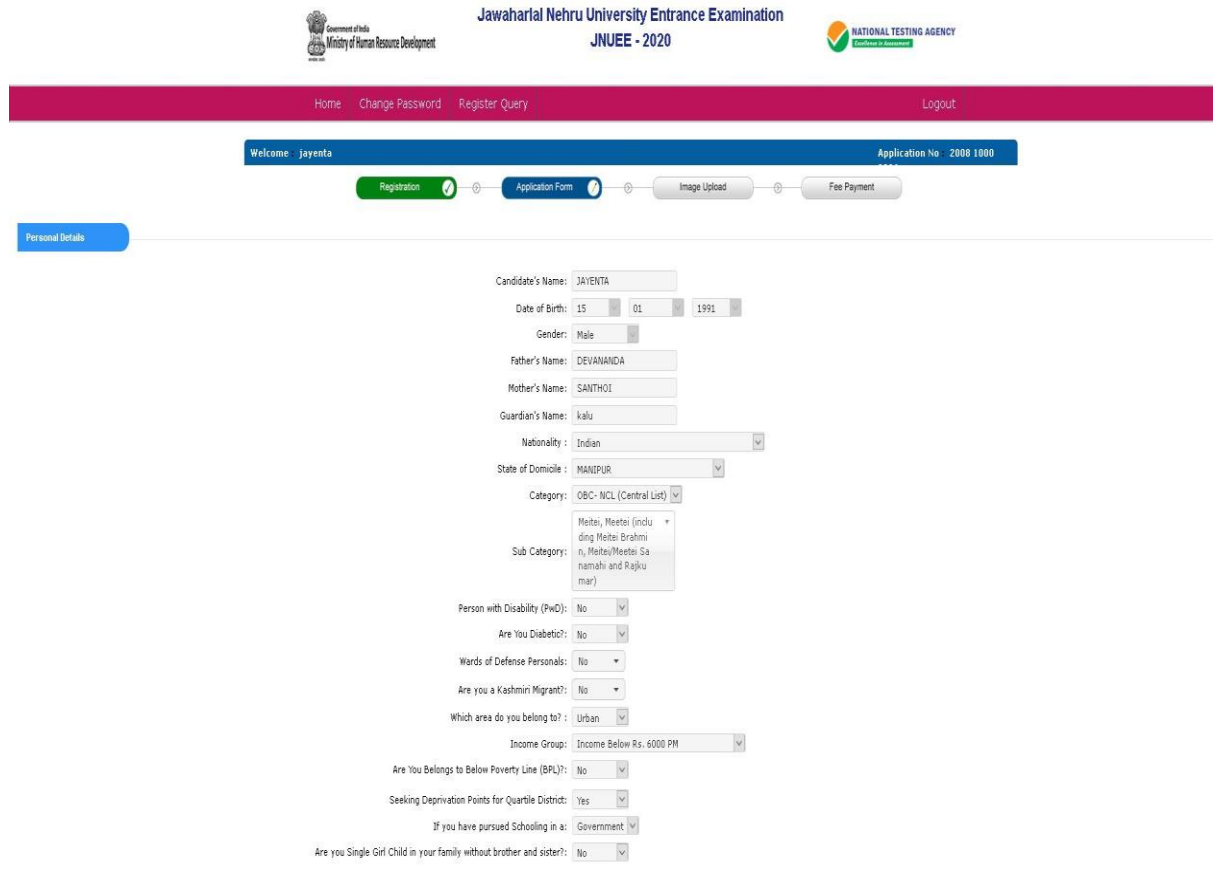

Apply For

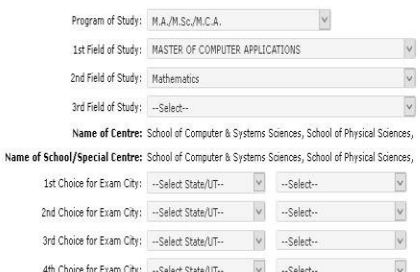

**Details of Academic Qualification** 

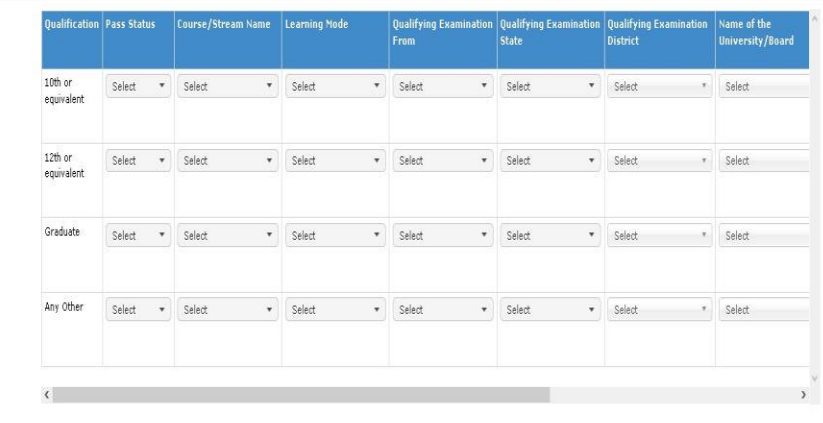

-<br>JNU Group Details

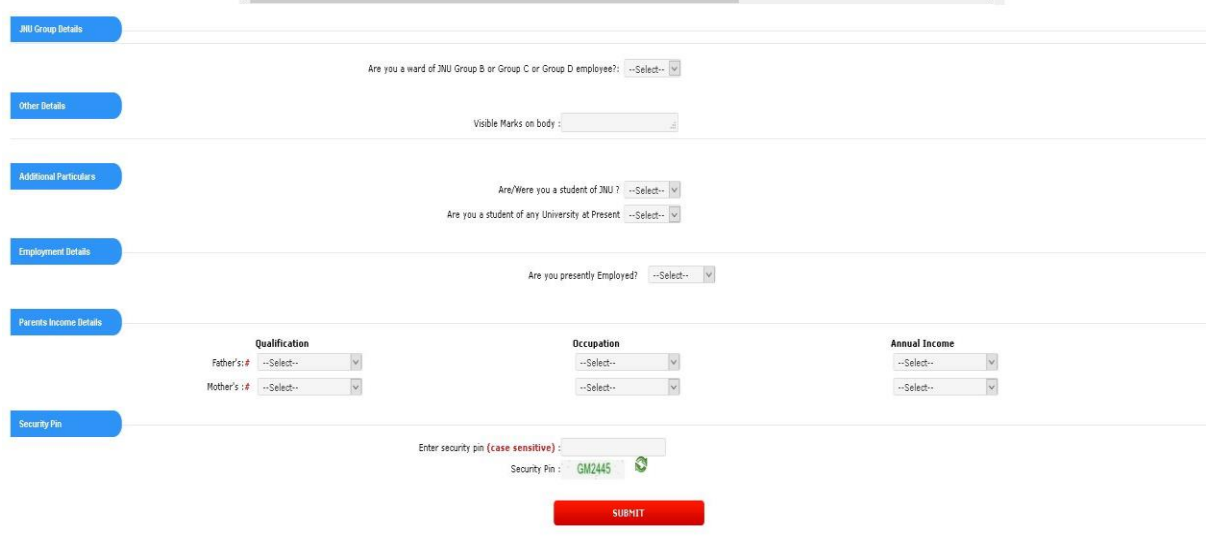

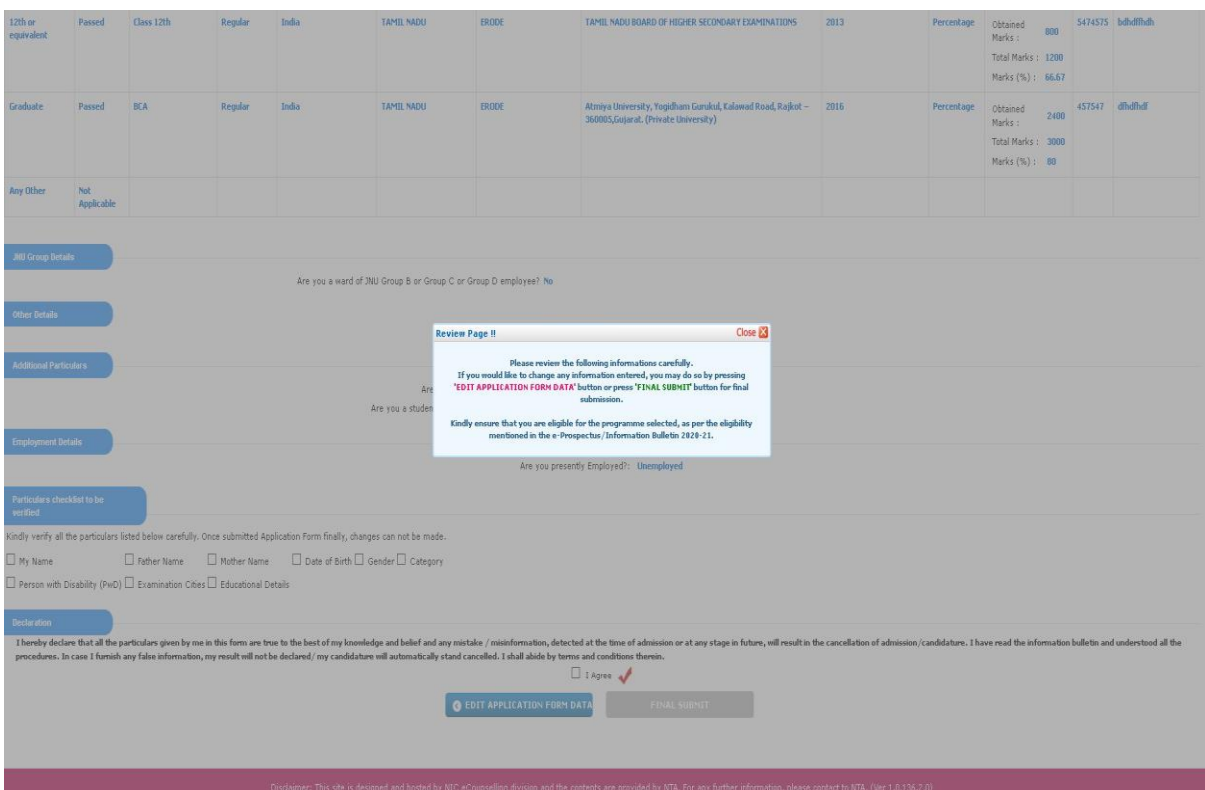

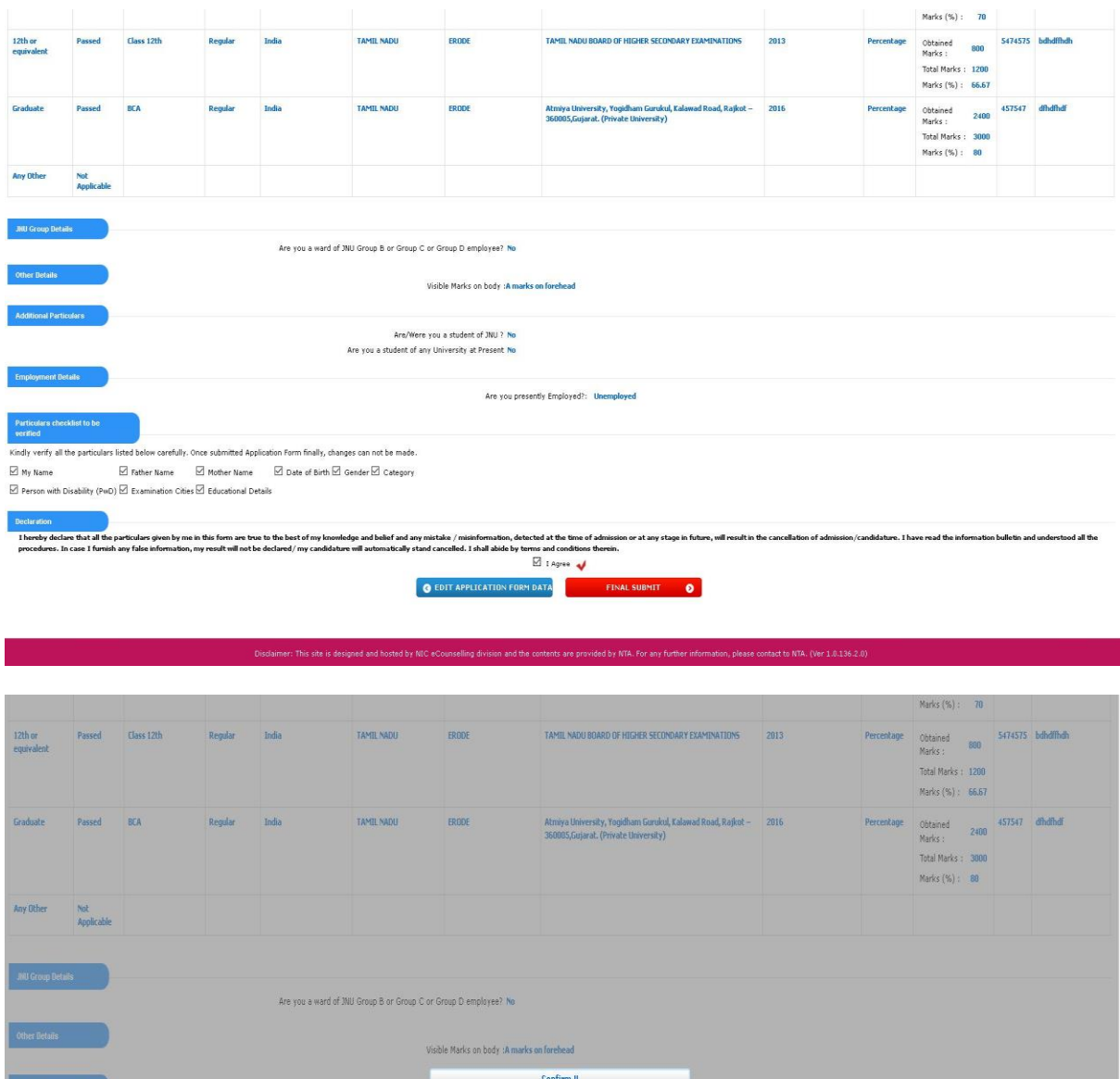

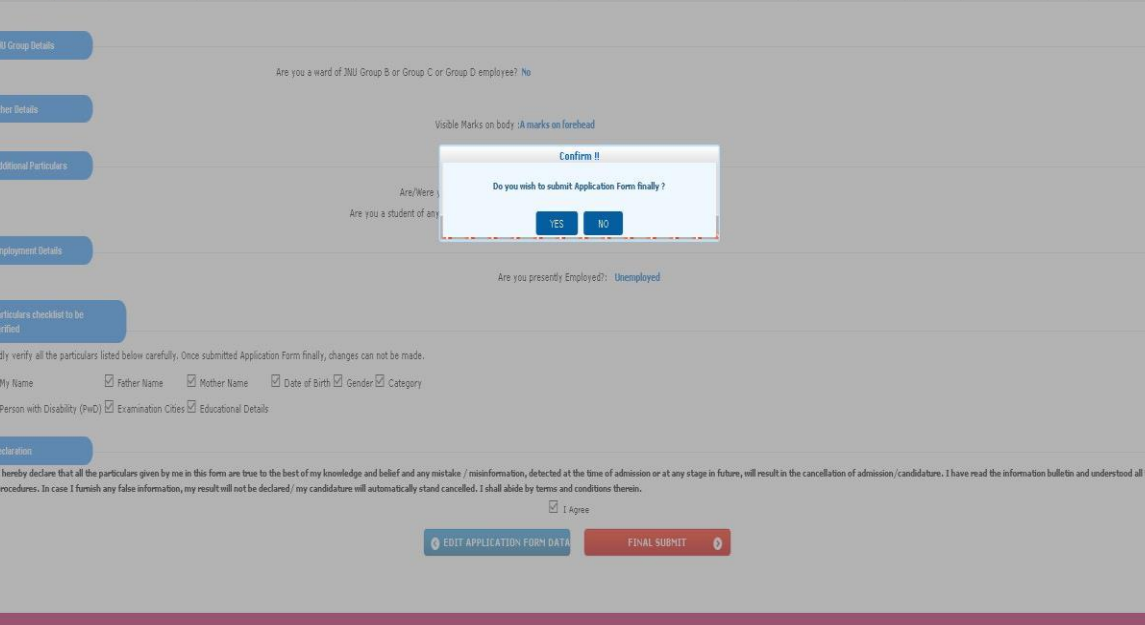

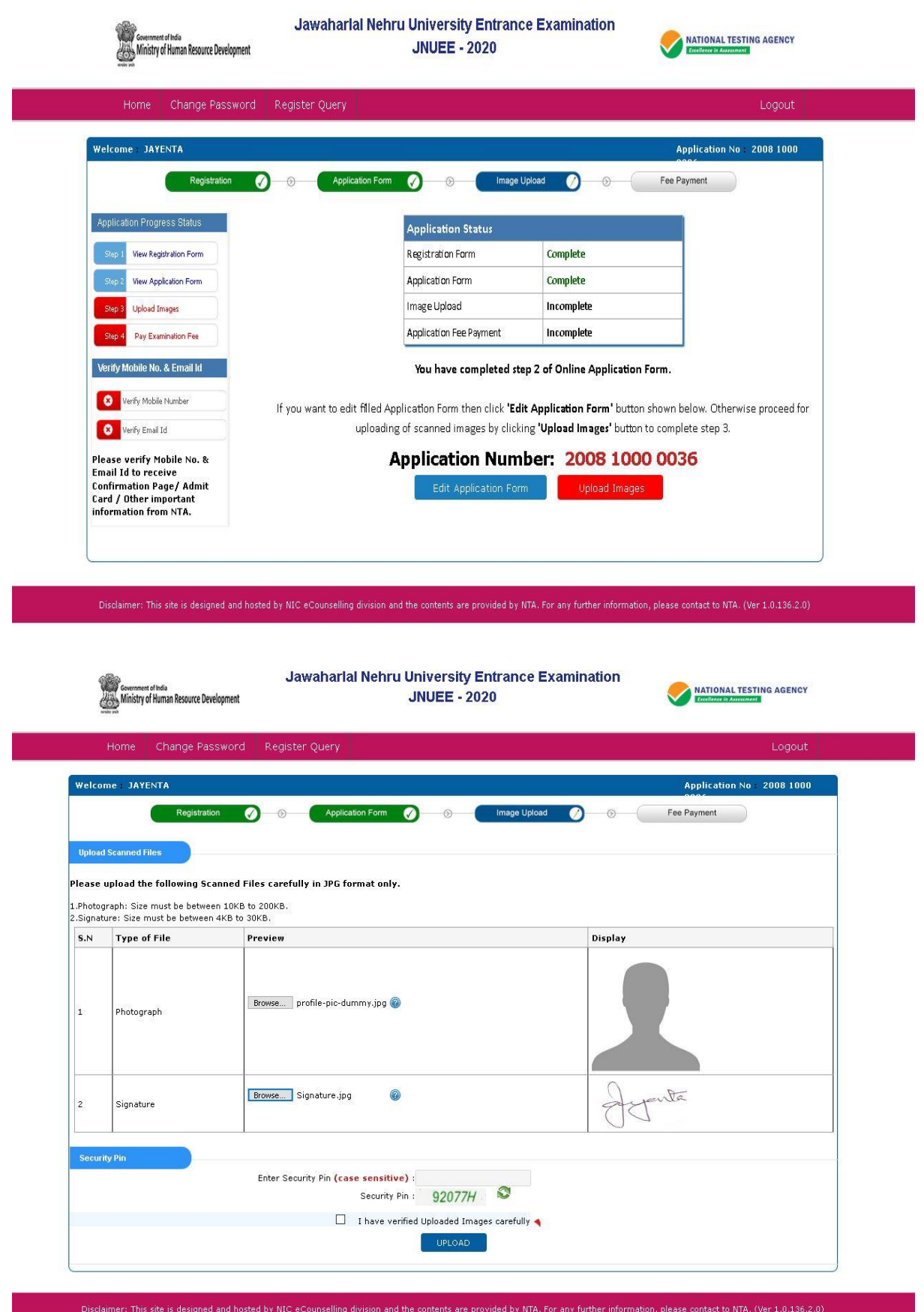
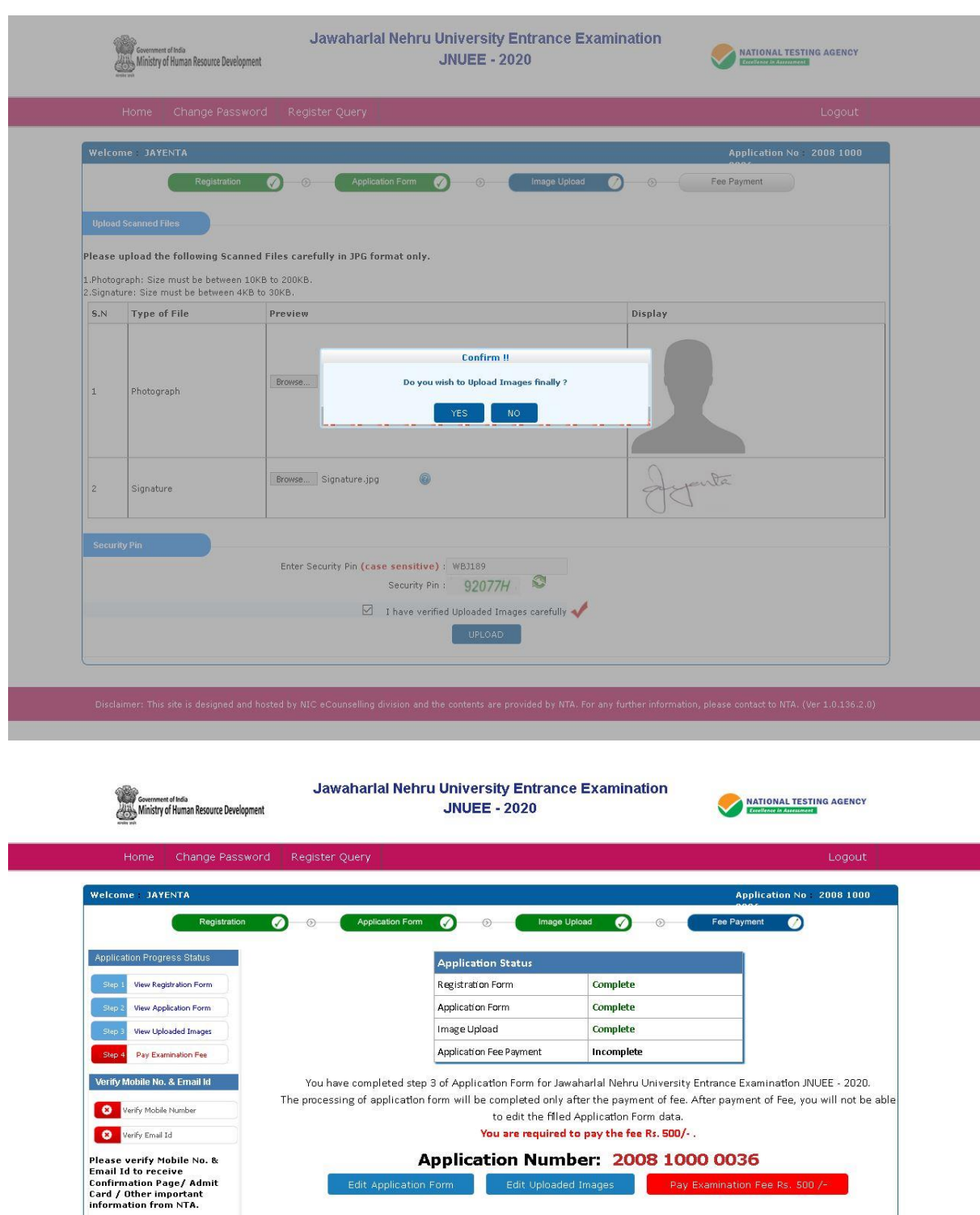

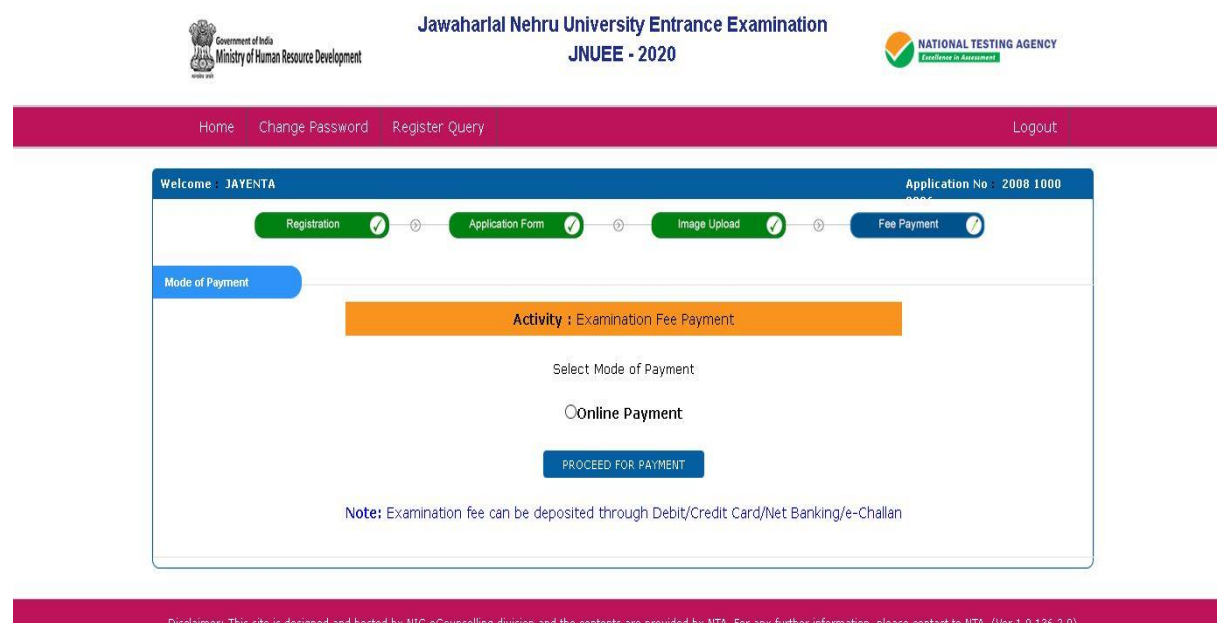

Jawaharlal Nehru University Entrance Examination

## **JNUEE 2020**

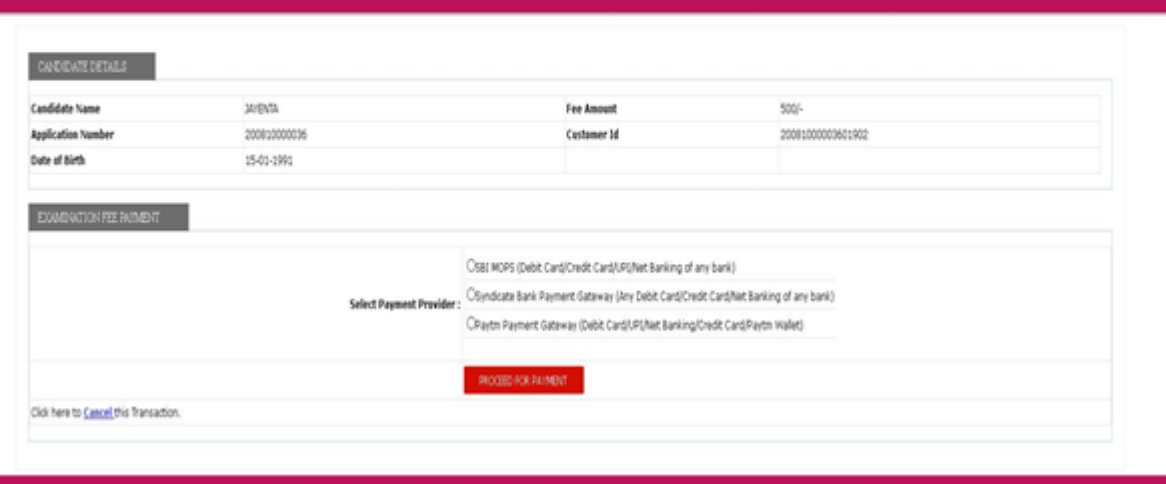

## **Processing charges & Goods and Service Taxes (GST) and Procedure for Payment of Fee**

### **Mode of Payment of Fee/ Service Provider and Service/Processing charges & GST**

 After completing Step-3 of Online Application Form, candidates may remit the examination fee (Step -4) by choosing the following options:

## **Online Mode i.e. Debit/ Credit card, Net Banking and Unified Payment Interface (UPI) :**

- Check the validity of the Debit/ Credit Card and keep it ready with you while logging on to website for submitting application form. Candidate should enter the information asked for and make payment through Debit/ Credit Card.
- Through Net Banking, check the balance in your account and keep all credentials ready with you while logging on to website for submitting application form. Candidate should Login with his/her credentials of net banking and make payment through Net Banking.

## **Please select any Mode of Payment/Service Provider (Service/Processing charges per transaction & GST (applicable @ 18 %) to be paid by the candidate):**

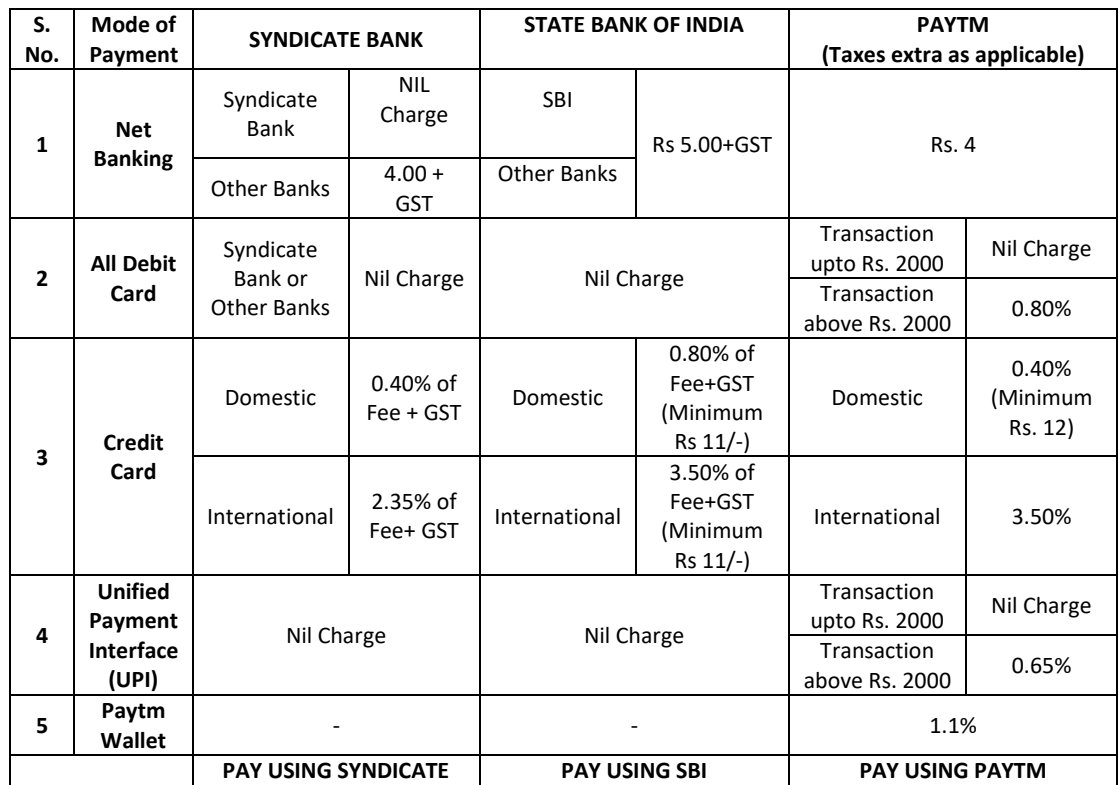

**Note: In case, the fee payment status is not 'OK' the candidates are advised as following:-**

(i) If the fee is paid through credit/debit card and status is not OK, it means the transaction is cancelled. Therefore, such candidates have to pay the fee once again and ensure the OK fee status.

(ii) For cancelled transactions, the amount will, automatically, be refunded by the concerned Bank to concerned credit/debit card within **15 days of last date of submission of Application Form.**

## **Helpdesk: For any transaction related queries/ inquiry, please contact at:**

## **(a) If Paying using Syndicate Bank:**

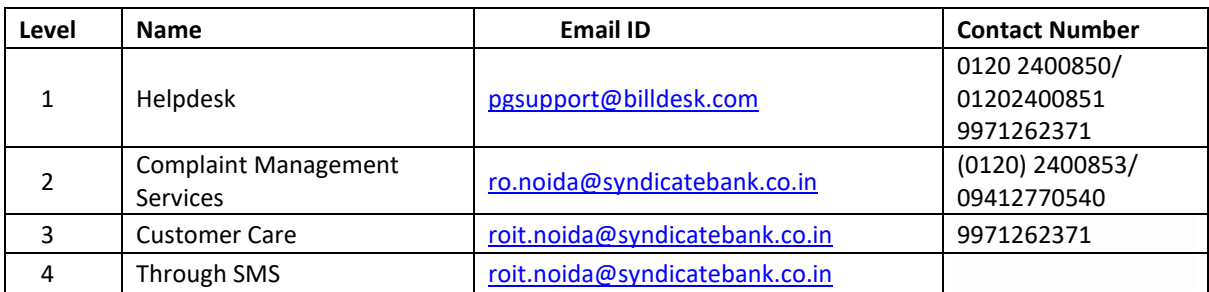

## **(b) If Paying using SBI Bank:**

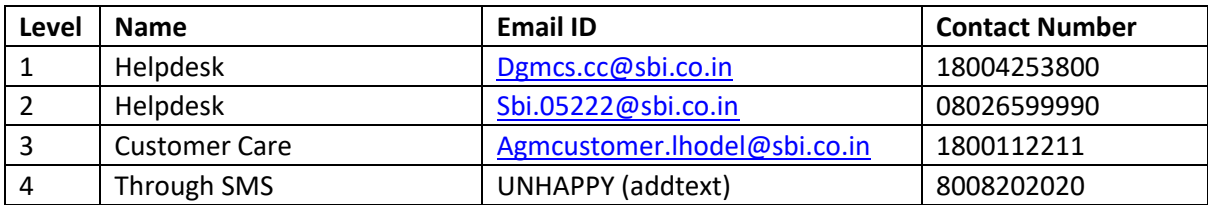

## **(c) If Paying using PAYTM:**

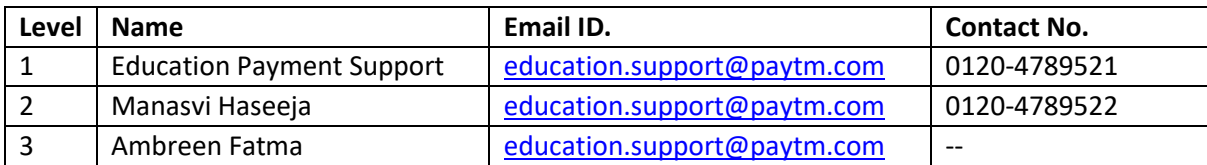

#### **National Testing Agency (NTA) Procedure to be adopted for compilation of NTA scores for multi session Papers (Normalization procedure based on PERCENTILE SCORE)**

NTA will be conducting examinations on multiple dates, generally in two sessions per day. The candidates will be given different sets of questions per session and it is quite possible that in spite of all efforts of maintaining equivalence among various question papers, the difficulty level of these question papers administered in different sessions may not be exactly the same. Some of the candidates may end up attempting a relatively tougher set of questions when compared to other sets. The candidates who attempt the comparatively tougher examination are likely to get lower marks as compared to those who attempt the easier one. In order to overcome such a situation, **"Normalization procedure based on Percentile Score"** will be used for ensuring that candidates are neither benefitted nor disadvantaged due to the difficulty level of the examination. With the objective of ensuring that a candidate's true merit is identified, and that a level playing field is created in the above context, the Normalization Procedure, set out below shall be adopted, for compiling the NTA scores for multi session papers.

**The process of Normalization is an established practice for comparing candidate scores across multi session papers and is similar to those being adopted in other large educational selection tests conducted in India. For normalization across sections, NTA shall use the percentile equivalence.**

**Percentile Scores:** Percentile scores are scores based on the relative performance of all those who appear for the examination. Basically the marks obtained are transformed into a scale ranging from 100 to 0 for each session of examinees.

**The Percentile Score indicates the percentage of candidates that have scored EQUAL TO OR BELOW** (same or lower raw scores) **that particular Percentile in that examination. Therefore, the topper (highest score) of each session will get the same Percentile of 100 which is desirable. The marks obtained in between the highest and lowest scores are also converted to appropriate Percentiles.** 

**The Percentile score will be the Normalized Score for the examination** (instead of the raw marks of the candidate) and shall be used for preparation of the merit lists**.**

**The Percentile Scores will be calculated up to 7 decimal places to avoid bunching effect and reduce ties.**

**The Percentile score of a Candidate is calculated as follows:**

### **100 X Number of candidates appeared in the 'Session' with raw score EQUAL TO OR LESS than the candidate Total number of the candidates appeared in the 'Session'**

**Note:** The Percentile of the Total shall **NOT be** an aggregate or average of the Percentile of individual subject. Percentile score is not the same as percentage of marks obtained.

**Example: Suppose a test was held in 4 sessions of examinees as per details given below:- (Allocation of Days and shifts were done randomly)**

(a) **Distribution of candidates were as follows:**

 **Session-1:** Day-1 Shift-1, **Session-2:** Day-1 Shift-2, **Session-3:** Day-2 Shift-1 and **Session-4:** Day-2 Shift-2

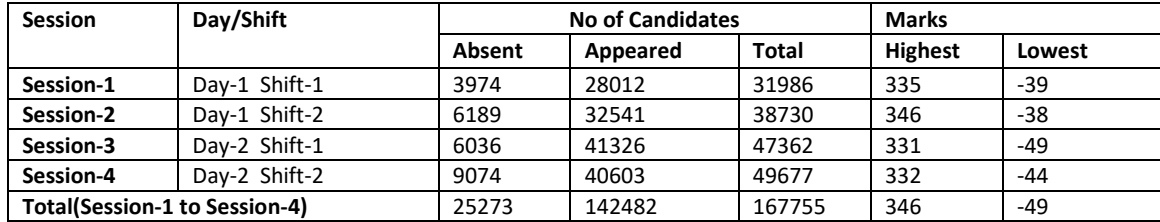

In this method of scoring the HIGHEST RAW SCORE in each paper (irrespective of the raw scores) will be the 100 Percentile indicating that 100% of candidates have scores equal to or lesser than the highest scorer/ topper for that session.

**Highest Raw Score and Percentile Score:** All the highest raw scores will have normalized Percentile Score of 100 for their respective session.

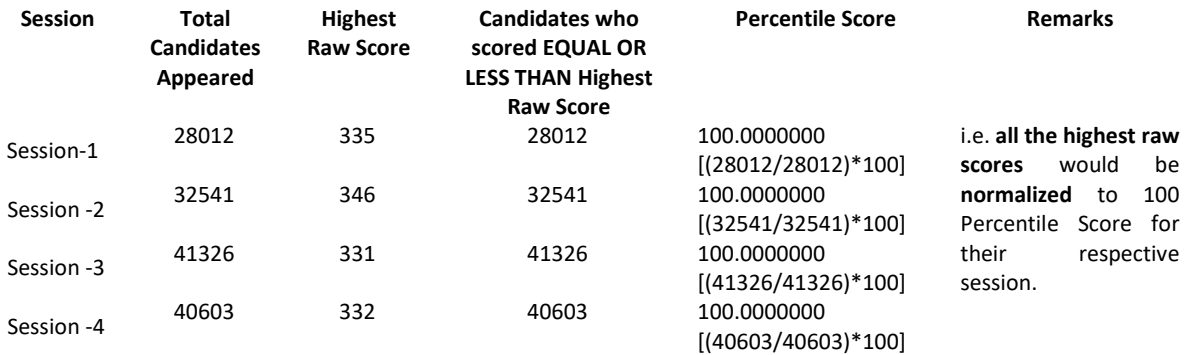

**Lowest Raw Score and Percentile Score:** Percentile Score of all the lowest raw scores will depend on the total number of candidates who have taken the examination for their respective session.

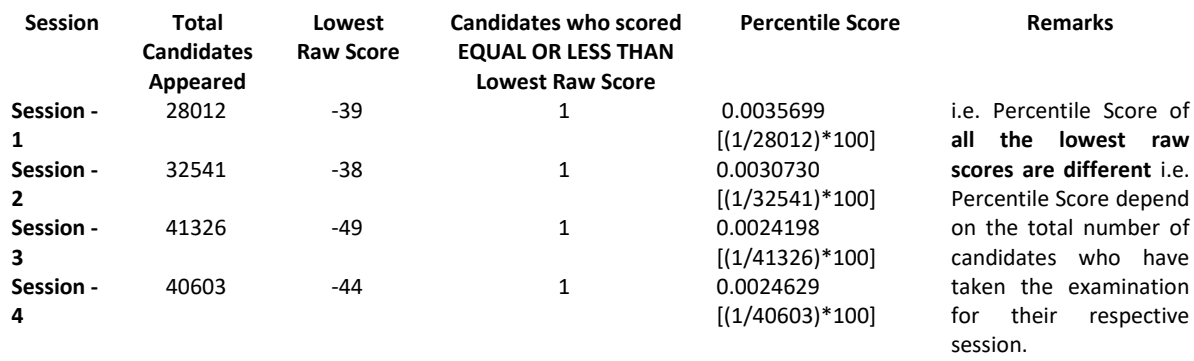

**The following is a further explanation of the interpretation of the raw scores and Percentile Score in Session-3 (Day-2 and Shift-1) with 41326 candidates who have taken the examination.**

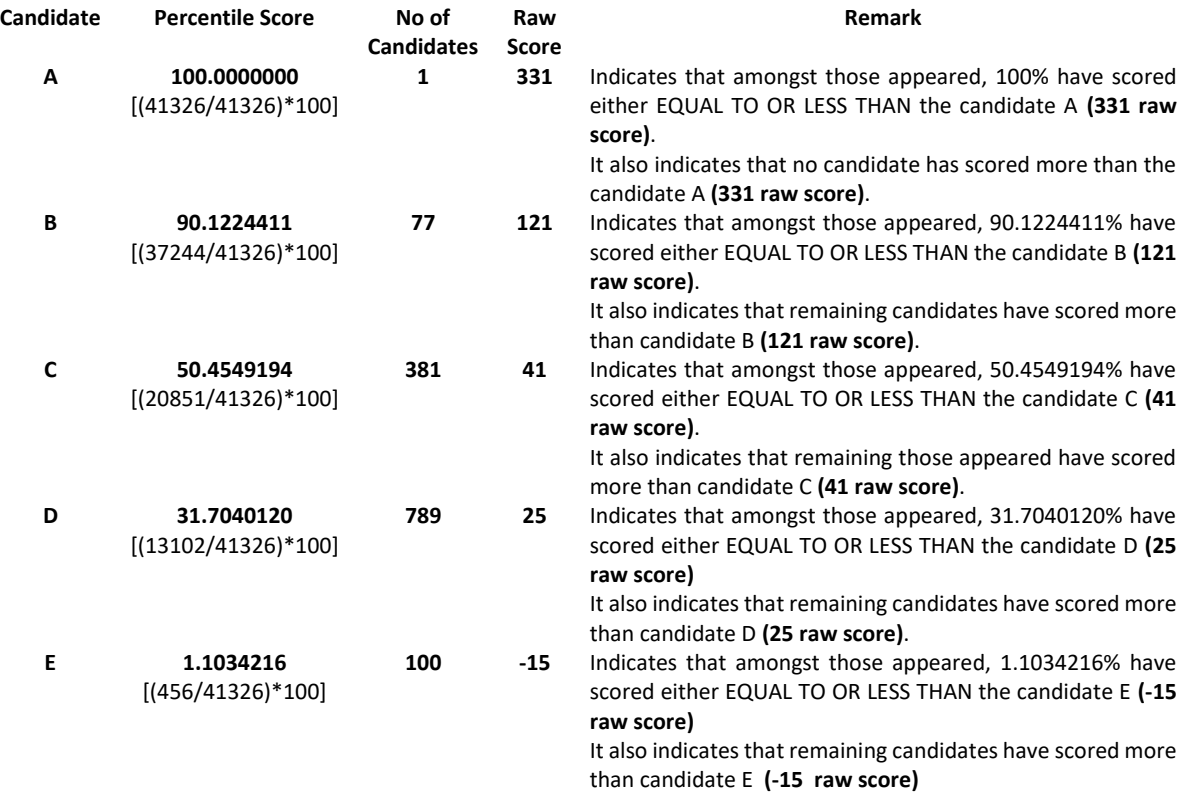

#### **STEP-BY-STEP PROCEDURE FOR NORMALIZATION AND PREPARATION OF RESULT:**

#### **Step-1: Distribution of Examinees in two shifts:**

Candidates have to be distributed into two sessions randomly so that each session has approximately equal number of candidates. These two sessions would be as follows:

**Session-1:** Day-1 Shift-1, Session**-2:** Day-1 Shift-2

In the event of more number of days or less number of shifts, the candidates will be divided accordingly.

This will ensure that there is no bias in the distribution of candidates who shall take the examination. Further, with a large population of examinees spread over the entire country the possibility of such bias becomes remote.

#### **Step-2: Preparation of Results for each Session:**

The examination results for **each session** would be prepared in the form of

- ➢ Raw Scores
- ➢ Percentiles Scores of Total raw scores.

The Percentiles would be calculated for each candidate in the Session as follows:

Let TP1 be the Percentile Scores of Total Raw Score of that candidate.

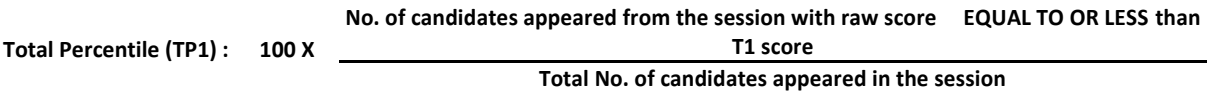

#### **Step-3: Compilation of NTA score and Preparation of Result:**

The Percentile scores for the Total Raw Score for all the sessions **(Session-1:** Day-1 Shift-1**, Session-2:**  Day-1 Shift-2) **as calculated in Step-2 above would be merged and shall be called the NTA scores which will then be used for compilation of result and further processing for deciding the allocation.**

In the events of the percentiles for the multi-shifts being dissimilar / unequal, the lowest will be the eligibility cut-off for that category for all candidates (i.e. all shifts).

For Example: In an the examination held in two shifts, if the 40% marks correspond to a Percentile score of 78 in Shift 1 and 79 in Shift 2, then all those equal to or above 78 percentiles (Percentile score of 100 to 78) in both shifts will become eligible in General Category. Similar method will be adopted for the other categories to determine eligibility cut-offs.

In case the examination is held in more number of shifts the same principle shall apply.

#### **ANNEXURE XIV**

#### **COMMON SERVICES CENTRES/FACILITATION CENTRES**

Candidates, who are not well conversant to submit the online application due to various constraints, can use the services of Common Services Centre, Ministry of Electronics and Information Technology, Government of India under the Digital India initiatives of Hon'ble Prime Minister. The Common Services Centre (CSC) scheme is a part of the ambitious national e-Governance Plan (NeGP) of Government of India and is managed at each village panchayat level by a Village level Entrepreneur (VLE)

There are more than 1.5 lakhs Common Services Centres (CSC) across the country which will provide the desired support to candidates from urban as well as rural areas in online submission of Application Form and payment of fee through e-wallet. The list of the Common Services Centre is available on website: [www.csc.gov.in.](http://www.csc.gov.in/)

#### **The Common Services Centre will be providing following services on the rates indicated against each:**

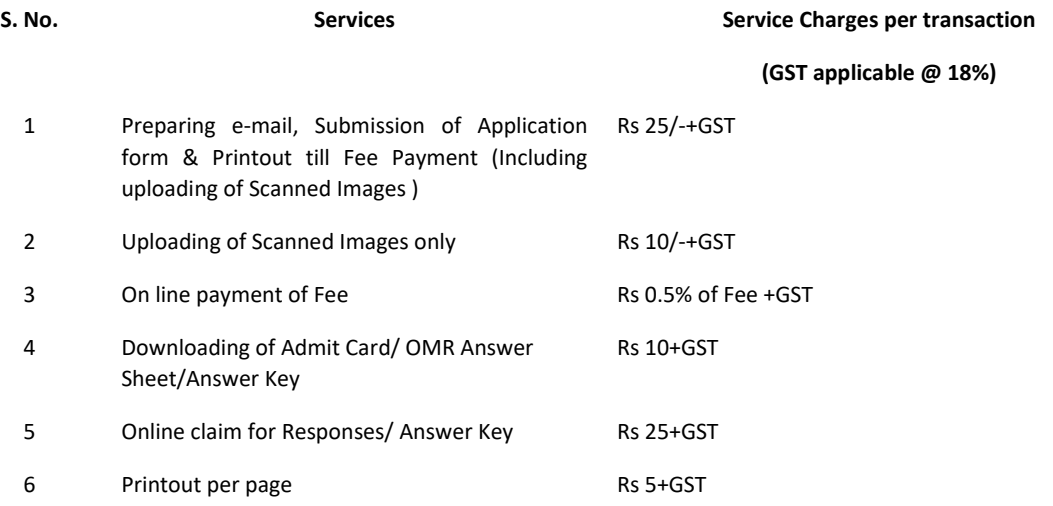

**Note:** *To know nearest Common Services Centre, please open link -* <http://gis.csc.gov.in/locator/csc.aspx>

**Annexure-XV**

**The eligibility Criteria and Subject wise Qualifications for admission**

## **1. SCHOOL OF INTERNATIONAL STUDIES**

## **Master of Arts**

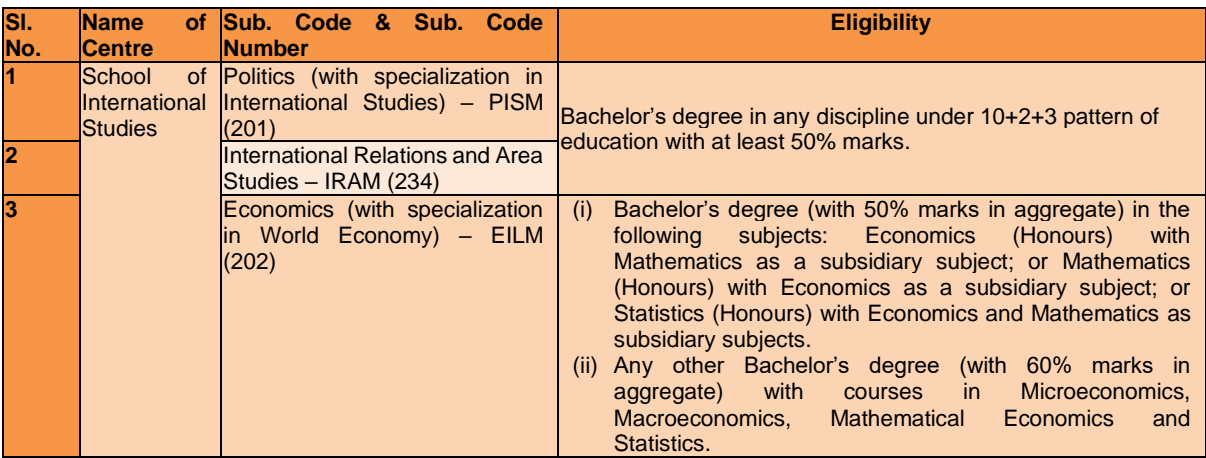

### **M.Phil.**

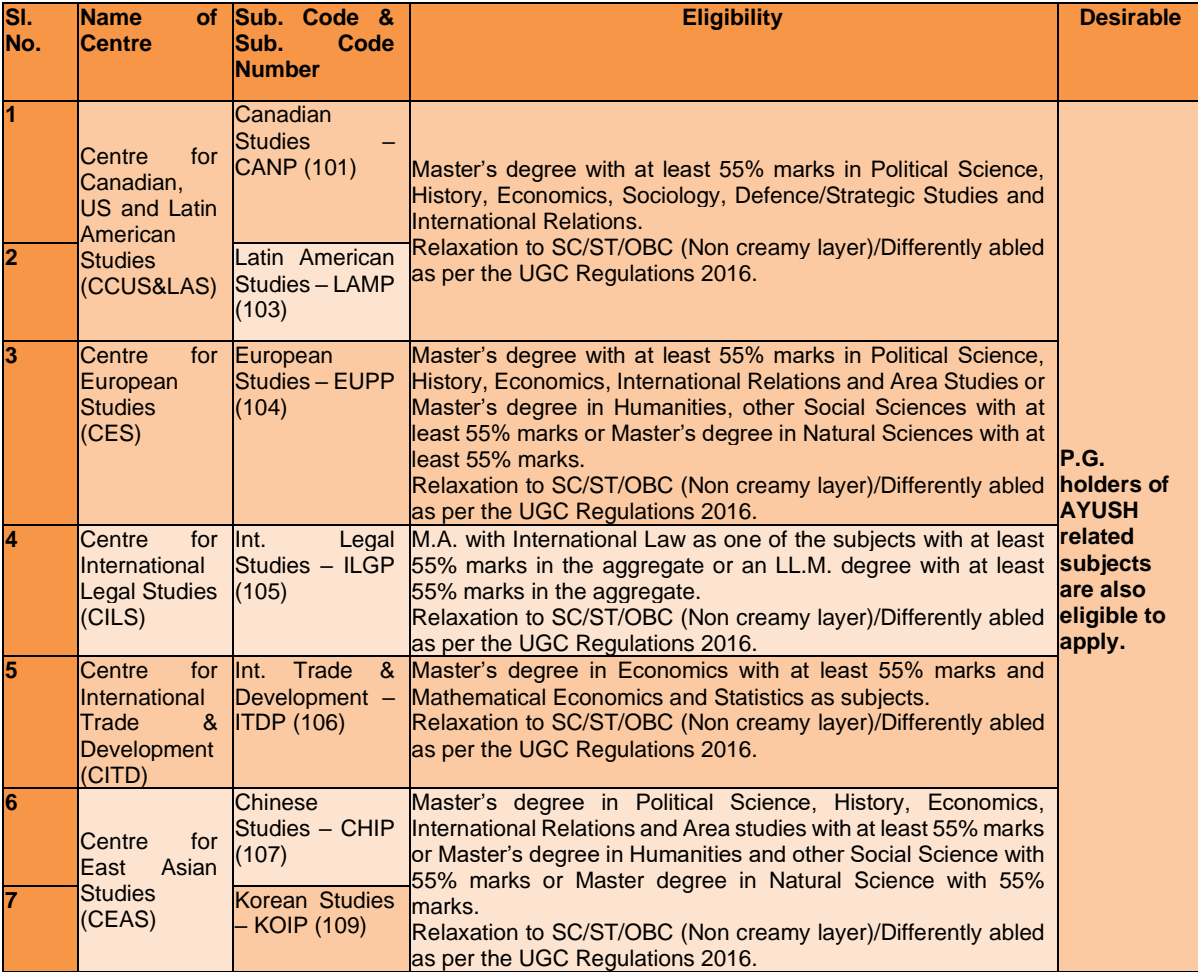

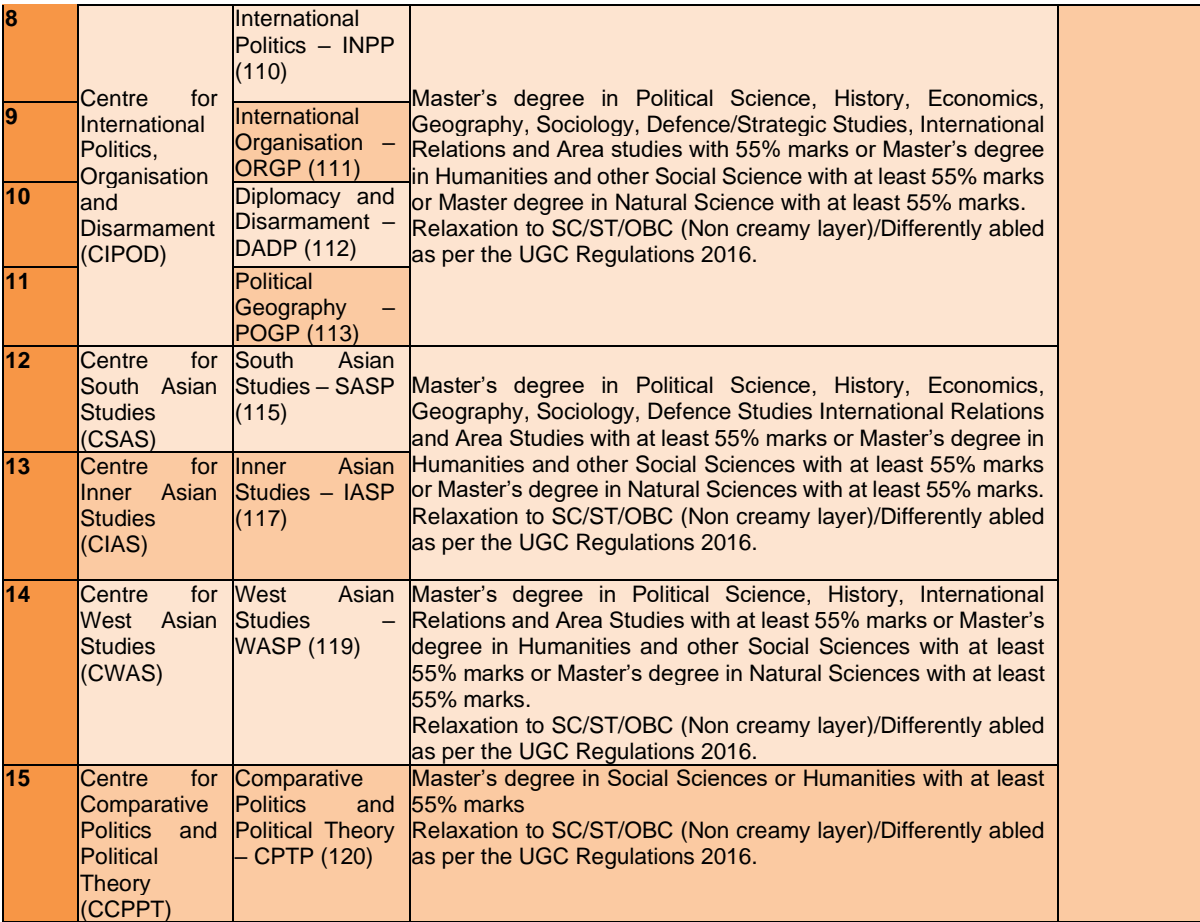

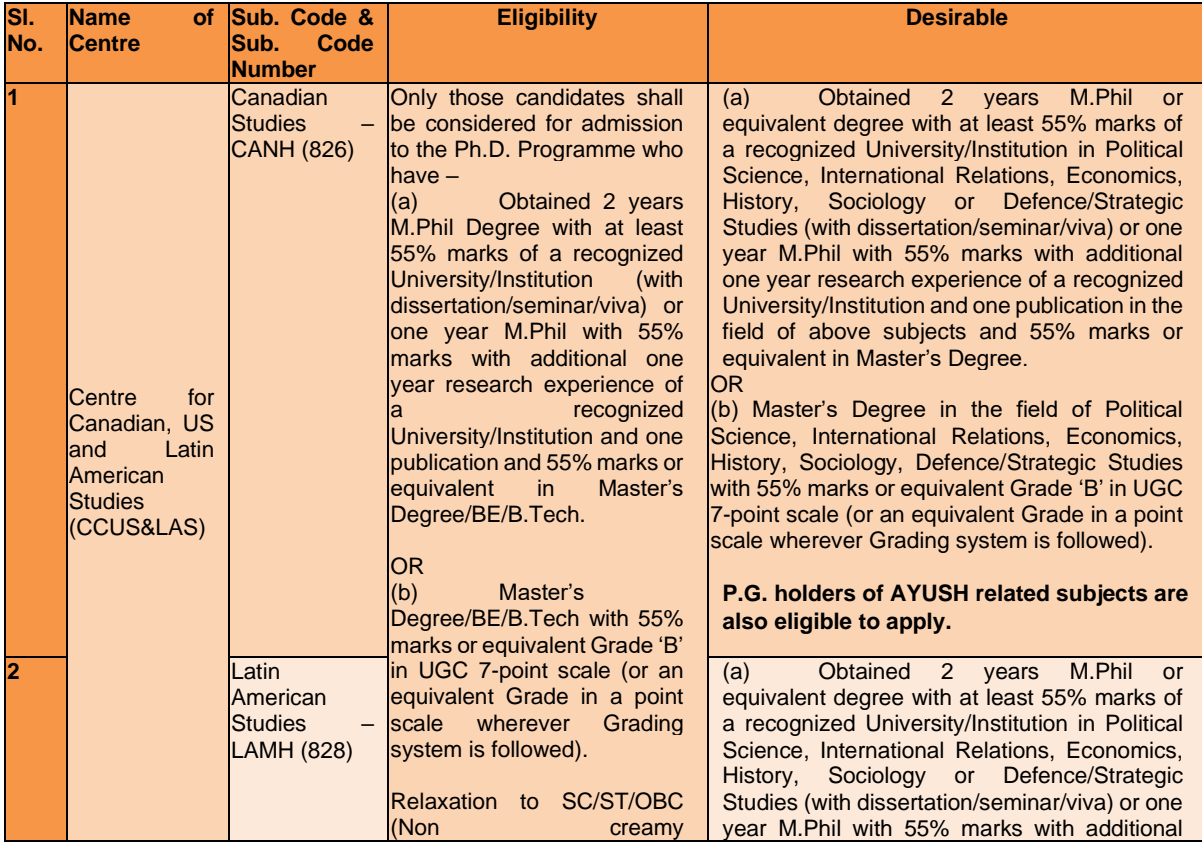

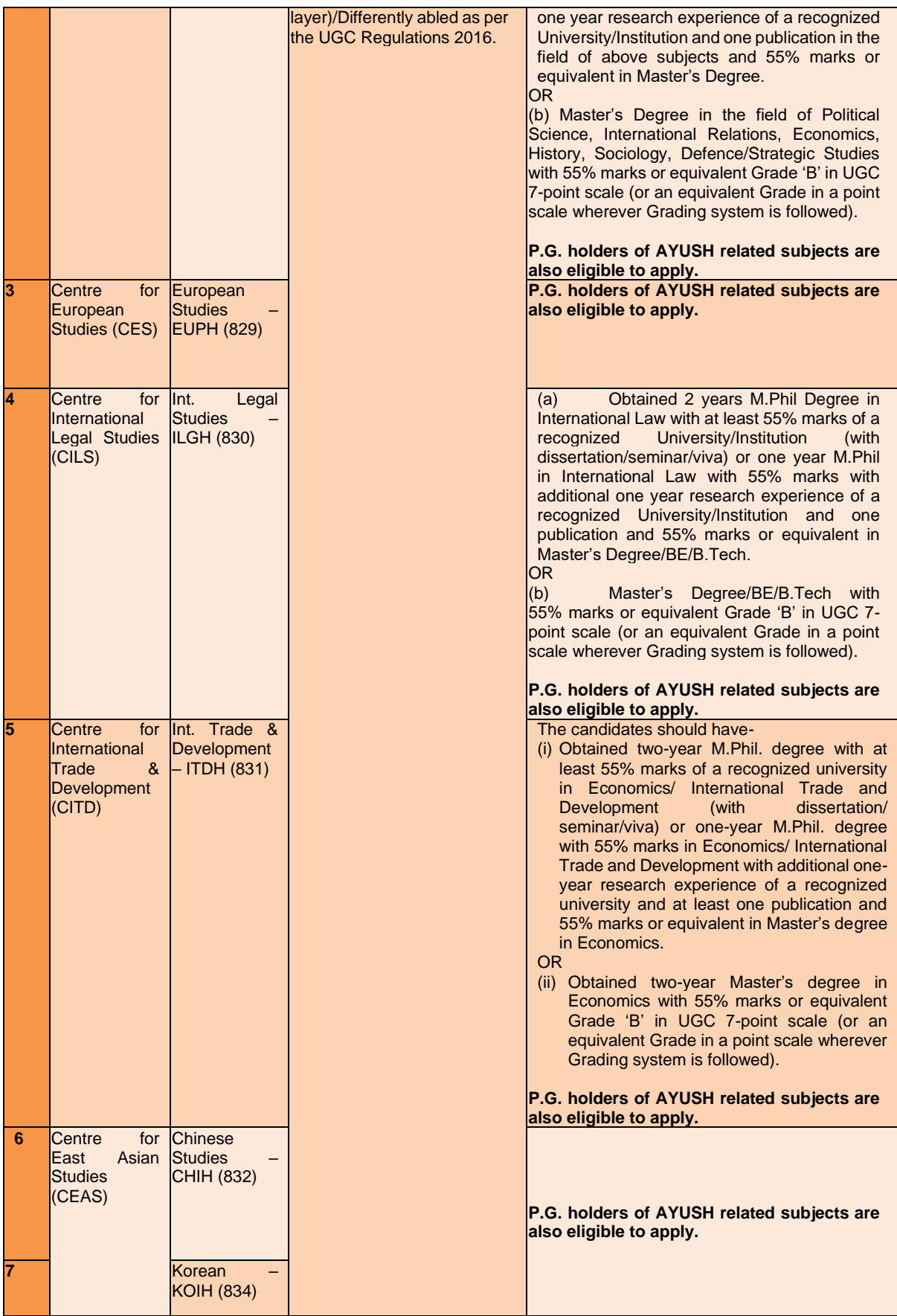

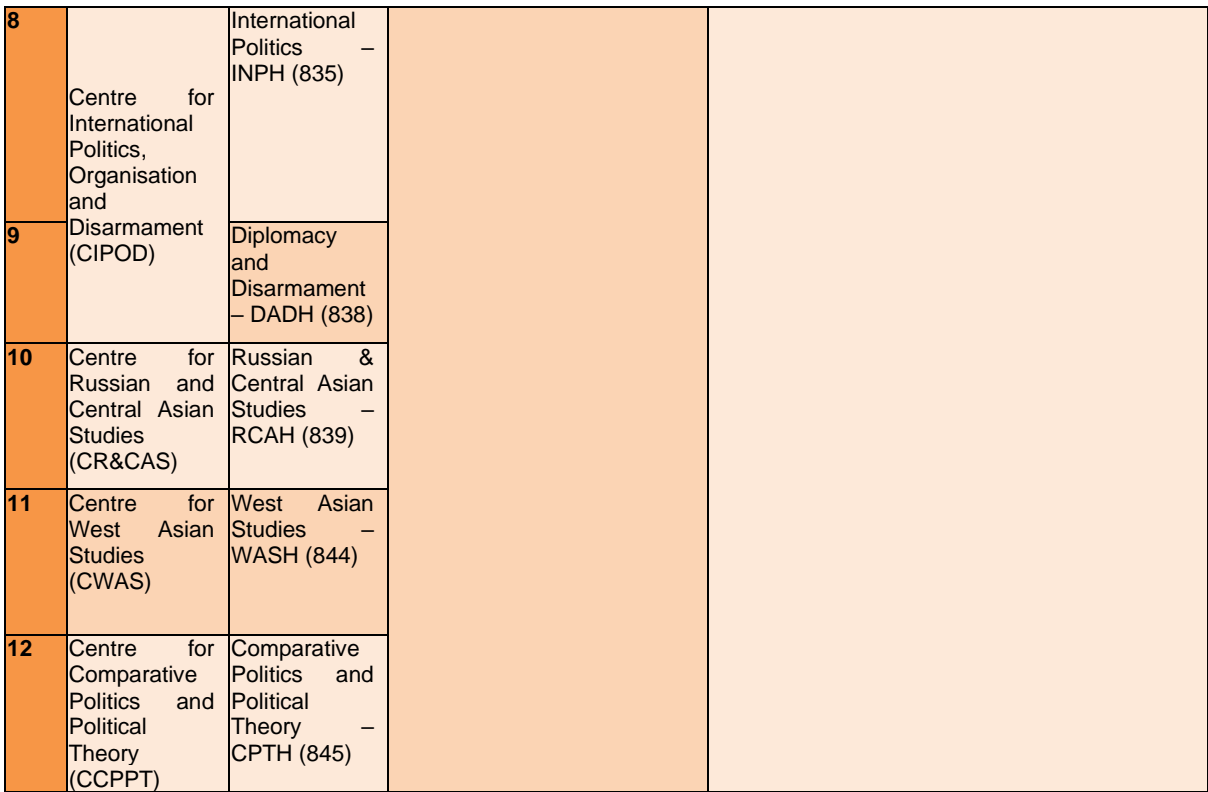

## **2. SCHOOL OF LANGUAGE, LITERATURE AND CULTURE STUDIES**

## **CERTIFICATE OF PROFICIENCY**

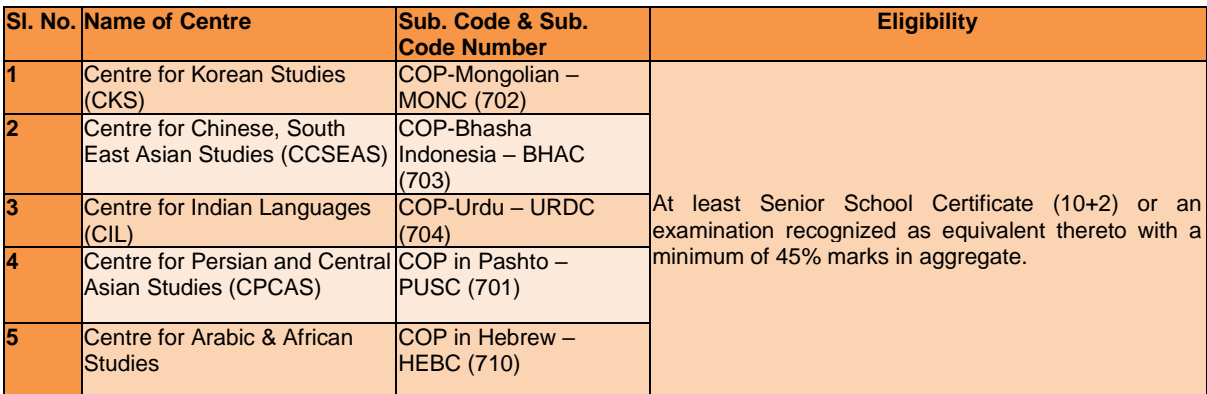

## **ADVANCE DIPLOMA OF PROFICIENCY**

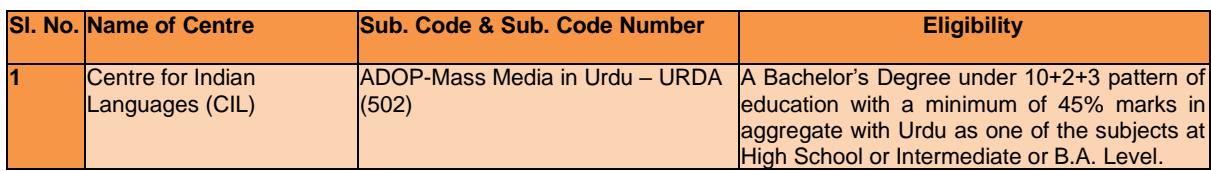

## **B.A. (Hons.) 1st year**

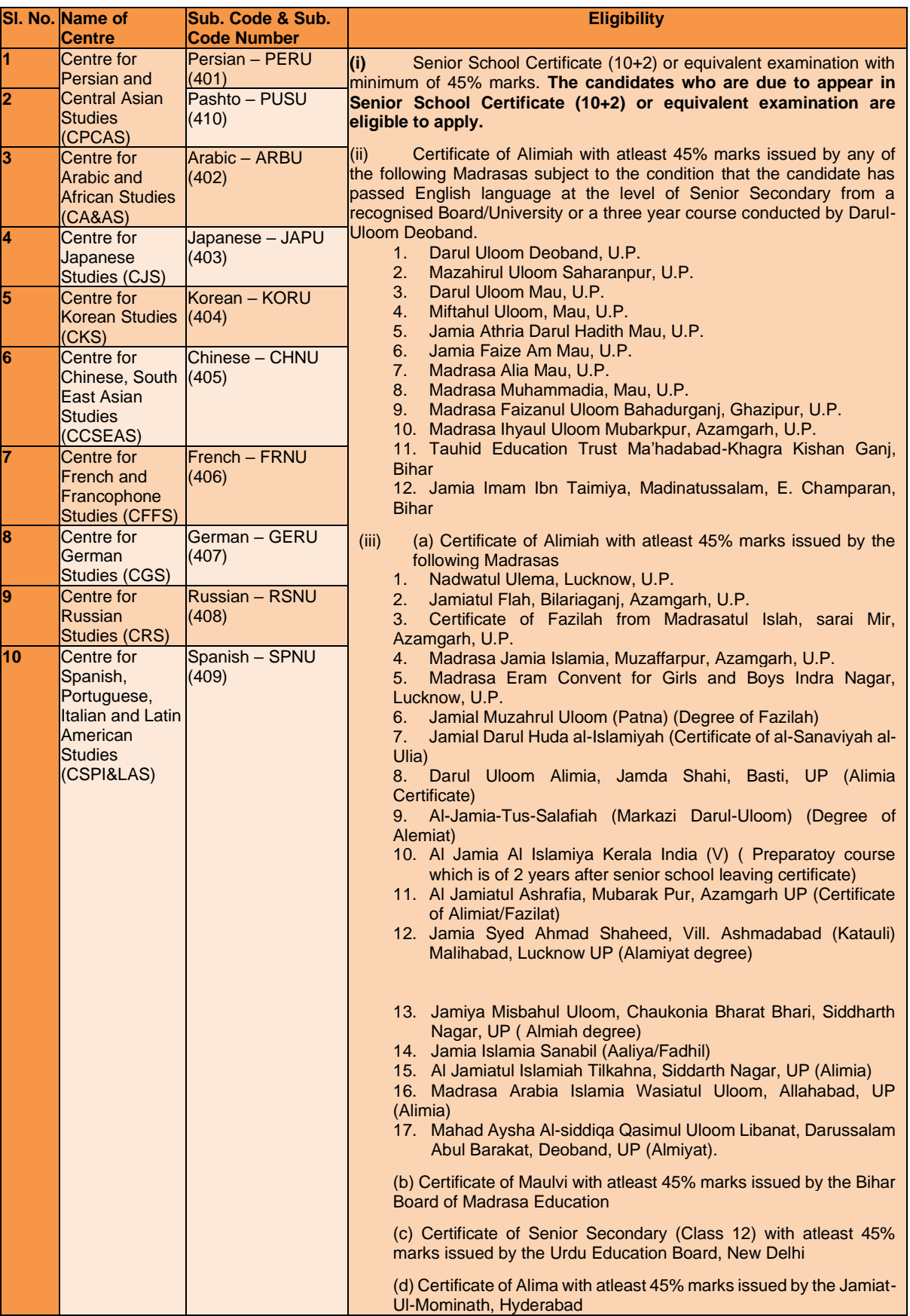

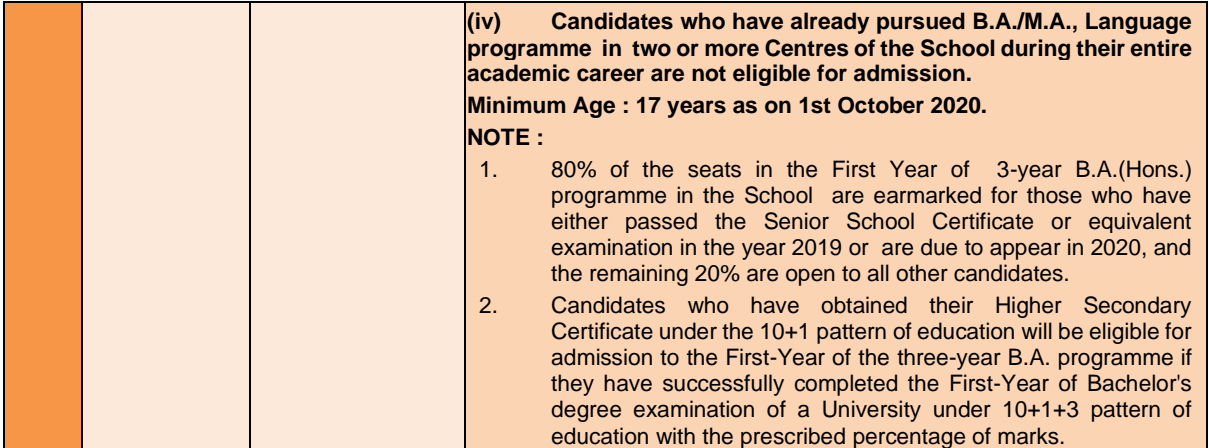

## **Master of Arts**

**Candidates who have already pursued B.A. (Hons.)/M.A. Language programme in any two or more Centres of study of the School during their entire academic career are not eligible for admission to M.A. Language Programme.**

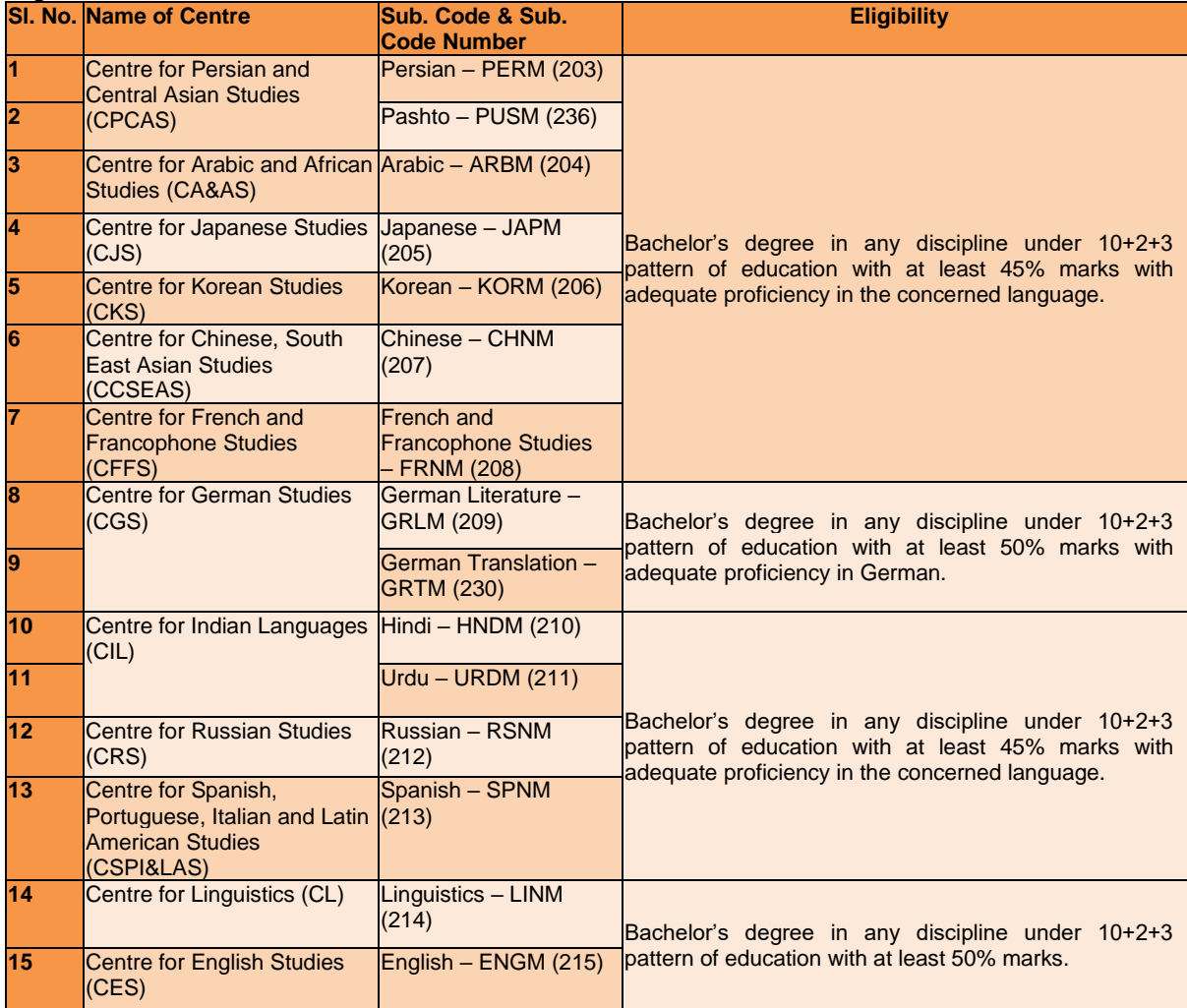

## **M.Phil**

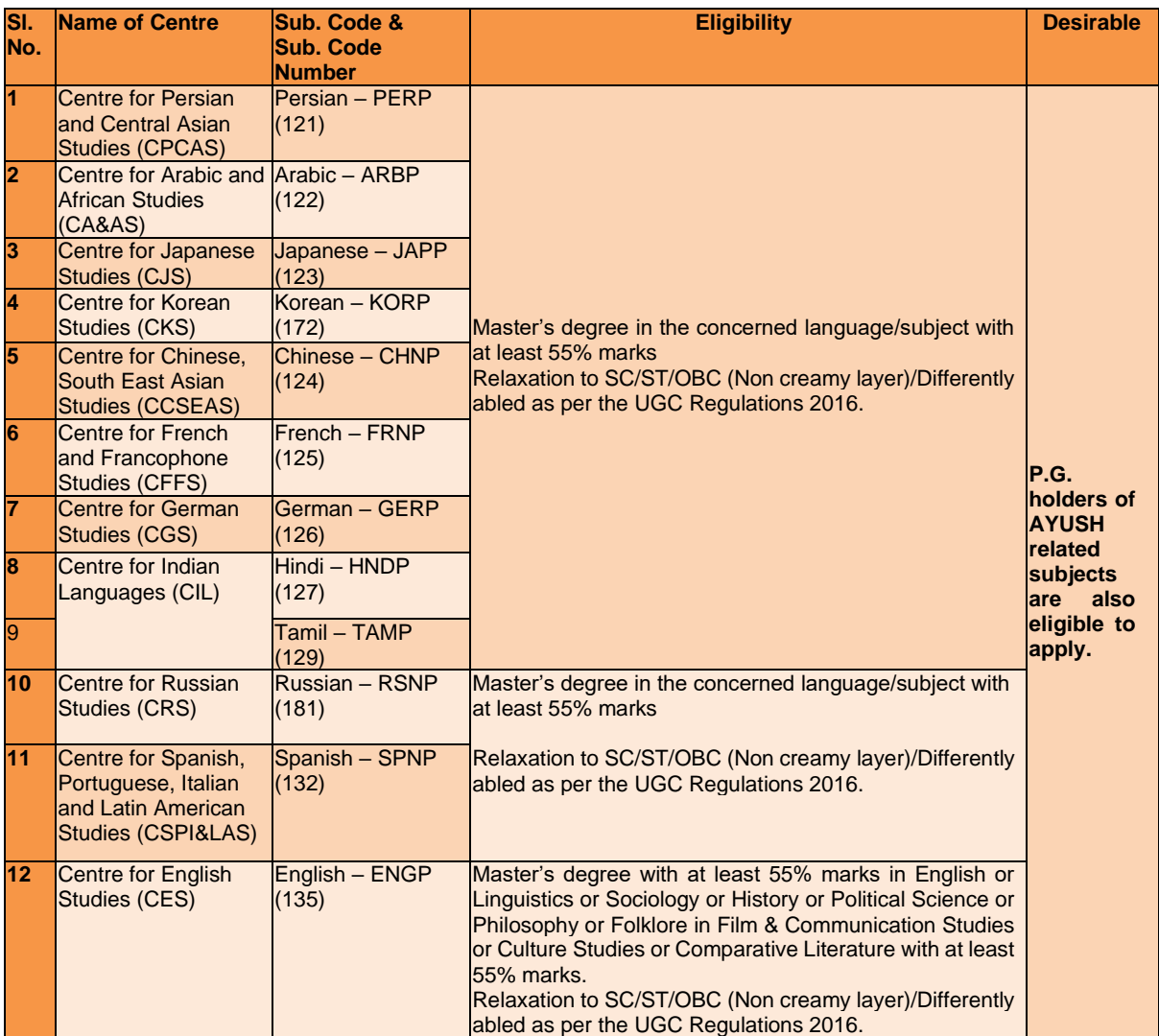

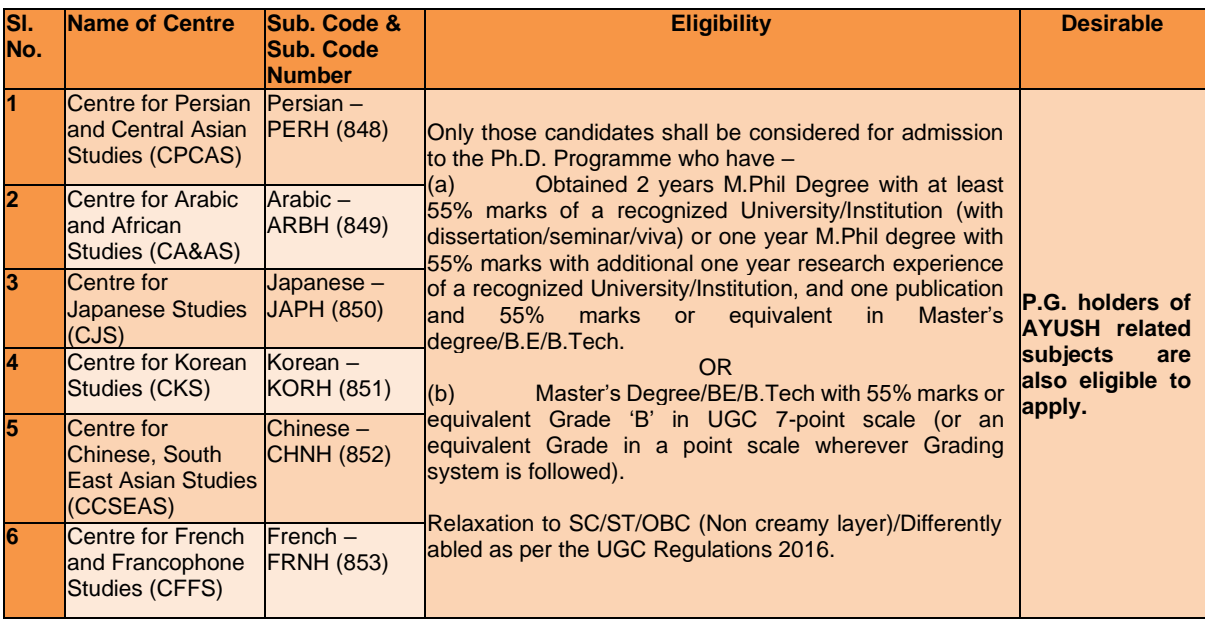

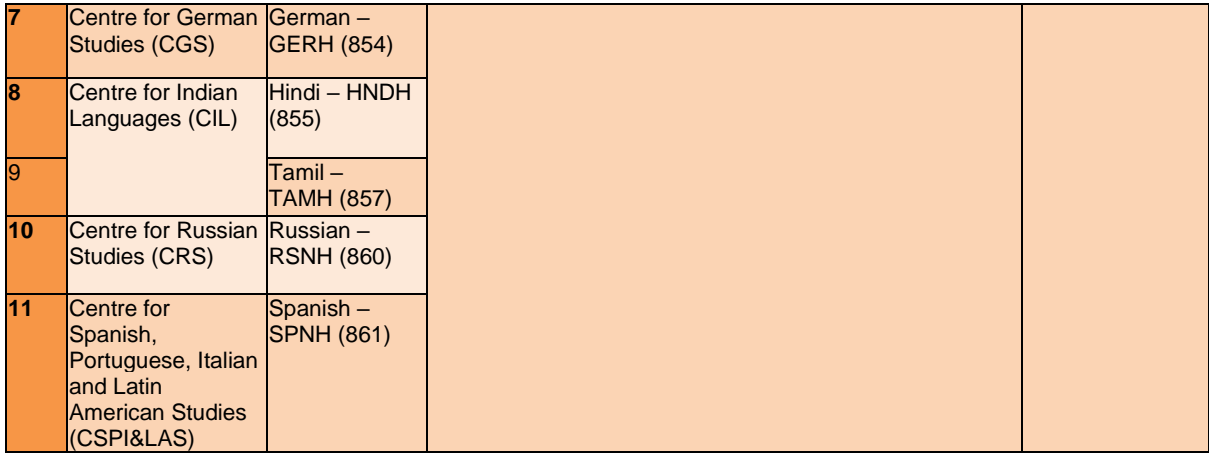

# **3. SCHOOL OF LIFE SCIENCES**

## **M.Sc.**

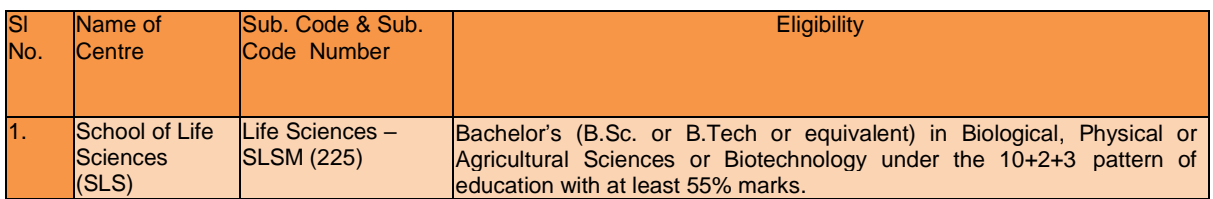

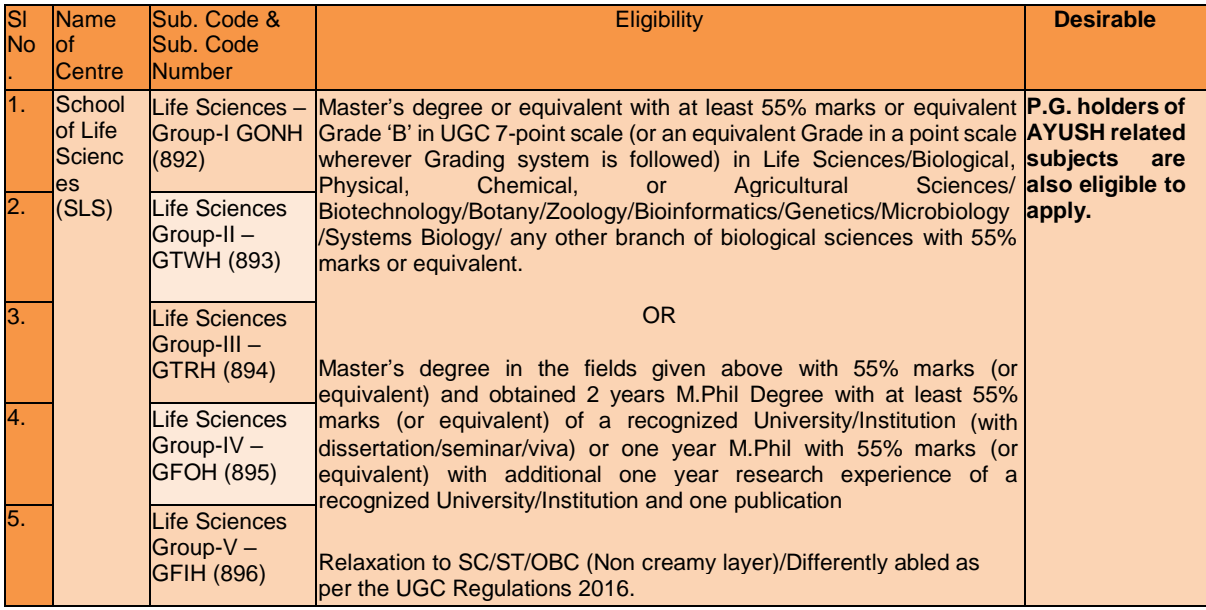

# **4. SCHOOL OF SOCIAL SCIENCES**

## **Master of Arts**

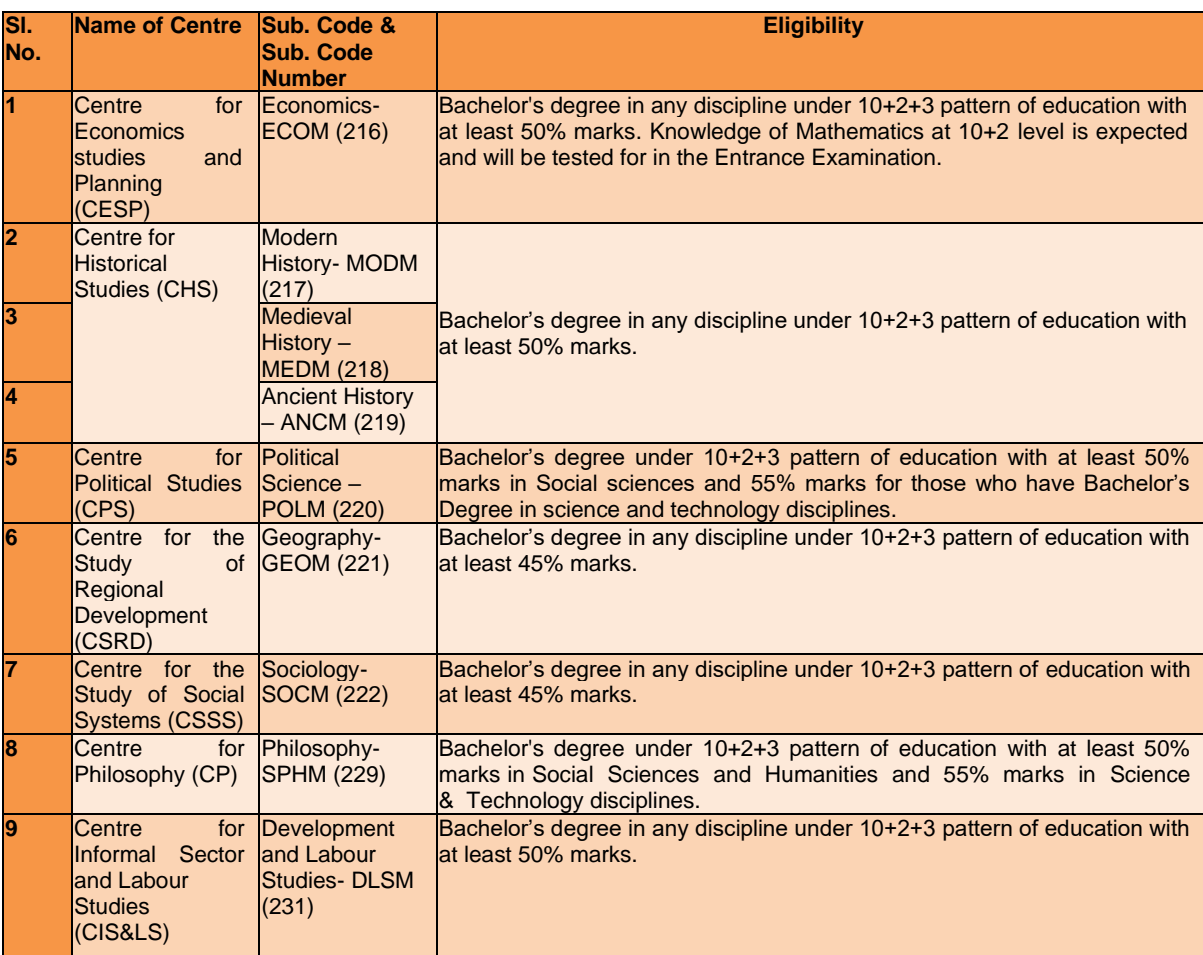

### **M.Phil**

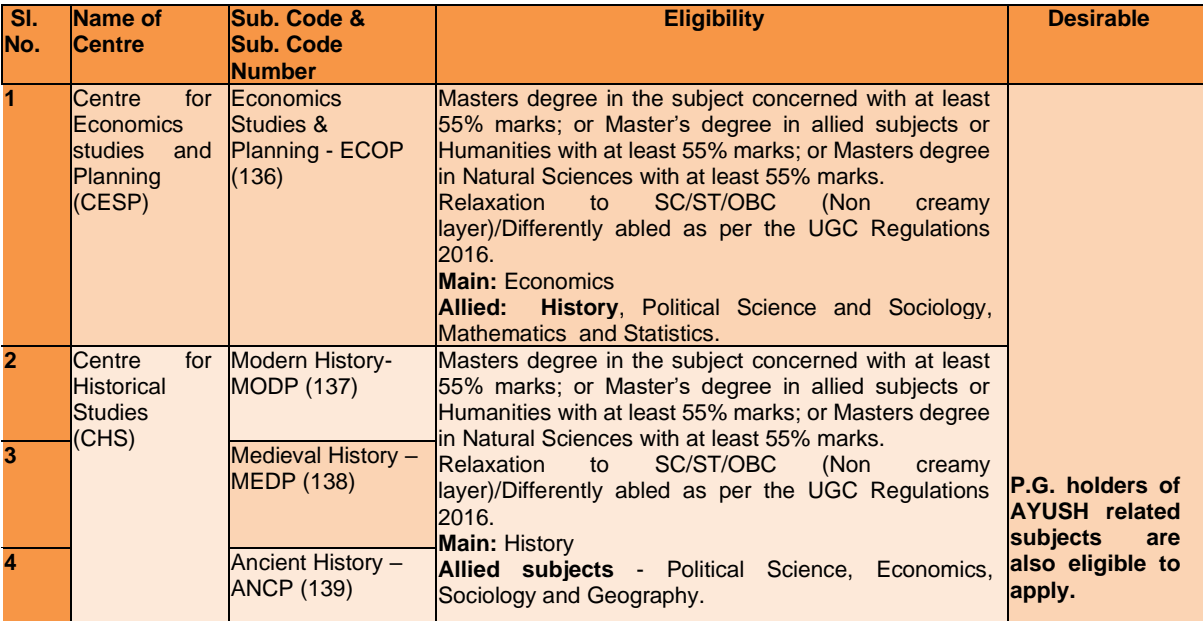

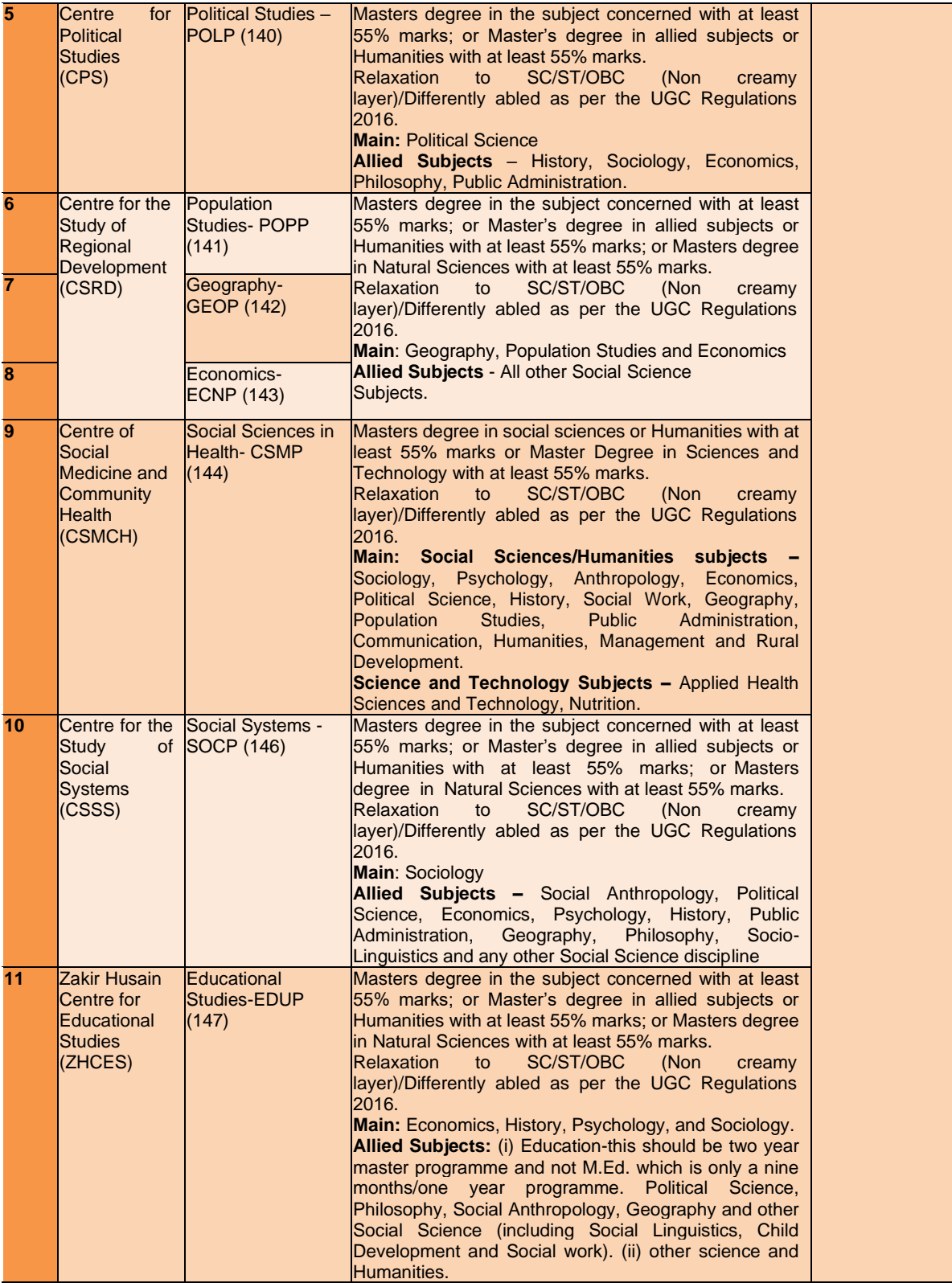

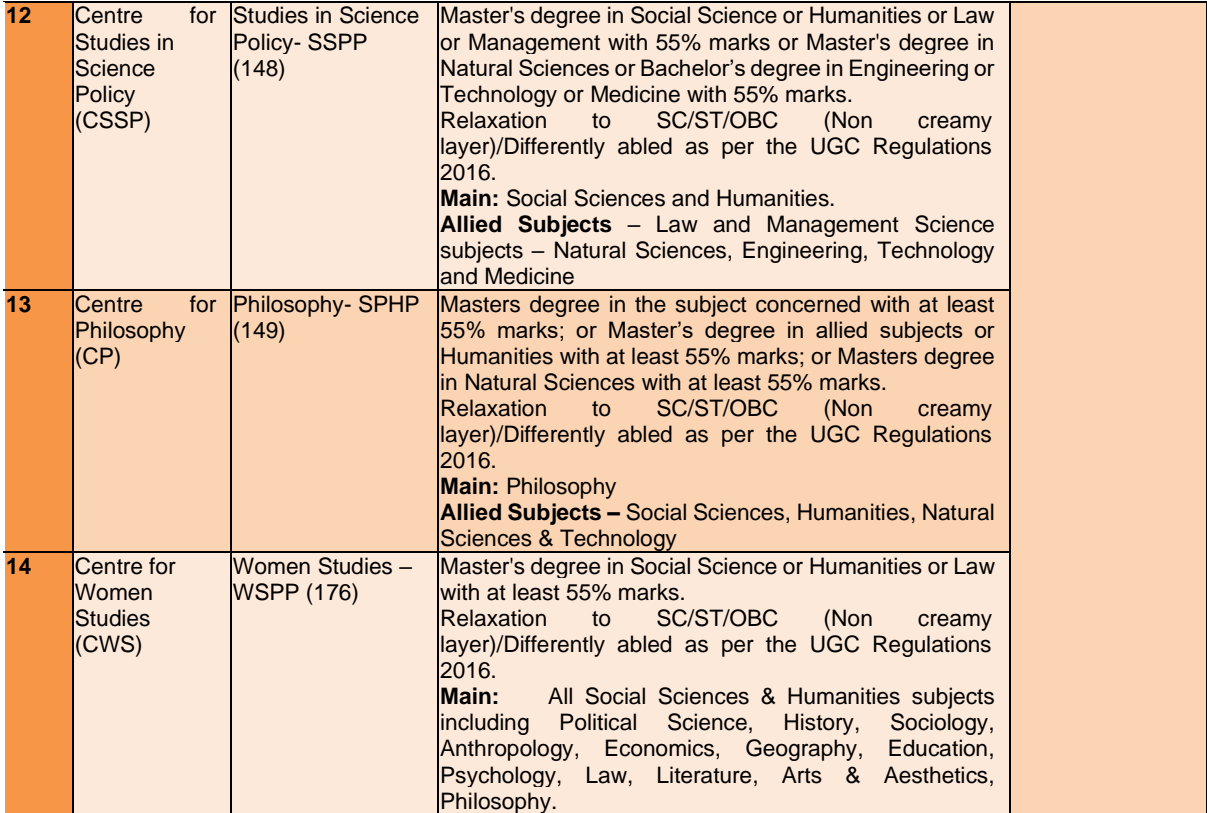

## **MPH**

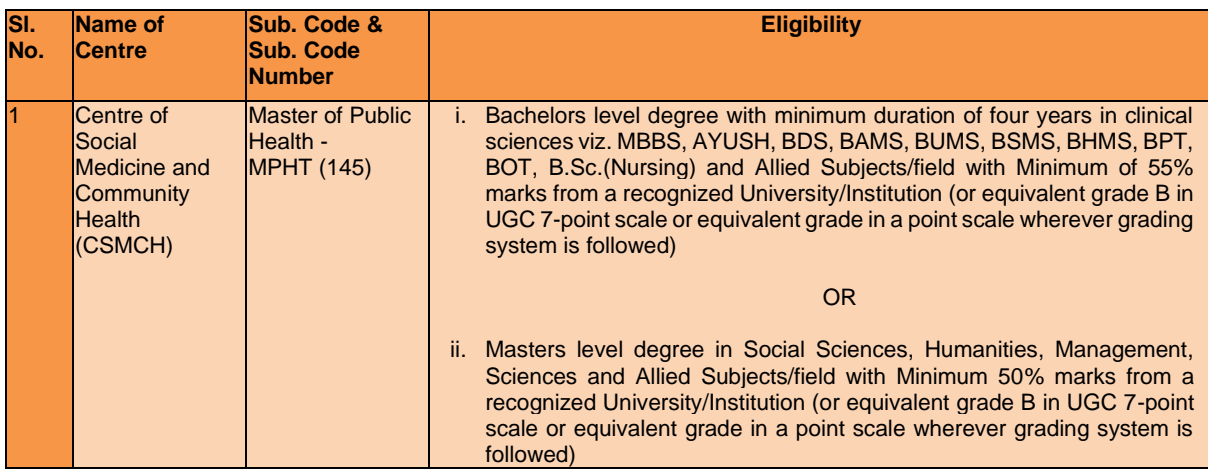

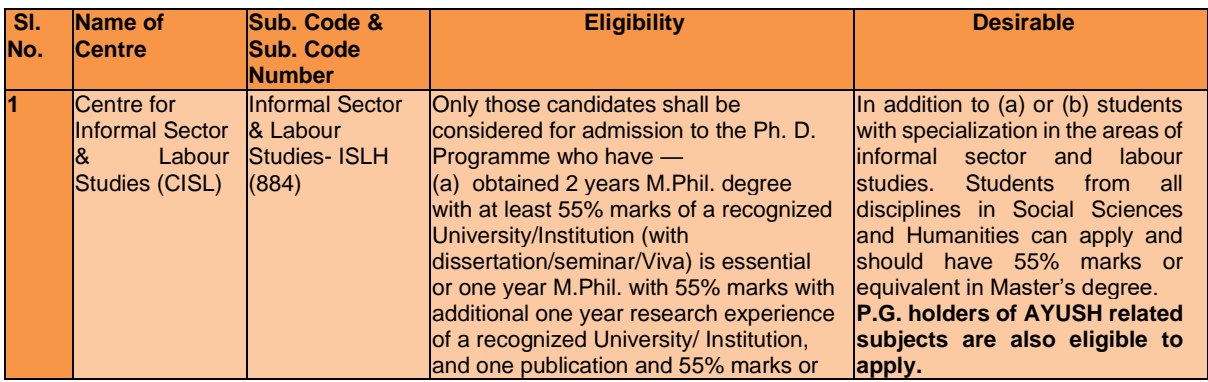

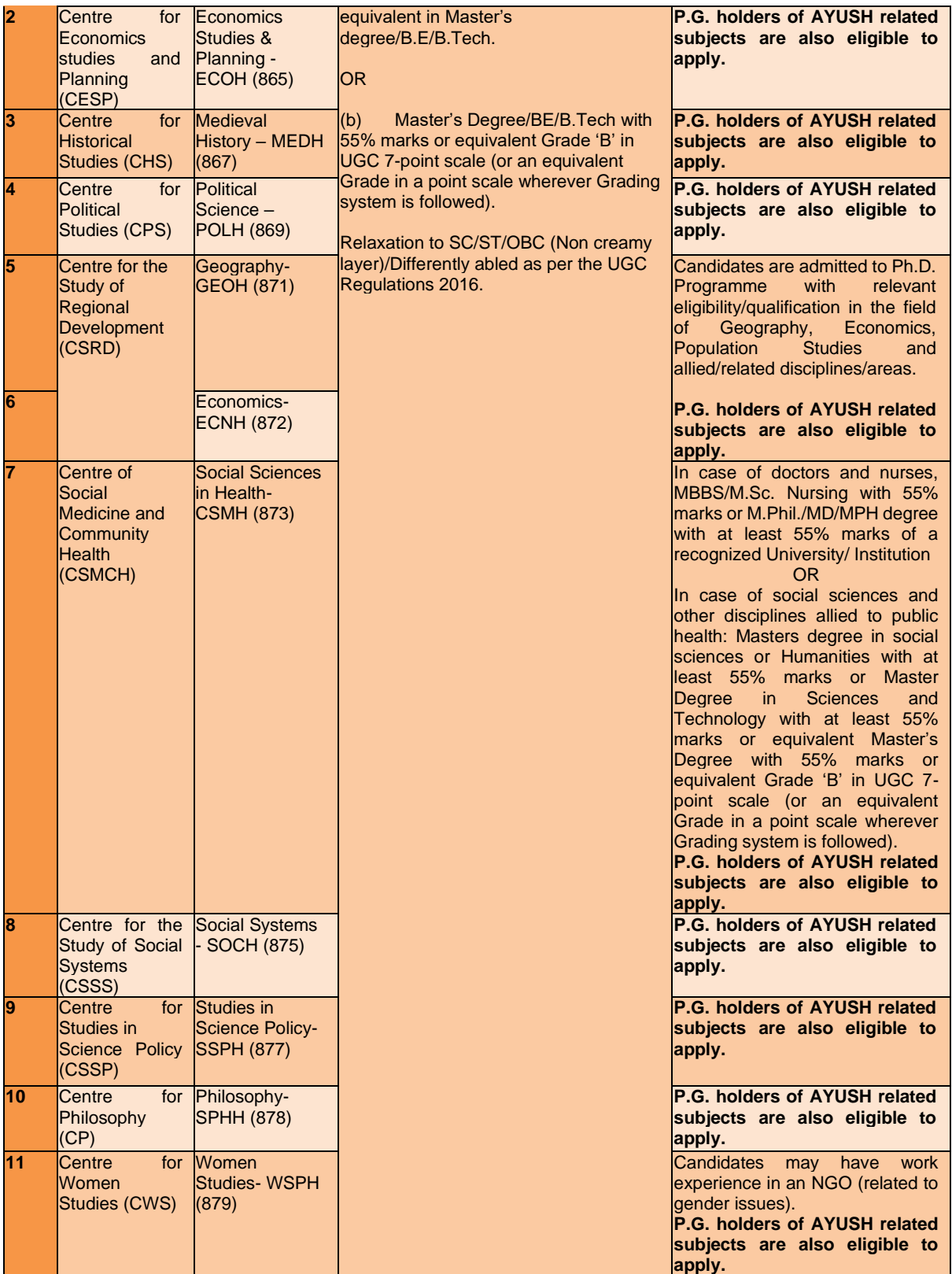

## **5. SCHOOL OF ENVIRONMENTAL SCIENCES**

#### **Master of Science**

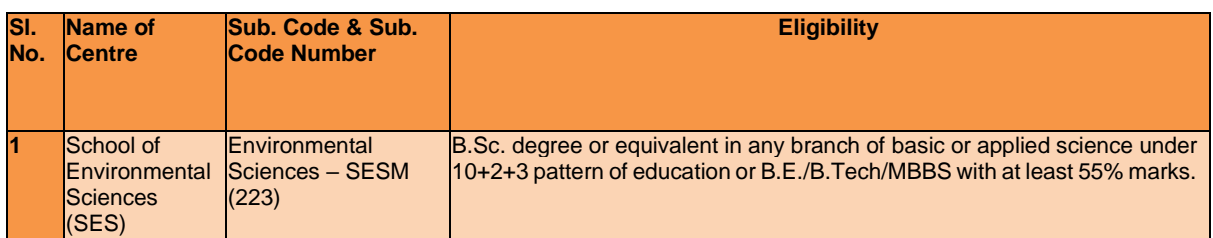

### **Ph.D.**

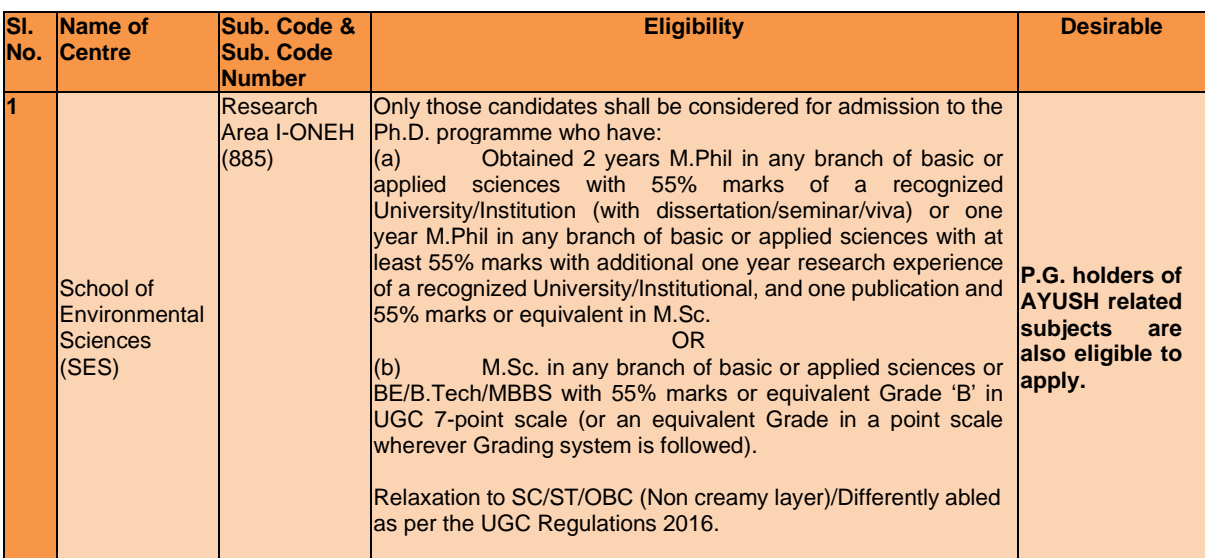

## **6. SCHOOL OF COMPUTER & SYSTEMS SCIENCES**

## **MCA**

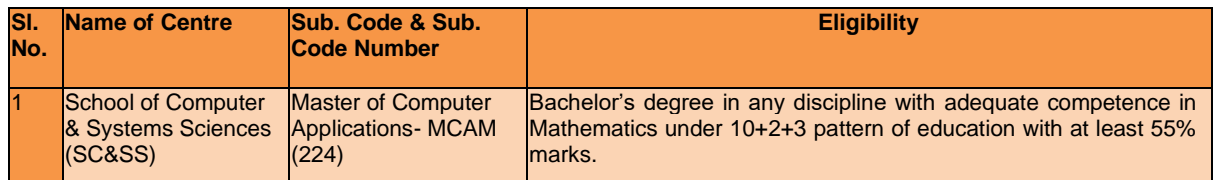

### **M.Phil.**

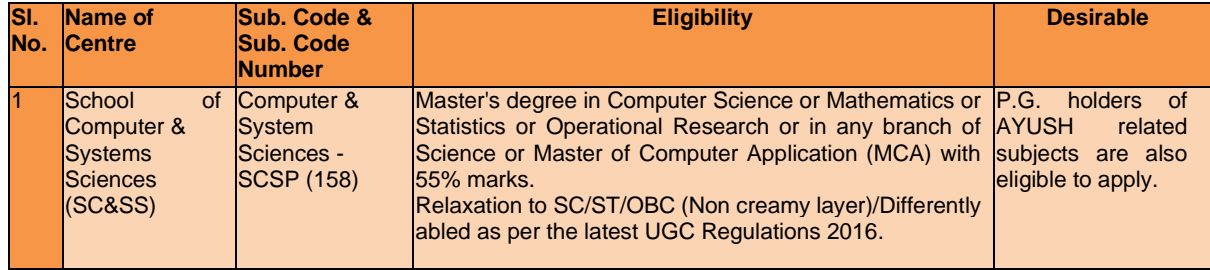

## **M.Tech. (Computer Science and Technology)**

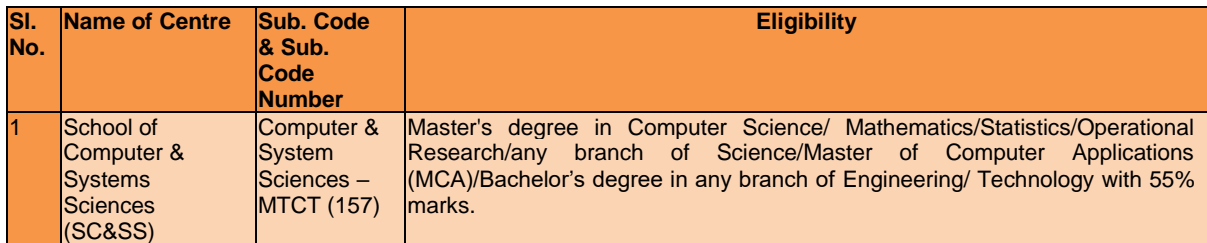

## **M.Tech. (Statistical Computing)**

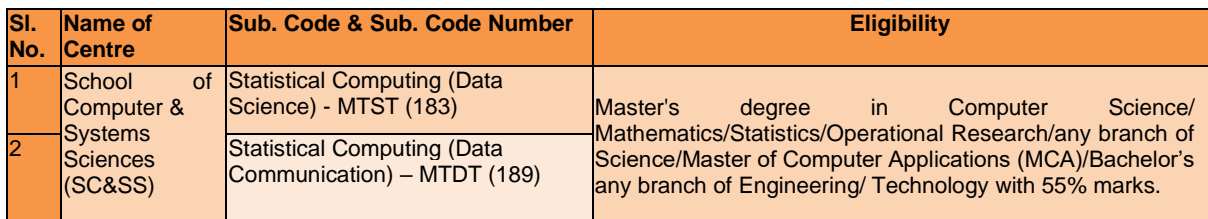

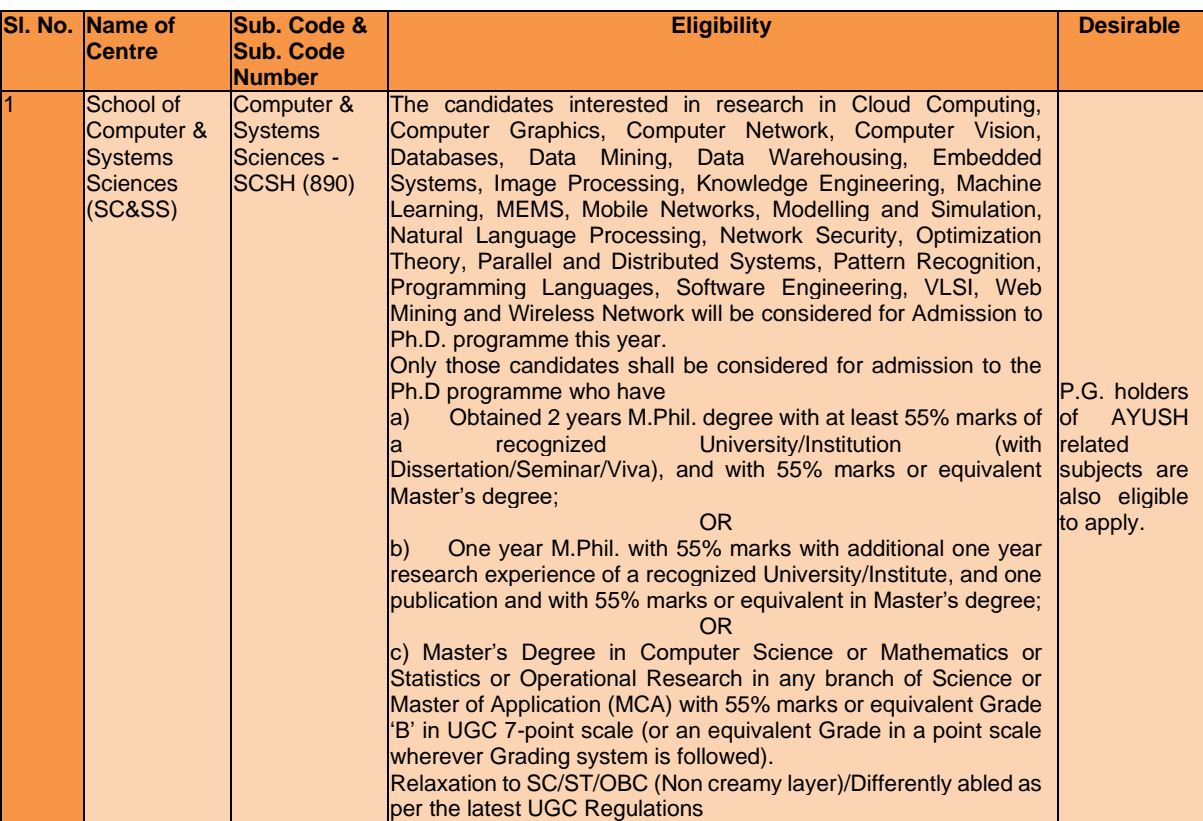

## **7. SCHOOL OF PHYSICAL SCIENCES**

### **M.Sc. in Chemistry/Physics/Mathematics**

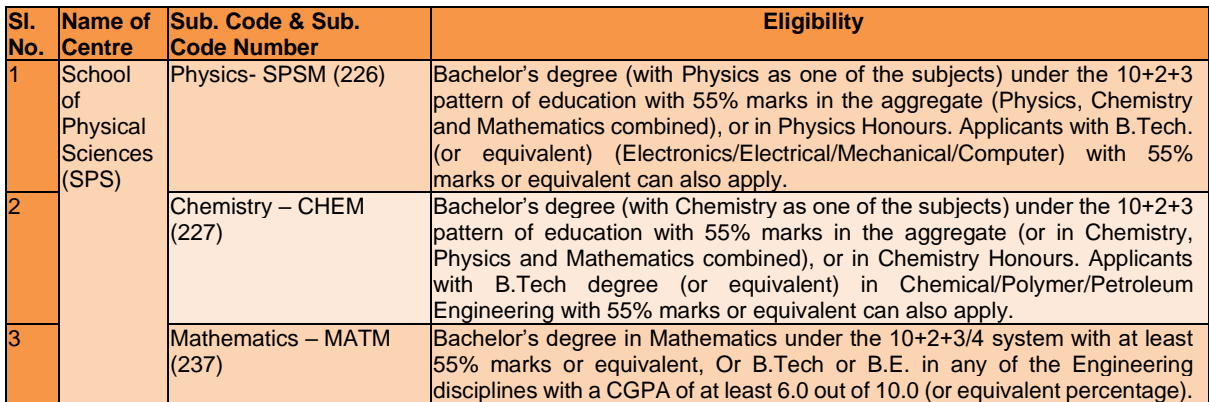

## **Ph.D. in Chemical Sciences/Physical Sciences/Mathematical Sciences**

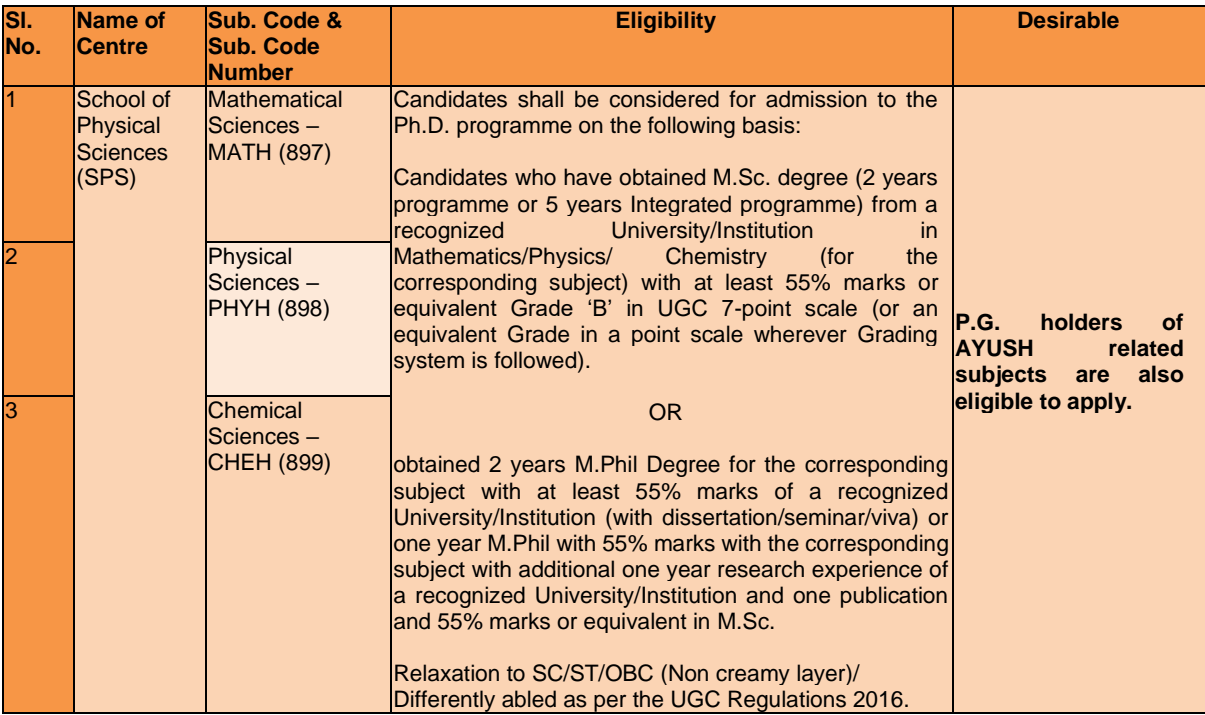

## **8. SCHOOL OF COMPUTATIONAL AND INTEGRATIVE SCIENCES**

## **M.Sc. Programme**

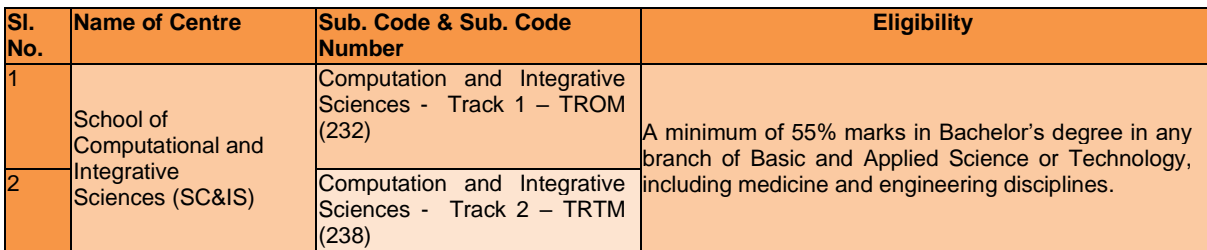

## **Post-Graduate Diploma in Big Data Analytics (PGDT)**

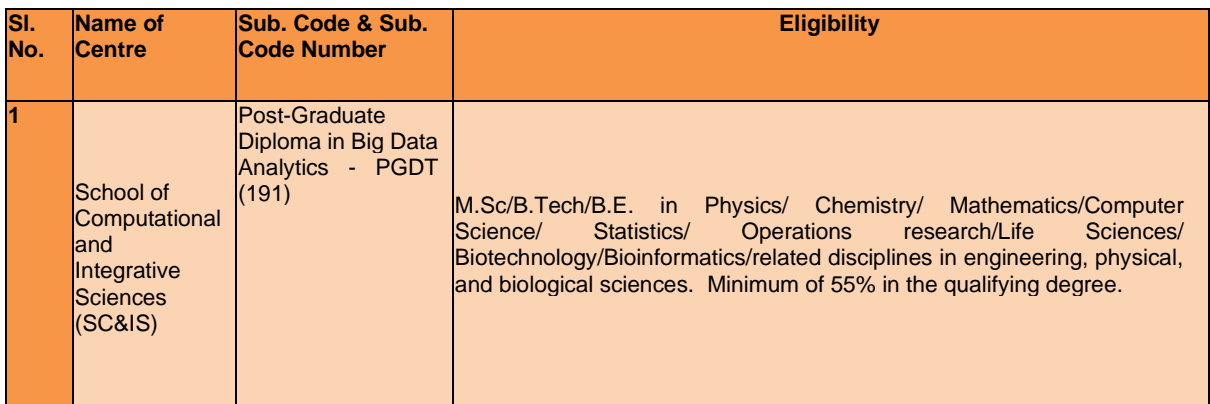

## **Ph.D.**

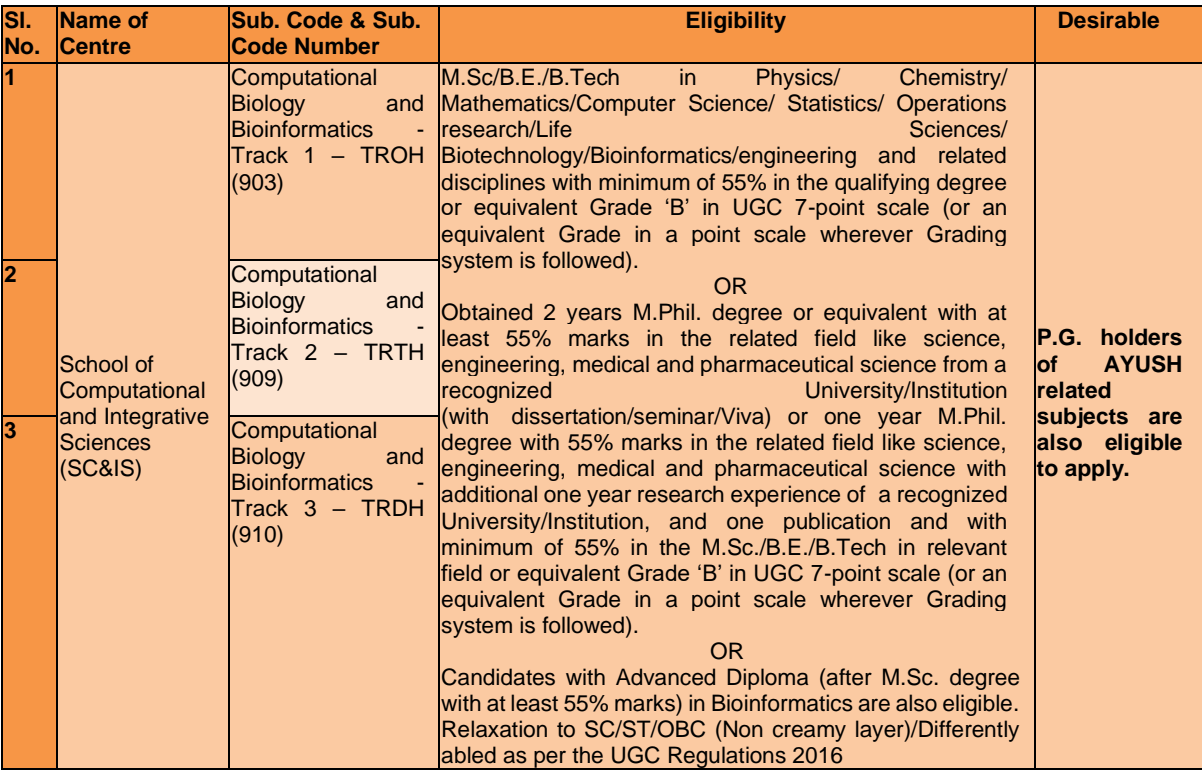

## **9. SCHOOL OF ARTS AND AESTHETICS**

### **Master of Arts**

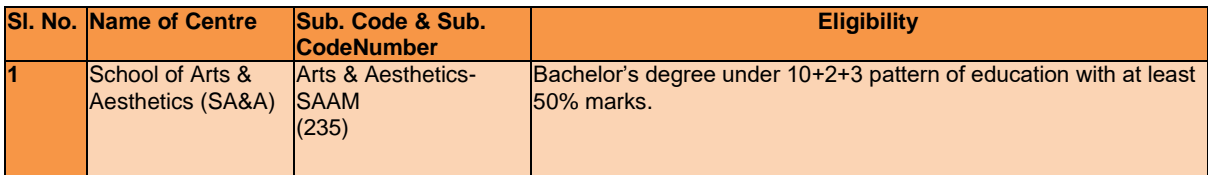

## **M.Phil**

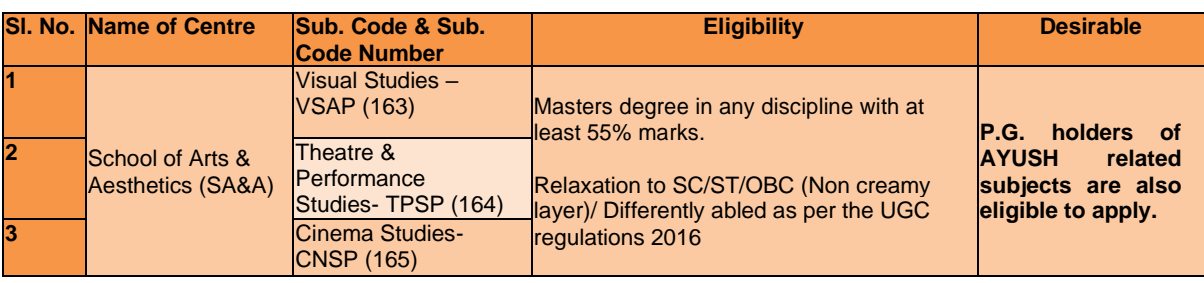

## **Ph.D.**

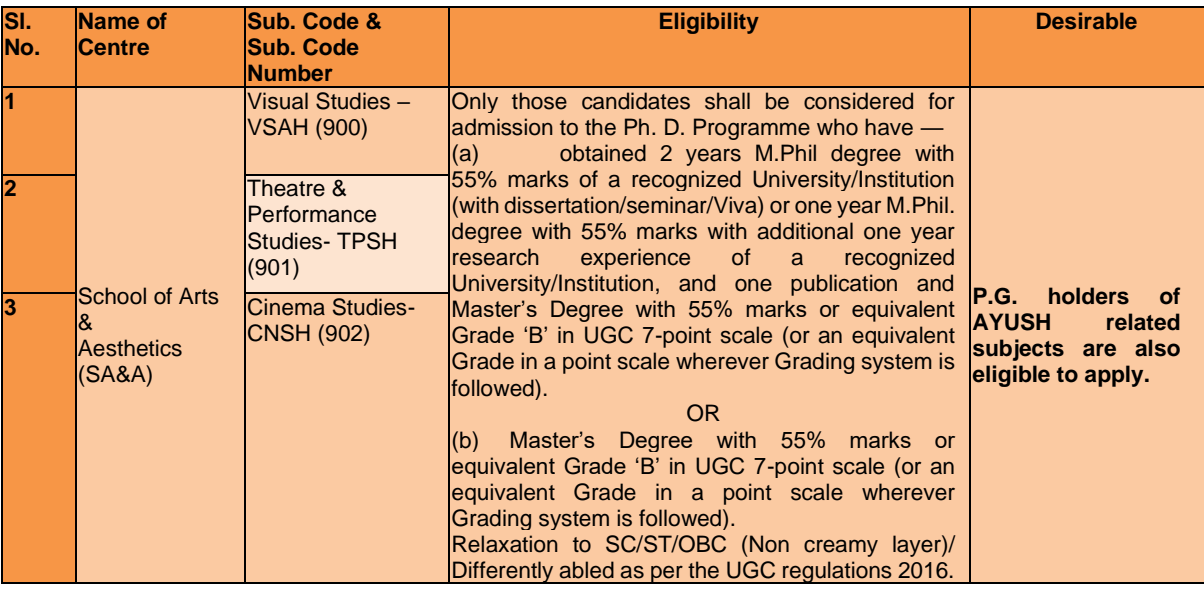

# **10. SCHOOL OF BIOTECHNOLOGY**

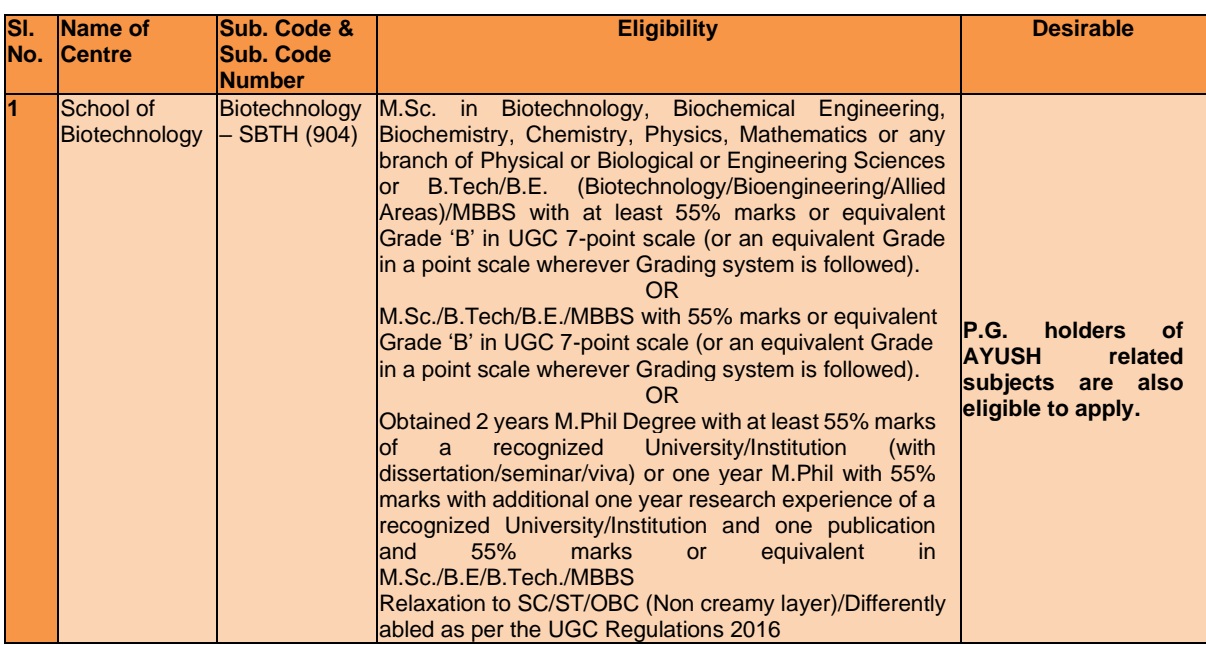

# **11. SCHOOL OF SANSKRIT AND INDIC STUDIES**

## **B.Sc.-M.Sc. Integrated program in Ayurveda Biology**

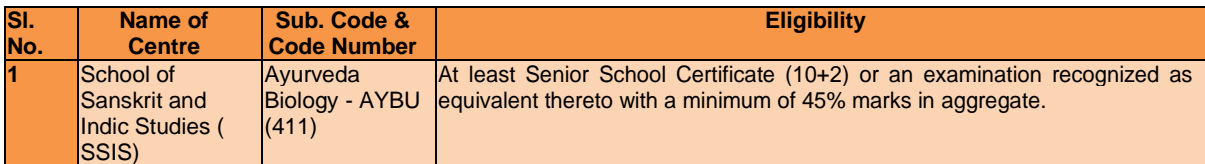

#### **Master of Arts**

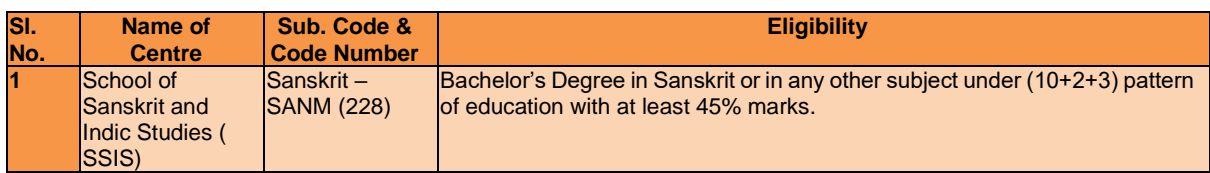

## **M.Phil**

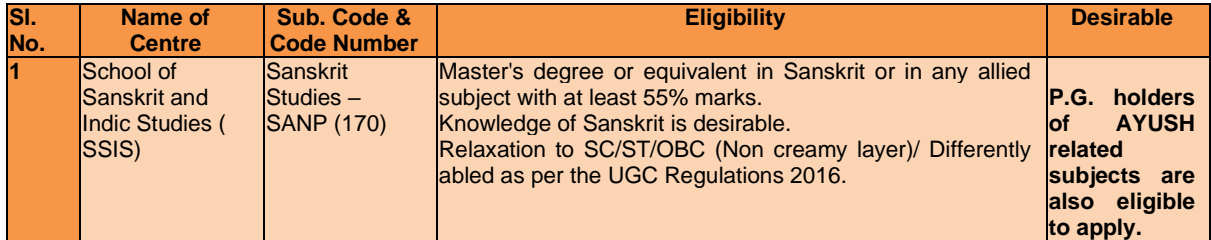

## **Ph.D.**

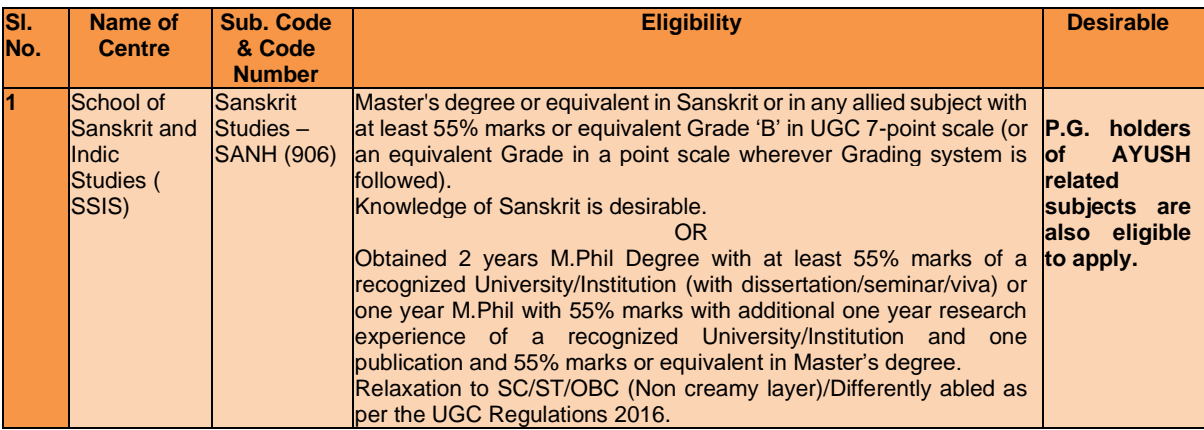

## **II. PART-TIME COURSES**

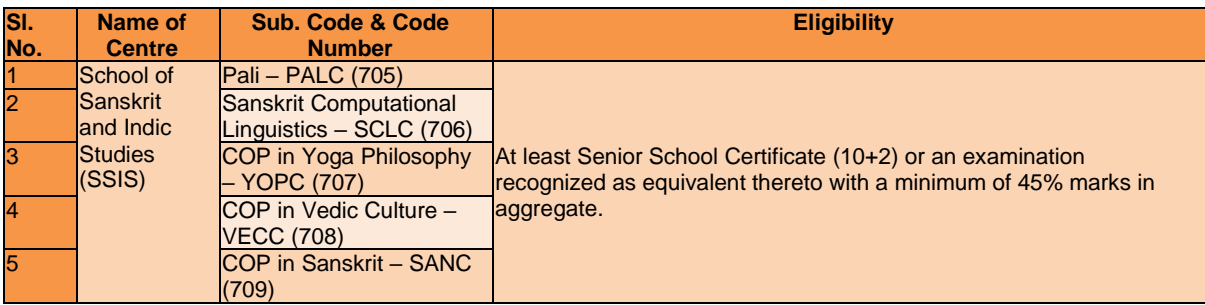

# **12. SPECIAL CENTRE FOR THE STUDY OF NORTH EAST INDIA**

### **M.Phil**

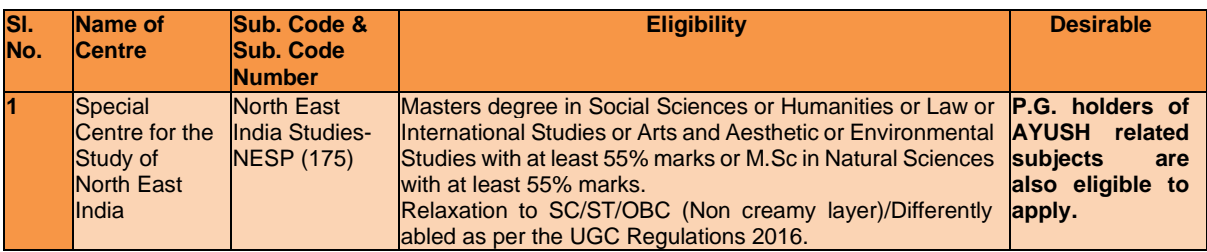

## **13. SPECIAL CENTRE FOR MOLECULAR MEDICINE**

### **M.Sc.Programme**

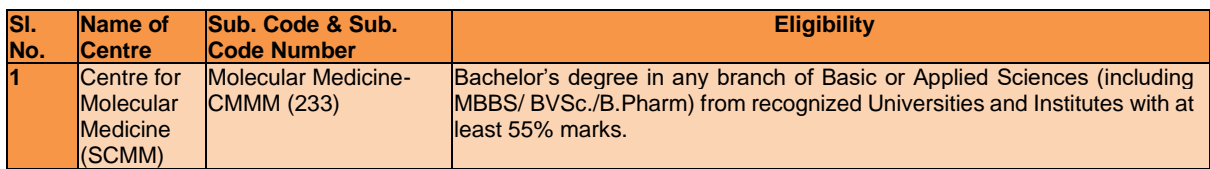

## **Ph.D. Programme**

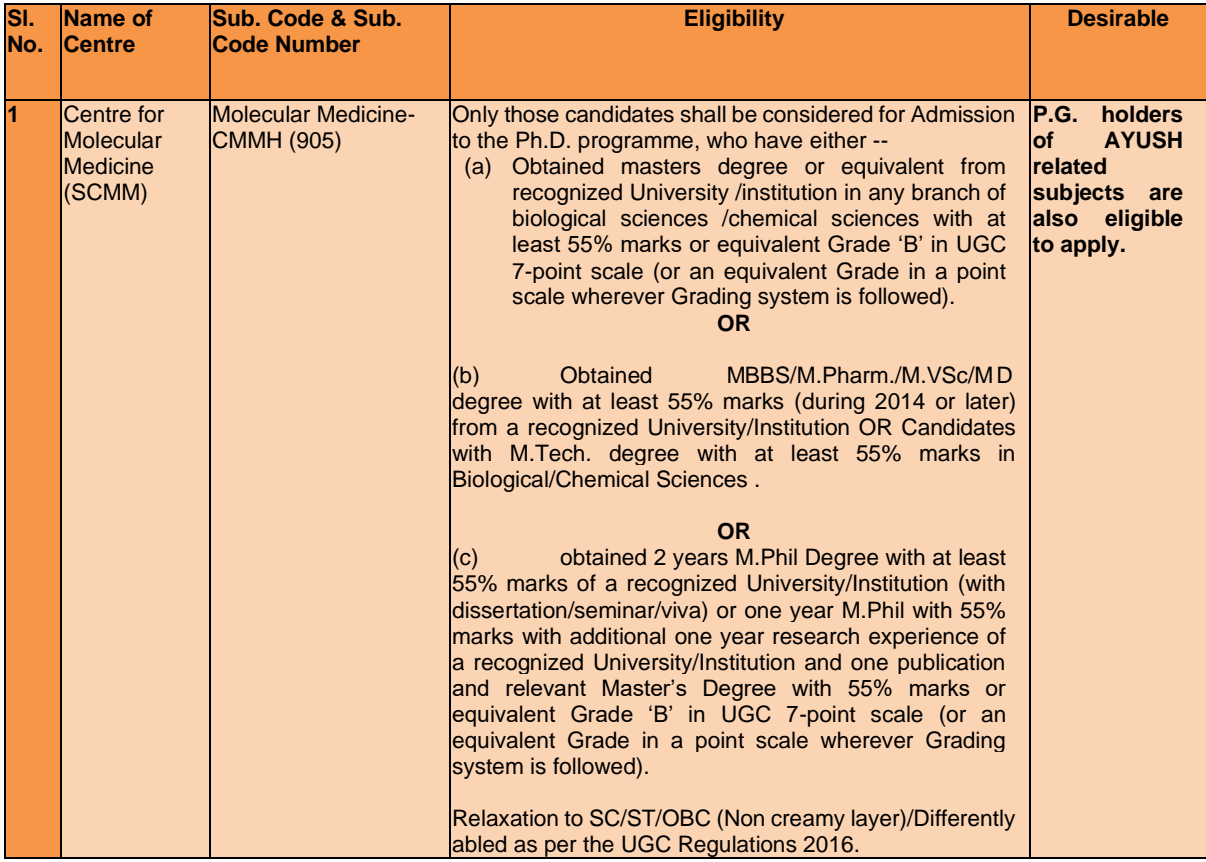

# **14. CENTRE FOR LAW AND GOVERNANCE**

## **M.Phil**

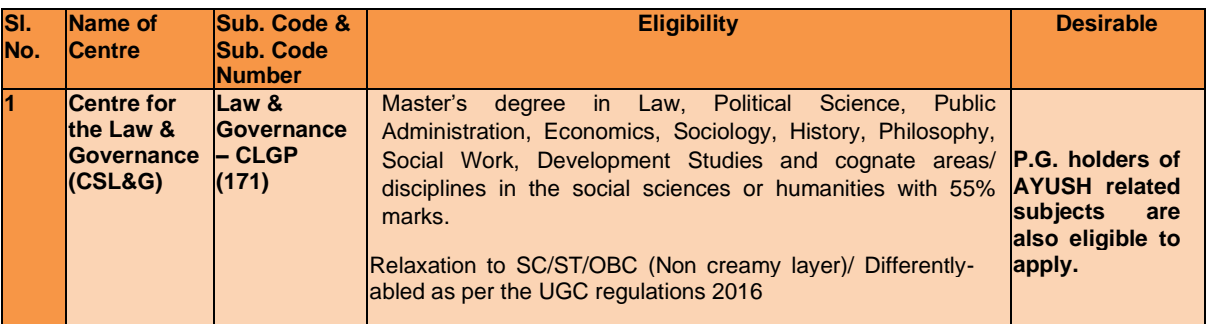

 $\overline{\phantom{a}}$ 

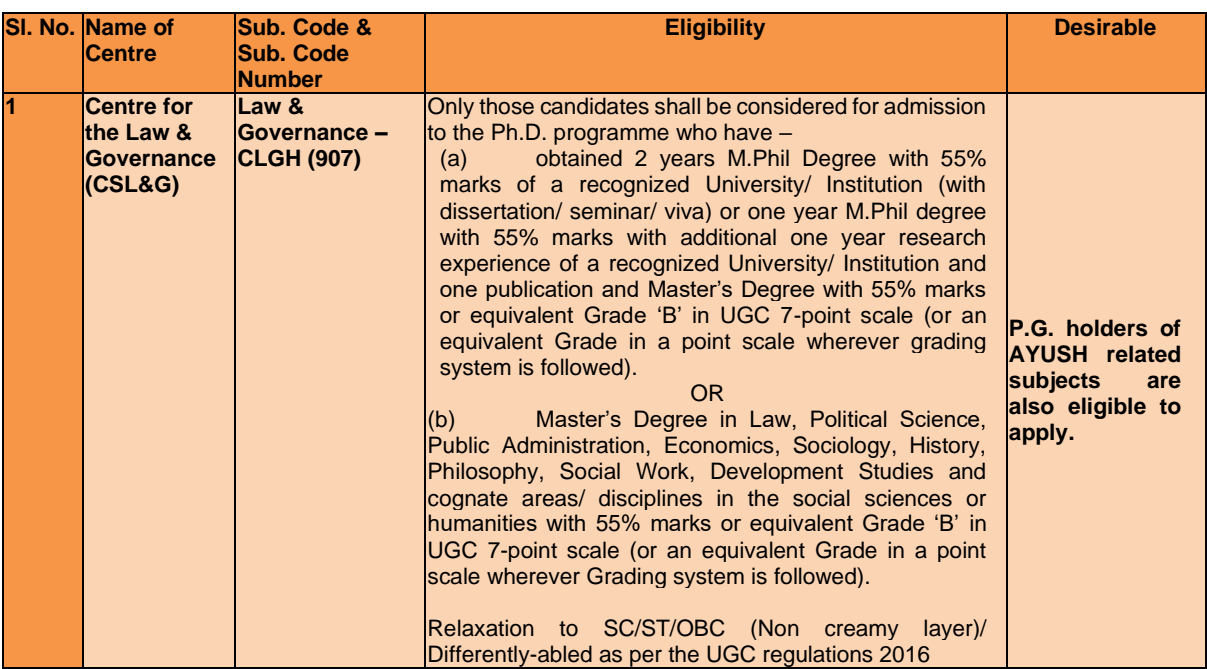

## **15. SPECIAL CENTRE FOR NANOSCIENCES**

## **M.Tech Programme in Nanoscience (NS) & Nanoelectronics (NE)**

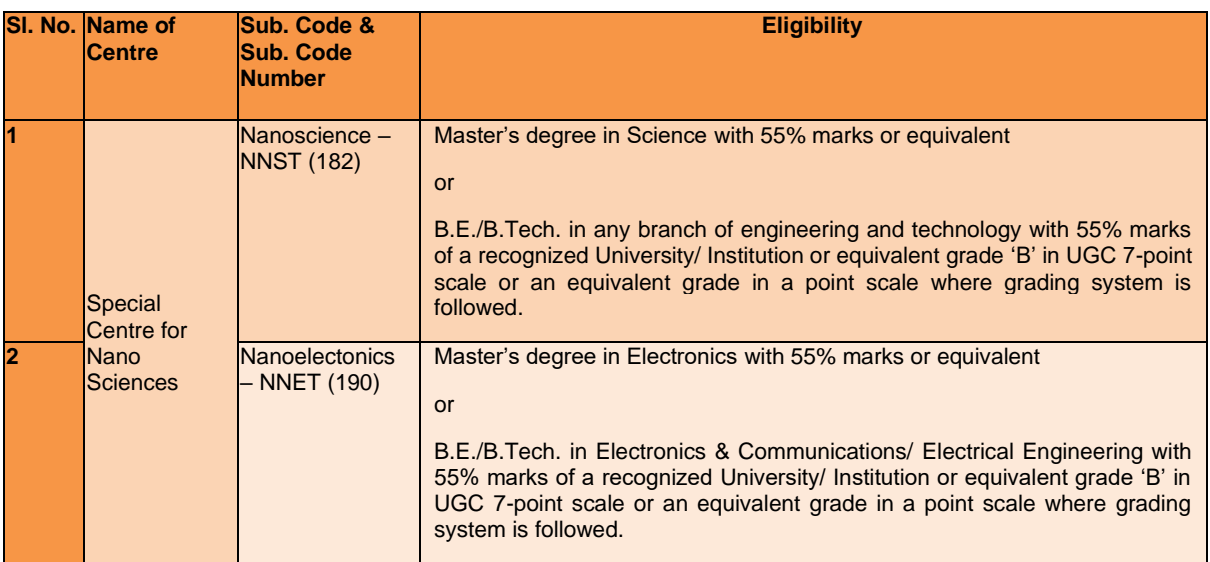

## **Ph.D.**

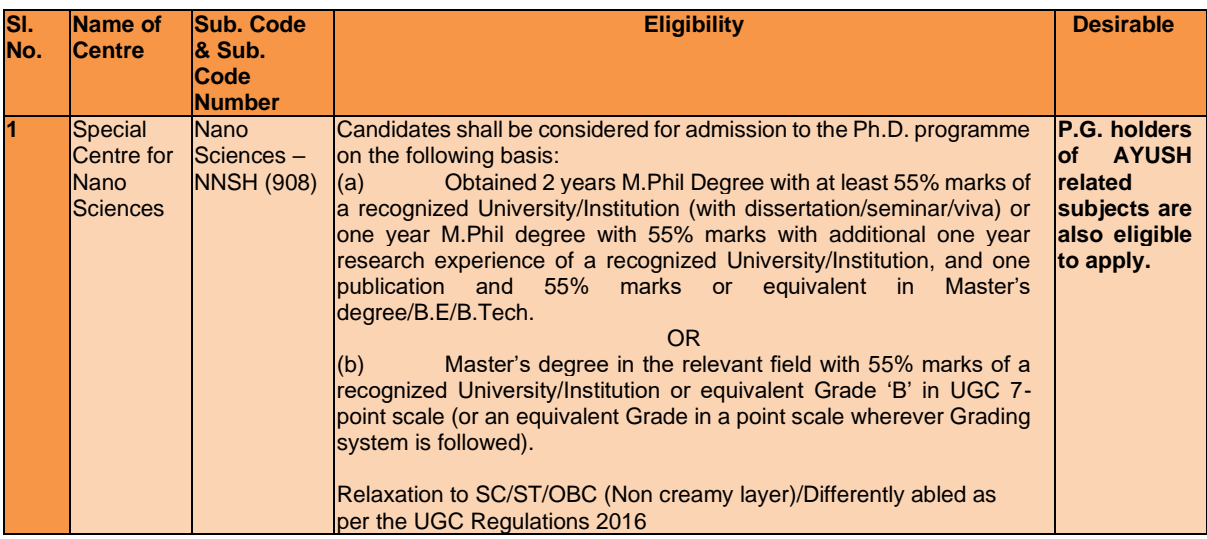

## **Master's Programme**

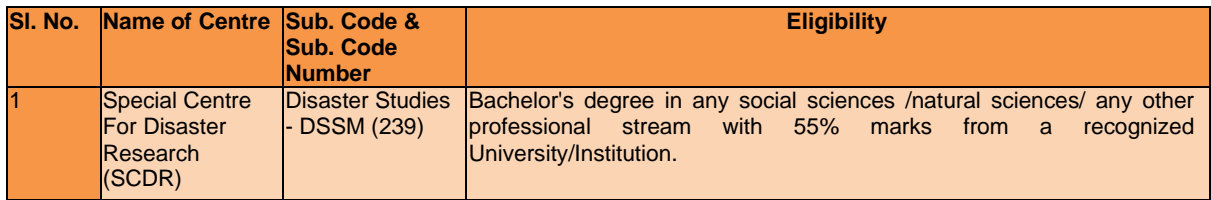

## **PhD Programme**

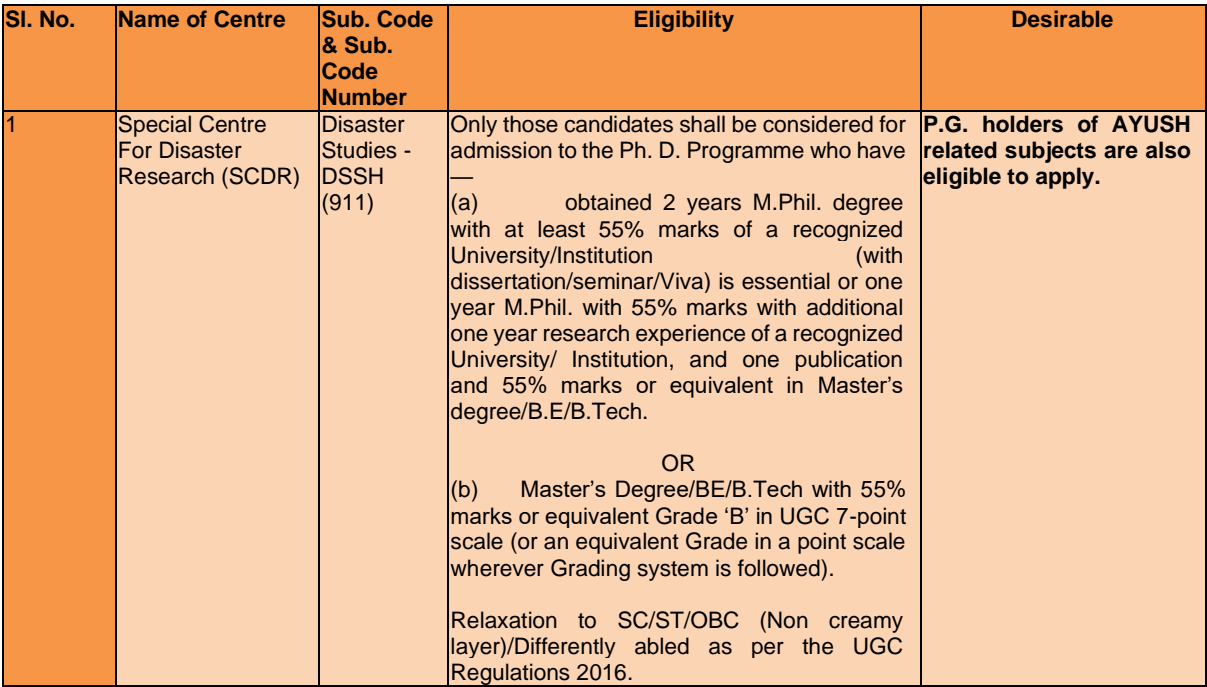

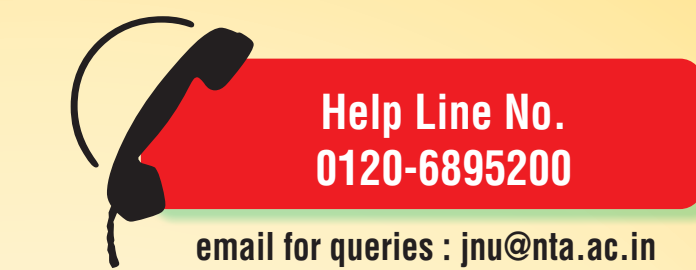

*National Testing Agency*

(An autonomous organization under the Department of Higher Education, Ministry of Human Resource Development, Government of India)

## **Registered Office:**

West Block – 1, Wing No. 6,  $2<sup>nd</sup>$  Floor, R K Puram, New Delhi – 110066

## **Address for Correspondence:**

Block C-20/1A/8, Sector 62, Gautam Budh Nagar, Noida -201309 (UP)

## **Website:**

www.nta.ac.in https://jnuexams.nta.nic.in